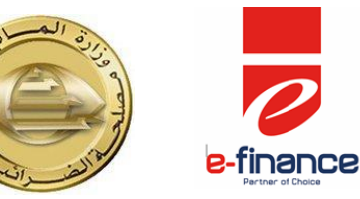

**وزارة الماليه مصلحة الضرائب المصرية لجنة البزنس -الضرائب العامة على الدخل**

**دليل استيفاء إقرار 601 )إقرار الضريبة على أرباح االشخاص االعتبارية( على المنظومة االلكترونية لتقديم االقرارت الضريبية لجنة البزنس -الضرائب العامة على الدخل**

**إعداد أ/. أحمد محمد حفناوي -أ/. كامل عبد الخالق -أ/. حسام حسن حسن ]مأمورية ضرائب الشركات المساهمه القاهره[ مراجعة فنية أ/. وائل السيد علي )المكتب الفني لقطاع البحوث واالتفاقيات الدولية( أ/. عبد العزيز حسن محمد شحاته )المكتب الفني – قطاع المعلومات( تحت إشراف أ/. محمد شوقي إبراهيم – رئيس قطاع العمليات والتوعيه الضريبية**

**أ/. رجب محمد محروس )مدير عام المكتب الفني لقطاع البحوث واالتفاقيات الدوليه(**

**باإلشتراك مع**

**قطاع تفعيل المنتجات و الدعم الميدانى – FINANCE E**

#### **مقدمة:**

**انطالقا من توجهات وزارة المالية متمثلة في مصلحة الضرائب وفي إطار مشروع التطوير الشامل والتحديث المستمر للنظم المطبقة وتماشيا مع أحدث األنظمة العالمية لخدمة العمل الضريبي والتكامل بين جميع اإلدارات والمأموريات داخل المصلحة )دخل – قيمة مضافة( والوصول بالخدمة الضريبية المقدمة للمجتمع الضريبي الي المستويات المنشودة والتحول الكامل لجميع الخدمات الضريبية من الالمركزية الي ألمركزية باإلضافة الي تقليل العمل اليدوي الي ادني درجة وزيادة الميكنة قامت المصلحة بتطوير خدمة تقديم االقرارات الضريبية عن طريق مواقع البوابة اإللكترونية لمصلحة الضرائب المصرية االتية.** 

# **<https://eservice.incometax.gov.eg/etax>**

# **الملتزم بتقديم اإلقرار الضريبي إلكترونياً هذا العام**

- **طبقا لقرار وزير المالية رقم 221 لسنة 2112والقرار الوزاري رقم 477 لسنة ،2112 يلتزم الممول )الشخص اإلعتباري ما عدا شركات األشخاص( بإرسال اإلقرار الضريبي من خالل بوابة الحكومة اإللكترونية )خدمة ممولي ضريبة الدخل( على أن يقوم الممول بتسجيل نفسه والحصول على كلمة المرور السرية.**
	- $\bullet$
- **ويجوز للممول )الشخص الطبيعي أو شركة األشخاص( إرسال اإلقرار الضريبي على النحو الوارد بالفقرة السابقة.**
- **من خالل هذا الدليل سيتم التوضيح لشركات األموال كيفية استيفاء إقرار الضريبة على أرباح االشخاص االعتبارية)111( إلكترونيا على موقع الضرائب المصرية.**

## **األشخاص االعتبارية**

- **شركات األموال وشركات األشخاص أياً كان القانون الذي تخضع له وكذلك شركات الواقع فيما عدا الحاالت الناشئة عن ميراث منشأة فردية.**
	- **الجمعيات التعاونية واتحاداتها مع مراعاة اإلعفاءات المقررة لها بحكم القانون.**
- **الهيئات العامة وغيرها من األشخاص االعتبارية العامة بالنسبة إلى ما تزاوله من نشاط خاضع للضريبة وذلك مع عدم اإلخالل باإلعفاءات المقررة في قوانين إنشائها.**
	- **البنوك والشركات والمنشأة األجنبية ولو كان مركزها الرئيسي في الخارج وفروعها في مصر.**
		- **الوحدات التي تُنشئها اإلدارة المحلية بالنسبة لما تزاوله من نشاط خاضع للضريبة.**
			- **الشركات التي تُباشر نشاطاً من أنشطة المهن الحرة.**

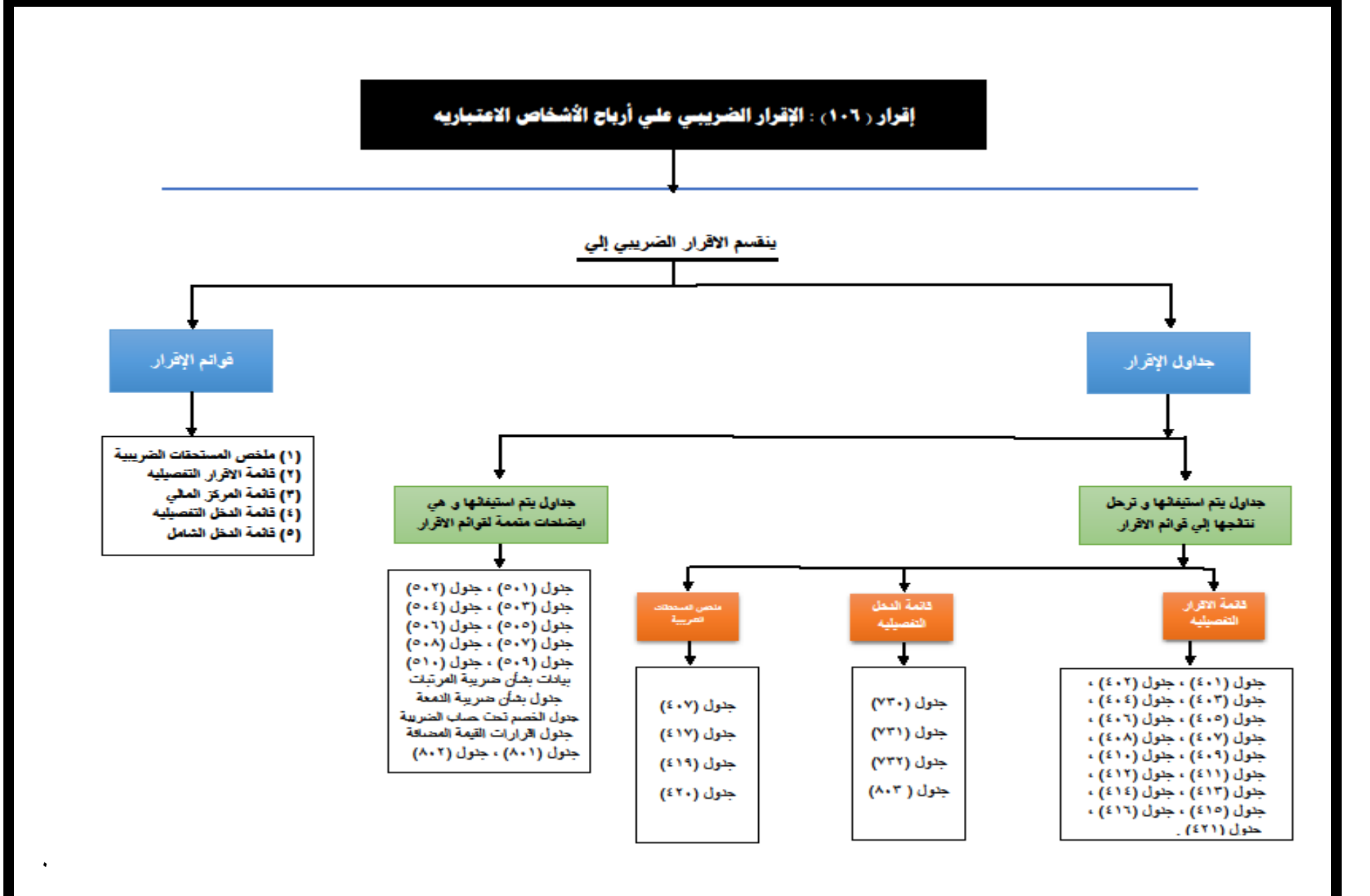

**المرجع: لجنة البزنس" "**

## **خطوات استيفاء االقرار الضريبي االلكتروني**

**اوال: طريقة الدخول واختيار االقرار الضريبي رقم )111( إقرار الضريبة على أرباح االشخاص االعتبارية:**

- 1- يتم الدخول على موقع مصلحة الضرائب لتقديم الاقرار الالكتروني https://eservice.incometax.gov.eg/etax
- -2 بعد النجاح في الدخول الي النظام يتم الوقوف بمؤشر الفارة (Mouse(على**" ضريبة الدخل "**بأعلى صفحة موقع الضرائب المصرية.
	- **-3** ثم يتم النقر من قائمة **" ضريبة الدخل "** على **" إقرارات الدخل "** واختيار منها **" )111( أرباح الشخص االعتباري.**

**كما في هذا الشكل التوضيحي الختيار االقرار الضريبي:**

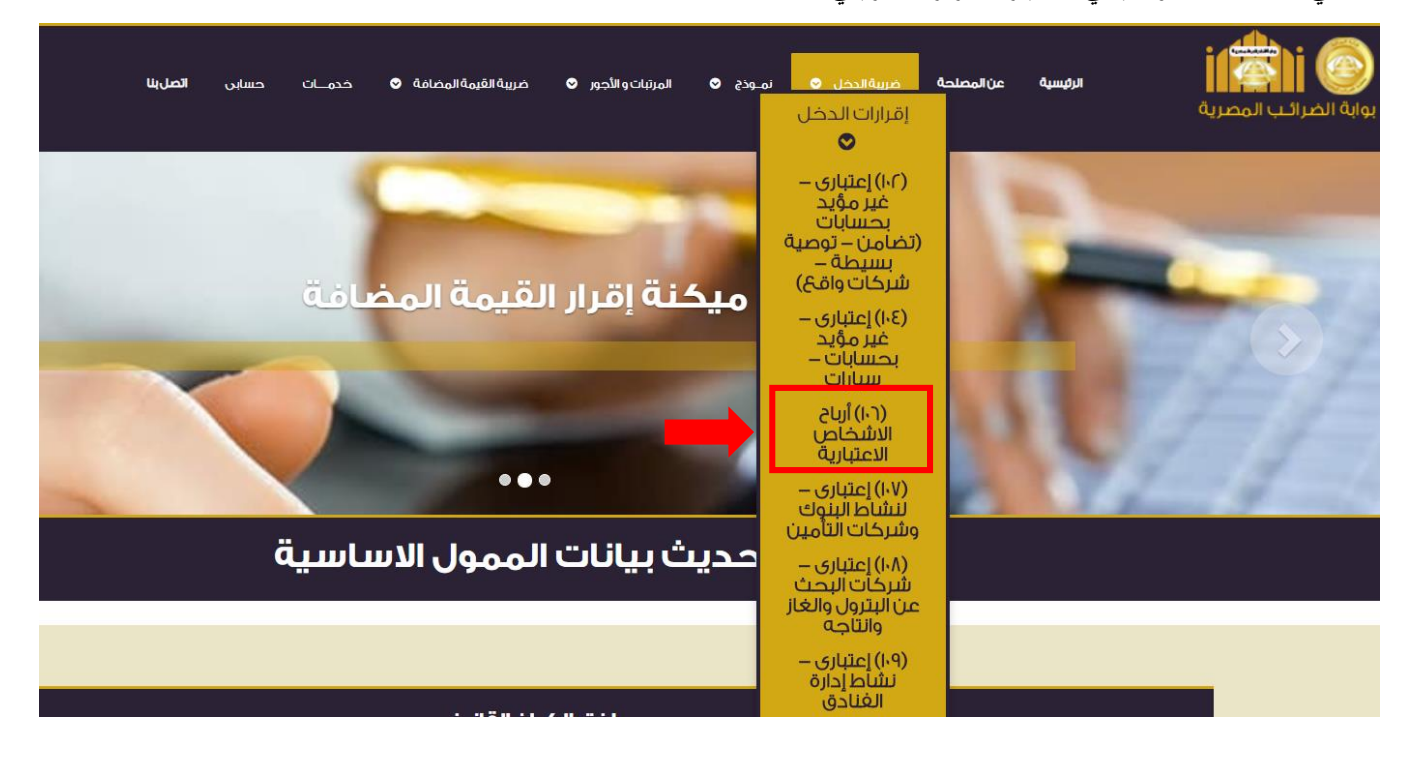

**ثانيا: مكونات االقرار الضريبي رقم )111( إقرار الضريبة على أرباح االشخاص االعتبارية:**

**يتكون االقرار من االتي:**

- **-1 جدول بيانات استرشاديه هامه.**
- **-2 جدول )711( بيان المعامالت التي ال تدخل ضمن قائمة الدخل وفقا لمعايير المحاسبة المصرية وتعد من االيرادات.**
	- **-3 جدول )712( بيان التبرعات واإلعانات.**
	- **-7 جدول )713( األرباح أو الخسائر الرأسمالية والفروق الضريبية الناتجة عن بيع األصول.**
		- **-5 جدول )717( بيان حركة المخصصات واالحتياطيات.**
		- **-1 جدول )715( بيان بالعوائد المدينة التي يتم إضافتها للوعاء الضريبي.**
			- **-4 جدول )711( بيان الديون المعدومة.**
- **-2 جدول )714( أرباح أو خسائر العمليات والفروع والعوائد والتوزيعات وناتج التعامل في االوراق المالية حسب كل دوله.**
	- **-9 جدول )712( بيان االضافات األخرى إلي صافي الربح المحاسبي / الخصومات األخرى من الخسارة المحاسبية.**
- **-11جدول )719( بيان المعامالت التي ال تدخل ضمن قائمة الدخل وفقا لمعايير المحاسبة المصرية وتعد من التكاليف واجبة الخصم.**
	- **-11جدول )711( مخصصات واحتياطيات سبق خضوعها للضريبة.**
		- **-12جدول )711( بيان االصول الثابتة واهالكاتها.**
	- **-13جدول )712( بيان الخسائر المرحلة عن السنوات الخمس السابقة على فترة تقديم اإلقرار.**

**-17جدول )713( بيان الخصومات األخرى من الربح الضريبي / االضافات األخرى إلى الخسارة الضريبية. -15جدول )717( بيان االعفاءات الضريبية. -11بيانات متعلقة باإلعفاءات الضريبية. -14جدول )715( بيان بالمبالغ المستقطعة لصالح الصناديق الخاصة والتي تم إضافتها للوعاء الضريبي. -12جدول )711( الضرائب المؤجلة. -19جدول )714( عائد وأرباح بيع أذون وعائد سندات الخزانة المكتتب فيها والمستحق خالل العام. -21جدول )712( أرباح أو خسائر )بيع االسهم أو الحصص للشخص الطبيعي أو االعتباري غير المقيم( في شركات اعتبارية مقيمة غير مقيدة في البورصة المصرية. -21جدول )719( توزيعات األرباح لألسهم / الحصص التي يحصل عليها الشخص االعتباري المقيم في مصر من أشخاص اعتباريه مقيمه. -22جدول )721( الضريبة المستحقة على توزيعات األرباح االشخاص مادة 51 مكرر. -23جدول )721( ترحيل الحوافز الضريبية المنصوص عليها بالمادة 11 من القانون 42 لسنة .2114 -27جدول )511( بيان القروض ومصادر التمويل. -25جدول )512( التكاليف غير واجبة الخصم. -21جدول )513( المساهمات في شركات تابعه وشقيقة مقيمة. -24جدول )517( المساهمات في شركات تابعة وشقيقة غير مقيمة. -22جدول )515( المبالغ المدفوعة لجهات غير مقيمة في مصر. -29جدول )511( المبالغ المسددة لشركات االدارة المقيمة. -31جدول )514( االيرادات المحققة بالخارج. -31جدول )512( التعامالت مع االشخاص المرتبطة. -32جدول )519( بيانات متعلقة بتغيير الشكل القانوني. -33البيانات من واقع قائمة الدخل – بشأن ضريبة المرتبات. -37جداول بشأن ضريبة الدمغة. -35جدول بشأن الخصم تحت حساب الضريبة. -31جدول بشأن إجمالي االيرادات الواردة بإقرار ضريبة القيمة المضافة الشهرية. -34جدول )431( جدول تحليل رقم االيرادات. -32جدول )431( جدول تحليل تكلفة الحصول عل االيراد ))للنشاط الصناعي أو التجاري((. -39جدول )432( جدول تحليل تكلفة الحصول على االيراد ))النشاط الخدمي((. -71جدول )211( العقود طويلة األجل )تحت التنفيذ( خالل الفترة الضريبية. -71جدول )212( العقود المنتهية خالل الفترة الضريبية. -72جدول )213( تحليل اإليرادات. -73قائمة ملخص المستحقات الضريبية. -77قائمة االقرار التفصيلية. -75قائمة المركز المالي )111(. -71قائمة الدخل التفصيلية )411(. -74قائمة الدخل الشامل )211(.**

**عزيزي الممول برجاء مراعاة أنه يجب أن يتم تسجيل البيانات في كافة الجداول السابقة وسيتم ترحيل البيانات أوتوماتيكيا إلى قائمة بيانات االيرادات والمصروفات األخرى وقائمة ملخص المستحقات الضريبية مع التأكد من تحول لون االيقونة الخاصة باإلقرار الي اللون االخضر**

**عزيزي الممول سيتم التوضيح بيانات ومكونات االقرار الضريبي وكيفية إدخال البيانات بها وذلك على النحو التالي:**

# **جدول البيانات اإلستراايي الهام**

**تعريف الجدول:**

**هو جدول يحتوي على بيانات استرشاديه للممول.** 

**يتكون الجدول من البيانات االتية:**

- **-1 سعر الضريبة )،%2225 ،%71 %71255(. -2 رأس المال العامل. -3 رأس المال المستثمر. -7 رأس المال المدفوع. -5 عدد العاملين.**
	- **-1 فرع لمنشأة أجنبيه.**
	-

**شكل الجدول باإلقرار االلكتروني على موقع مصلحة الضرائب المصرية كالتالي:**

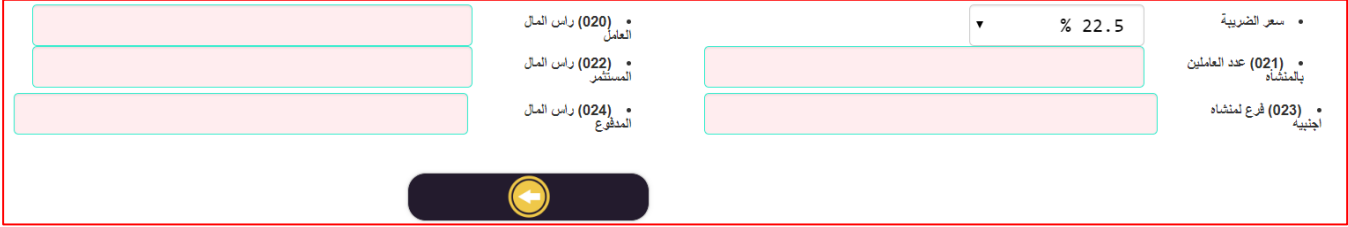

**كيفية تسجيل البيانات بالجدول:**

**-1 سعر الضريبة:**

**عزيزي الممول الختيار سعر الضريبة برجاء النقر على السهم واختيار سعر الضريبة طبقا لنشاط شركتكم. علما بأن: سعر الضريبة )2225 %(: هو السعر العام لضريبة الدخل على الوعاء الضريبي. سعر الضريبة )71 %(: هو استثناء من السعر العام للضريبة والخاص بهيئة قناة السويس والهيئة المصرية العامة للبترول والبنك المركزي. سعر الضريبة )71255 %(: هو استثناء من السعر العام للضريبة والخاص بشركات البحث عن البترول والغاز وإنتاجها.**

- **-2 رأس المال العامل: يتم ادخاله يدويا.**
- **-3 رأس المال المستثمر: يتم إدخاله يدويا.**
- **-7 رأس المال المدفوع: يتم إدخاله يدويا.**
	- **-5 عدد العاملين: يتم إدخاله يدويا.**
- **-1 فرع لمنشأة أجنبيه: يتم إدخاله يدويا.**

## **جدول رقم (٤٠١)**

**لمعايير المحاسبة المصرية و تعد من اإليرايات بيان المعامالت التي ال تدخل ضمن قائمة الدخل وفقاً**

**تعريف الجدول:**

هو جدول يتم إدراج فيها المعاملات التي لا تدخل ضمن قائمة الدخل وفقاً لمعايير المحاسبة المصرية وتعد من الإيرادات.

**يتكون الجدول من البيانات االتية:**

- **.1 بيان المعاملة وايضاحات آخري.**
	- **.2 سنة االقرار.**
	- **.3 السنة السابقة. .7 إضافة بنود أخري للجدول.**
		- **.5 إجمالي سنة االقرار.**
		- **.1 إجمالي السنة السابقة.**

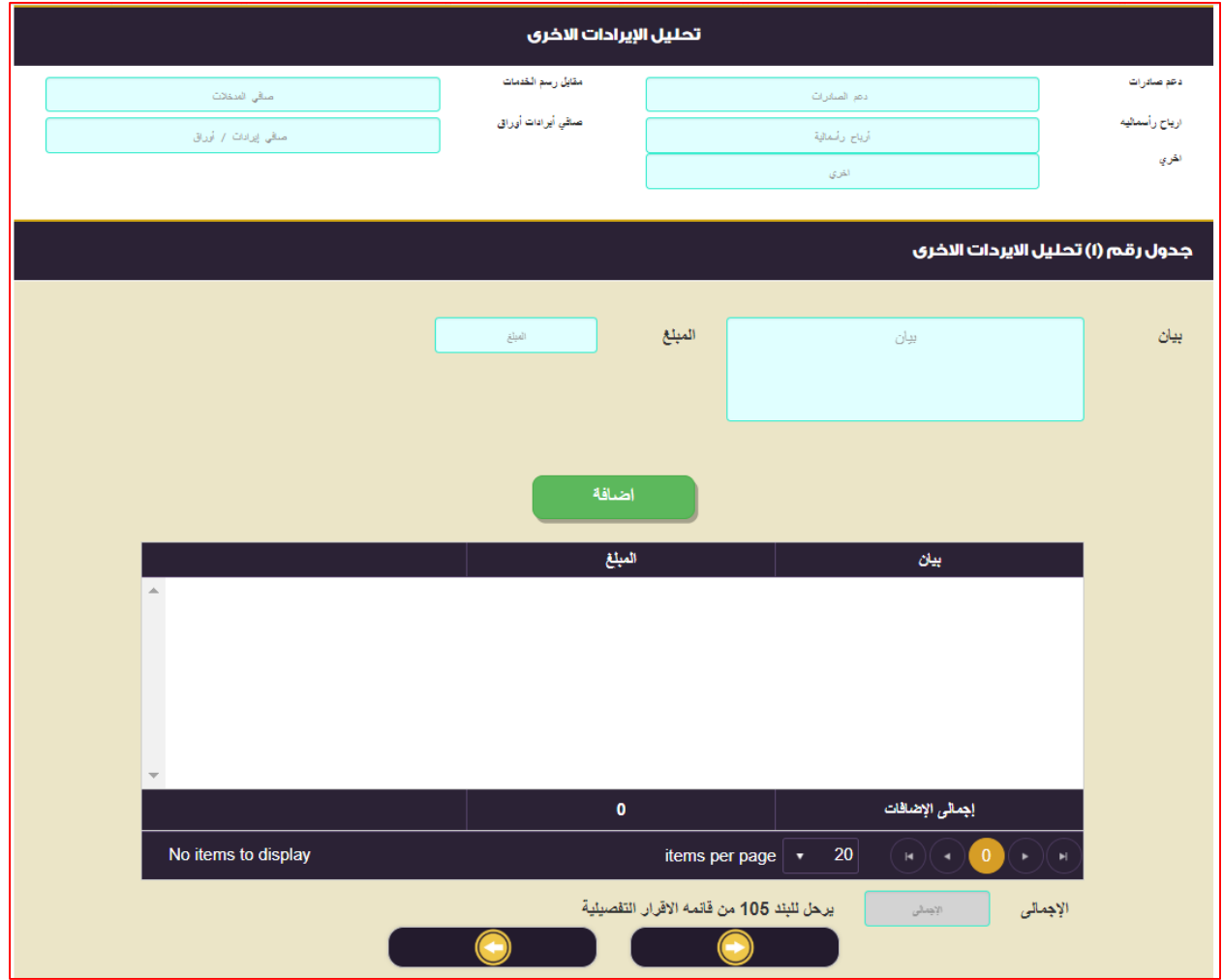

**كيفية تسجيل البيانات بالجدول:**

- **.1 بيان المعاملة وايضاحات آخري: يتم ادخاله يدويا.** هي عبارة عن الايرادات التي حصلت عليها الشركة من المعاملات التي لا تدخل ضمن قائمة الدخل وفقاً لمعايير المحاسبة **المصرية وتعد من اإليرادات.**
	- **.2 سنة االقرار: يتم ادخاله يدويا. هي عبارة عن قيمة االيرادات التي حصلت عليها الشركة خالل سنة تقديم االقرار.**
	- **.3 السنة السابقة: يتم ادخاله يدويا. هي عبارة عن قيمة االيرادات التي حصلت عليها الشركة خالل السنة السابقة لتقديم االقرار لذات المعاملة.**

**ثم الضغط على إضافة) ( إلضافة البيانات السابقة لجدول )711(** 

**عزيزي الممول في حالة إدراج بيانات بالخطأ وأردت أن تقوم بحذف البيانات وإعادة إدخالها بشكل صحيح، لعمل ذلك يتم النقر على والموجود بالجدول.**

- **.7 إجمالي سنة االقرار: هو عبارة عن حاصل جمع قيم جميع البنود السابقة لسنة االقرار ويتم ذلك بطريقة أليه ويرحل الي بند )211( بقائمة االقرار التفصيلية اليا.ً**
- **.5 إجمالي السنة السابقة: هو عبارة عن حاصل جمع قيم جميع البنود السابقة للسنة السابقة لإلقرار ويتم ذلك بطريقة أليه ويرحل الي بند )211( بقائمة االقرار التفصيلية لسنة المقارنة اليا.ً**

# **جدول رقم )104( : بيان التبرعات و اإلعانات**

تعريف الجدول:

**هو جدول يتم إدراج فيه جميع مبالغ التبرعات واالعانات التي دفعتها الشركة خالل العام المالي الحالي والعام المالي السابق.** يتكون الجدول من البيانات االتية:

- **.1 تبرعات حكومية ووحدات االدارة المحلية وأشخاص إعتبارية عامة.**
- **.2 تبرعات للجمعيات والمؤسسات االهلية المصرية المشهرة ولدور العلم**.
	- **.3 تبرعات لجهات آخري**.
- **.7 ما ينفقه المستثمر من مبالغ في إحدى المجااله المنصوص عليها بالفقرة االولي من المادة )15( من قانون 42 )7(.**
	- **.5 إجمالي )7+3+2( يرحل للبند 211من قائمة االقرار التفصيلية.**
		- **.1 إجمالي التبرعات واالعانات )1+2+3+7(.**

**شكل الجدول باالقرار االلكتروني على موقع مصلحة الضرائب المصرية كالتالي:**

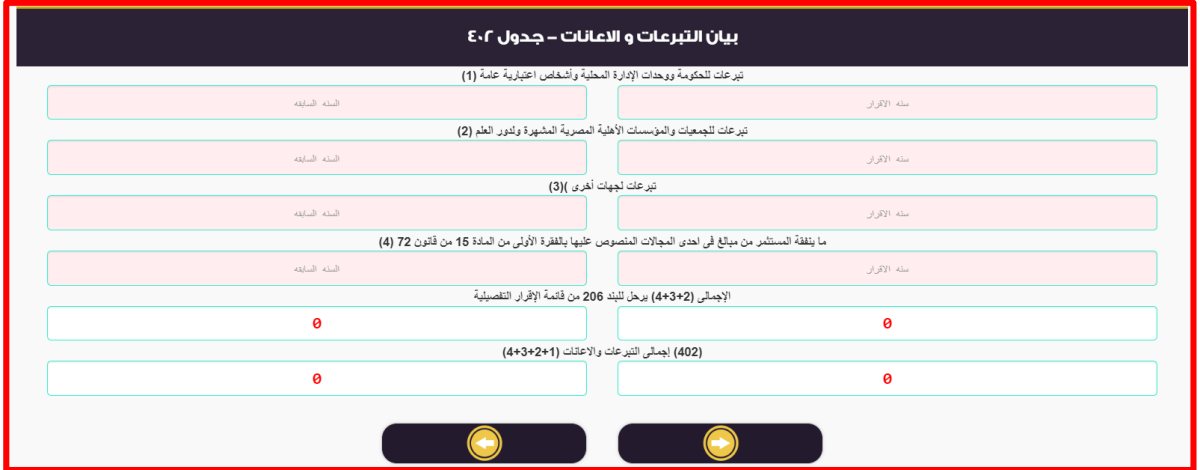

كيفية تسجيل البيانات بالجدول :

- .1 **تبرعات حكوميه ووحدات االدارة المحلية وأشخاص إعتبارية عامة:** يتم ادخاله يدويا. هي عبارة عن جميع التبرعات التي تم دفعها خالل العام للحكومة ووحدات االدارة المحلية واالشخاص االعتبارية العامة سواء لسنة االقرار أو للسنة السابقة.
	- **.2 تبرعات للجمعيات والمؤسسات االهلية المصرية المشهرة ولدور العلم:** يتم ادخاله يدويا. هي عبارة عن جميع التبرعات التي تم دفعها خالل العام للجمعيات والمؤسسات االهلية المصرية المشهرة ولدور العلم سواء لسنة االقرار أو للسنة السابقة.
	- **.3 تبرعات لجهات آخري:** يتم ادخاله يدويا. هي عبارة عن جميع التبر عات التي تم دفعها خلال العام لأي جه أو شخص بخلاف ما جاء بالبند (١ ٬ ٢) أعلاه سواء لسنة االقرار أو للسنة السابقة.
- **.7 ما ينفقه المستثمر من مبالغ في إحدى المجااله المنصوص عليها بالفقرة االولي من المادة )15( من قانون 42 )7(:** ادخاله يدويا سواء لسنة االقرار أو للسنة السابقة.

- **.5 إجمالي ) 7+3+2 ( يرحل للبند 211من قائمة االقرار التفصيلية :** يتم احتسابه بطريق آليه و هو عبارة عن حاصل جمع البنود ( ٢ , ٣ , ٤ ) ويرحل تلقائيا الي بند (٢٠٦) بقائمة الاقرار التفصيلية سواء لسنة الاقرار أو للسنة السابقة
- **يتم مقارنة إجمالي )2 + 7( بالجدول )712( مع ناتج صافي الربح الضريبي الوارد بالبند )319( بقائمة اإلقرار التفصيلية × 111/11 اليا،َ و يُدرج الناتج األقل من المقارنة بالبند )311 ( في قائمة اإلقرار التفصيلية ، و ال يتم أجراء هذه المعادلة في حال ما إذا كان الوارد بالبند 319 خسائر** سواء لسنة االقرار أو للسنة السابقة **.**

# **جدول رقم )3( : األرباح أو الخسائر الرأسمالية و الفروق الضريبية الناتجة عن بيع األصول**

تعريف الجدول:

هو جدول يتم إدراج فيه الأرباح أو الخسائر الرأسمالية والفروق الضريبية الناتجة عن بيع الأصول.

يتكون من عدد (٢) جدول طبقاً لنوع الاصول (أصول تخضع لأساس الأهلاك (م٢٦) ٬ أصول تخضع تخضع لإهلاك بنظام القسط الثابت بنود [۱] ، [۲] (م^۲) ) وكل جدول من الجداول أعلاه يتكون من البيانات التالية :-أولا: -أصول تخضع لأساس الأهلاك (م٢٦) يتكون الجدول من البيانات الاتية:

- **.1 نوع االصل.**
- **.2 صافي القيمة الدفترية.**
	- **.3 ثمن البيع.**
- **.7 االرباح والخسائر الراسمالية.**

ثانيا :- أصول تخضع تخضع لإهلاك بنظام القسط الثابت بنود [١] ، [٢] (م٢٥) يتكون الجدول من البيانات الاتية

- **.1 نوع االصل.**
- **.2 أرباح وخسائر بقائمة الدخل.**
- **.3 أرباح وخسائر ألغراض الضريبة.**
	- **.7 فروق تضاف لصافي الربح.**
	- **.5 فروق تخصم من صافي الربح.**

**وفيما يلي التعرض لكل جدول من الجداول أعاله كما هو موضح** 

**أولأ: -أصول** تخضع لأساس الأهلاك (م7 ٢) :

**شكل الجدول باالقرار االلكتروني على موقع مصلحة الضرائب المصرية كالتالي:**

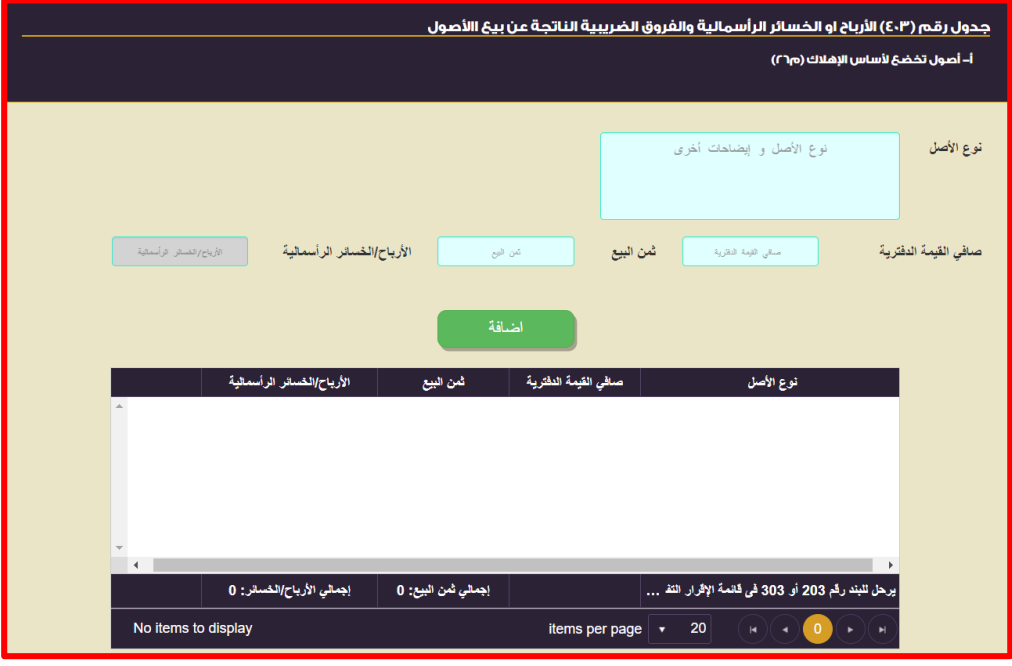

كيفية تسجيل البيانات بالجدول: **.1 نوع االصل:** يتم ادخاله يدويا. هو عبارة عن نوع االصل الذي تم التصرف فيه بالبيع. **.2 صافي القيمة الدفترية:** يتم ادخاله يدويا. هو عبارة عن صافي القيمة الدفترية (أجمالي قيمة الاصل – مجمع الاهلاك) بحسابات الشركة للاصل الذي تم التصرف فيه. **.3 ثمن البيع:** يتم ادخاله يدويا. هو عبارة عن صافي القيمة البيعية لالصل الذي تم التصرف فيه. **.7 االرباح والخسائر الراسمالية:** يتم حسابها اليه.

هي عبارة عن حاصل طرح ثمن البيع – صافي القيمة المحاسبية.

ثم الضغط علي إضافة) ( الضافة البيانات السابقة لجدول )403(

عزيزي الممول في حالة إدراج بيانات بالخطأ و أردت أن تقوم بحذف البيانات و إعادة إدخالها بشكل صحيح، لعمل ذلك يتم النقر علي <mark>مخطفا</mark> و الموجود بالجدول.

- **.1 إجمالي ثمن البيع:** هو عبارة عن حاصل جمع عمود ثمن البيعو يتم ذلك بطريقة أليه.
- **.4 إجمالي االرباح / الخسائر:** هو عبارة عن حاصل جمع عمود األرباح / الخسائر الرأسمالية و يرحل في حالة تحقيق أرباح رأسمالية إلي بند 303 في قائمة اإلقرار التفصيلية، و يرحل في حالة تحقيق خسائر رأسمالية إلي بند 203 في قائمة اإلقرار التفصيلية وذلك بطرقة اليه .

**ثانياً -:** أصول تخضع تخضع إلهالك بنظام القسط الثابت بنود ]1[ ، ]2[ )م22( :

شكل الجدول باالقرار االلكتروني على موقع مصلحة الضرائب المصرية كالتالي:

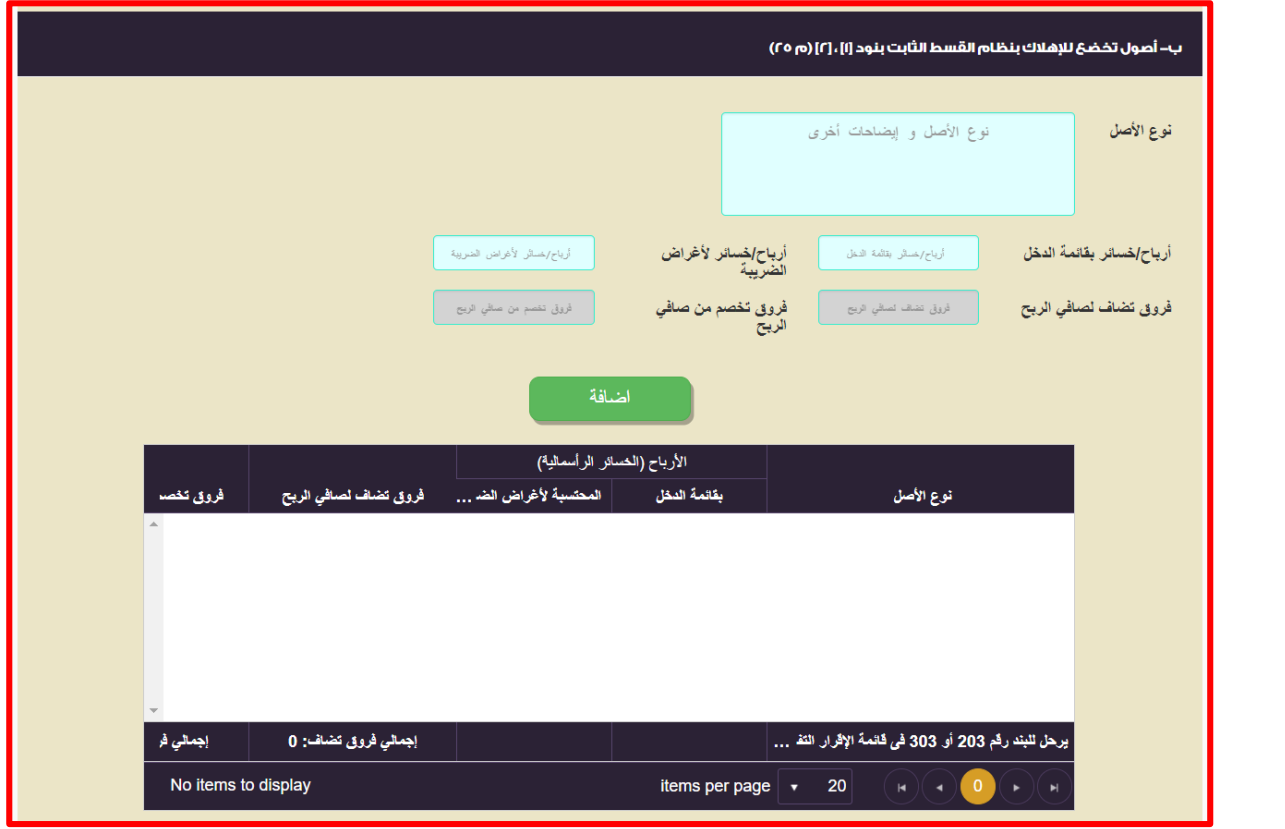

كيفية تسجيل البيانات بالجدول:

- **.1 نوع االصل:** يتم ادخاله يدويا. هو عبارة عن نوع االصل الذي تم التصرف فيه بالبيع.
	- **.2 أرباح وخسائر بقائمة الدخل:** يتم ادخاله يدويا.

هو عبارة عن أرباح / خسائر بقائمة الدخل ( صافي القيمة البيعية – صافي القيمة الدفترية المحاسبية ( أجمالي قيمة الاصل – مجمع الاهلاك المحاسبي ) ) بحسابات الشركة للاصل الذي تم التصر ف فيه. **.3 أرباح وخسائر ألغراض الضريبة :** يتم ادخاله يدويا. هو عبارة عن أرباح / خسائر الضريبية ( صافي القيمة البيعية – صافي القيمة الضريبية المحسوبة ( أجمالي قيمة الاصل – مجمع الاهلاك الضريبي ) ) بإقرارات الشركة الضريبية للاصل الذي تم التصرف فيه. **.7 فروق تضاف لصافي الربح :** يتم حسابها اليه . إذا كانت الأرباح الرأسمالية الواردة في البند ١ / ٢ من المادة ٢٥ أقل من الأرباح الرأسمالية المحتسبة لأغراض الضريبة ، يُضاف الفروق إلي الوعاء الخاضع للضريبة . إذا كانت الخسارة المحاسبية لألصول الواردة في البند 1 / 2 من المادة 22 أعلي من الخسارة الضريبية المحتسبة ألغراض الضريبة ، يُضاف الفرق بينهما إلي الوعاء الخاضع للضريبة . **.5 فروق تخصم من صافي الربح :** يتم حسابها اليه. إذا كانت الأرباح الرأسمالية للأصول الواردة في البند ١ / ٢ من المادة ٢٥ أعلي من الأرباح الرأسمالية المحتسبة لأغراض الضريبة يُخصم الفرق الخاضع للضريبة . إذا كانت الخسارة المحاسبية لألصول الواردة في البند 1 / 2 من المادة 22 أقل من الخسارة الضريبية المحتسبة ألغراض الضريبة ، يُخصم الفرق من الوعاء الخاضع . ثم الضغط على إضافة( الصنافة البيانات السابقة لجدول (٤٠٣) عزيزي الممول في حالة إدراج بيانات بالخطأ و أردت أن تقوم بحذف البيانات و إعادة إدخالها بشكل صحيح ، لعمل ذلك يتم النقر علي ك<del>من</del> و

- **.1 إجمالي فروق تضاف :** هو عبارة عن حاصل جمع كال من البنود السابقة بعمود **فروق تضاف لصافي الربح** و يتم ذلك بطريقة أليه .
	- بر حل حاصل جمع عمود فروق تضاف إلى صافي الربح إلي بند ٢٠٣ في قائمة الإقرار التفصيلية الياً .
- **.4 إجمالي فروق تخصم :** هو عبارة عن حاصل جمع كال من البنود السابقة بعمود **فروق تخصم من صافي الربح** و يتم ذلك بطريقة أليه . **.** و يرحل حاصل جمع عمود فروق تًخصم من صافي الربح إلي بند 303 في قائمة اإلقرار التفصيلية الياً

## **جدول رقم )101( : بيان حركة المخصصات واالحتياطيات**

تعريف الجدول :

الموجود بالجدول.

هو جدول يتم إدراج فيه الأرباح أو الخسائر الرأسمالية و الفروق الضريبية الناتجة عن بيع الأصول. يتكون من عدد (٢) جدول سواء للمخصصات أو الاحتياطيات وكل جدول من الجداول يتكون من البيانات التالية :-أوال -: بيان حركة المخصصات يتكون الجدول من البيانات االتية :

- **.1 إسم المخصص .**
- **.2 رصيد أول المدة .**
- **.3 إجمالي االضافات .**
- **.7 المستخدم الفعلي .**
- **.5 مخصصات إنتفي الغرض منها .**
- **.1 المحول الي بنود آخري من المخصصات .**
	- **.4 رصيد آخر الفترة .**

ثانيا :- بيان حركة الاحتياطيات يتكون الجدول من البيانات الاتية :

- **.1 إسم االحتياطي .**
- **.2 رصيد أول المدة .**

- **.3 تغذية االحتياطي من غير حساب التوزيع . .7 تغذية االحتياطي من حساب التوزيع .**
	- **.5 المرتد من االحتياطي .**
- **.1 المحول الي بنود آخري من االحتياطيات .**
	- **.4 رصيد آخر الفترة .**

**وفيما يلي التعرض لكل جدول من الجداول أعاله كما هو موضح أوالً -:** بيان حركة المخصصات :

شكل الجدول بالاقرار الالكتروني على موقع مصلحة الضرائب المصرية كالتالي :

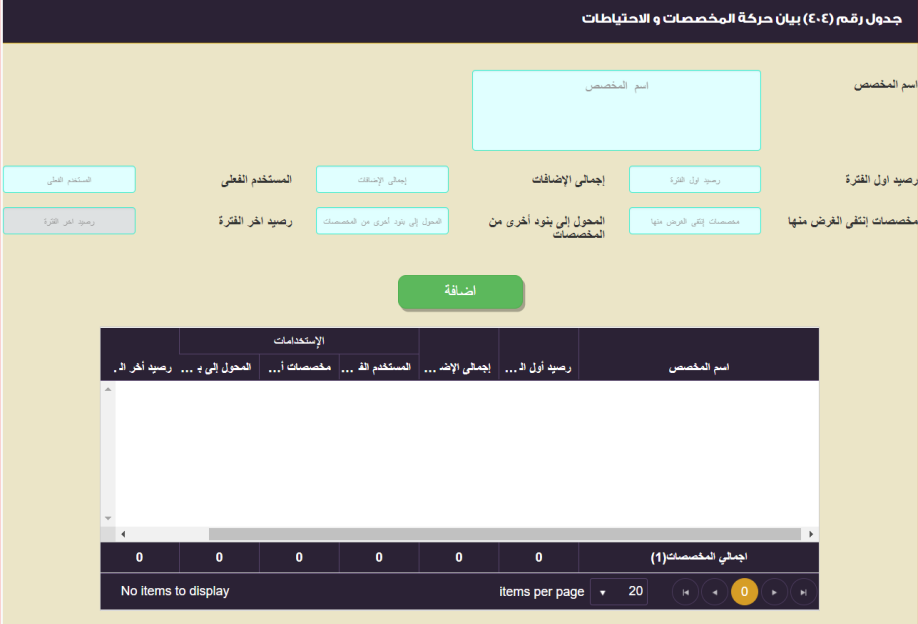

كيفية تسجيل البيانات بالجدول :

**.1 إسم المخصص :** يتم ادخاله يدويا . هو عبارة عن إسم المخصص لدي الشركة سواء حدث عليه تغير خالل العام أو ال . **.2 رصيد أول المدة :** يتم ادخاله يدويا. هو عبارة عن رصيد أول المدة للمخصص . **.3 إجمالي االضافات :** يتم ادخاله يدويا. هو عبارة عن قيمة الاضافات ( من خلال التكوين خلال العام / التحويل من مخصص آخر ) التي حدثة علي المخصص خلال العام وإذا لم يكن هناك أي تغير خلال العام يتم وضع رقم (٠) **.7 المستخدم الفعلي :** يتم ادخاله يدويا. هو عبارة عن قيمة المستخدم الفعلي التي حدثة علي المخصص خالل العام وإذا لم يكن هناك أي تغير خالل العام يتم وضع رقم  $(\cdot)$ **.5 مخصصات إنتفي الغرض منها :** يتم ادخالها يدويا. هو عبارة عن قيمة المخصصات الذي انتفى الغرض منها خلال العام وإذا لم يكن هناك أي تغير خلال العام يتم وضع رقم (٠) **.1 المحول الي بنود آخري من المخصصات :** يتم ادخالها يدويا. هو عبارة عن قيمة المحول من المخصص الي مخصص آخر خالل العام وإذا لم يكن هناك أي تغير خالل العام يتم وضع رقم .  $(\cdot)$ .7 **رصيد آخر الفترة** : يتم حسابها اليه. هو عبارة عن ناتج المعادلة التالية ( رصيد أول المدة + إجمالي الاضافات - المستخدم الفعلي – مخصصات إنتفي الغرض منها - المحول الي بنود آخري من المخصصات ( .8 إجمالي المخصصات : يتم حسابها اليه. هو عبارة عن حاصل جمع كل عمود علي حدة ويتم حسابه الياَ .

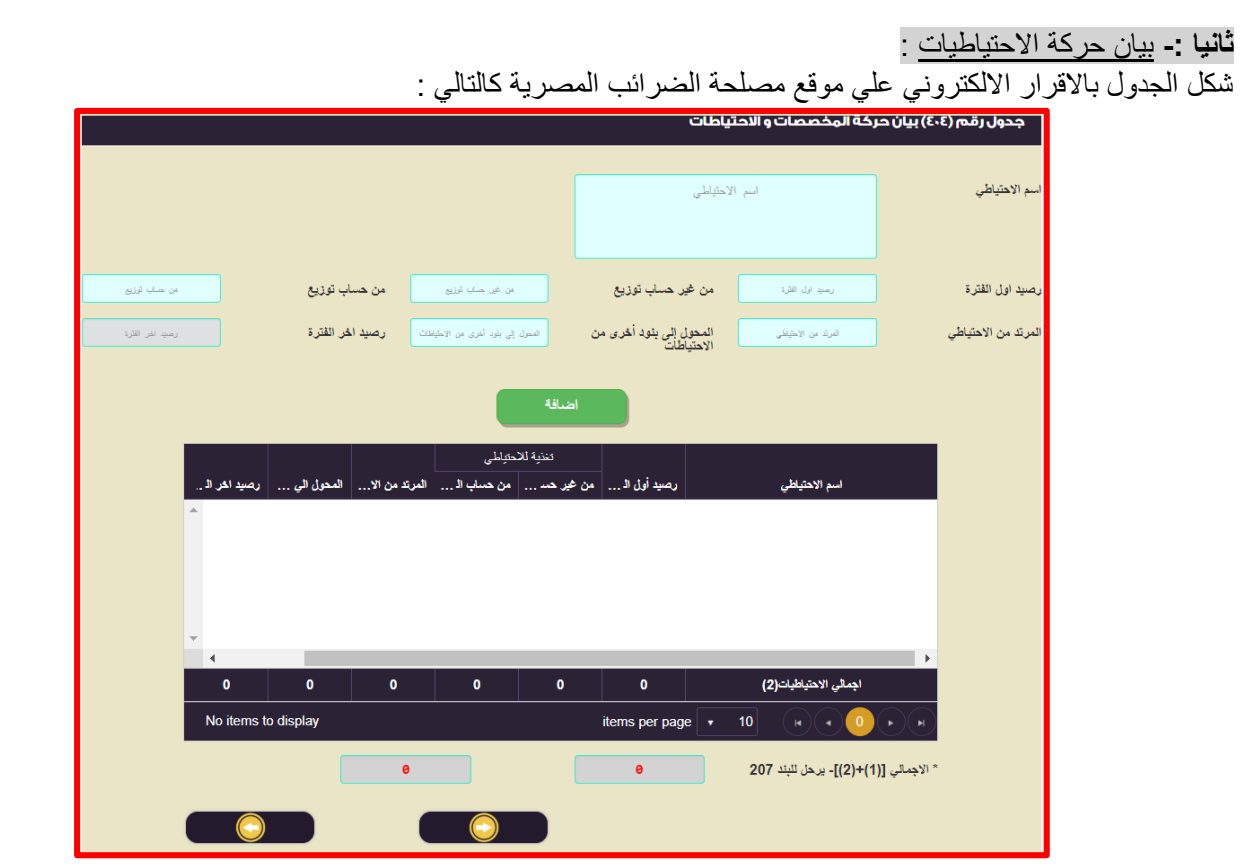

كيفية تسجيل البيانات بالجدول :

- **.1 إسم االحتياطي :** يتم ادخاله يدويا .
- هو عبارة عن إسم الاحتياطي لدي الشركة سواء حدث عليه تغير خلال العام أو لا .
	- **.2 رصيد أول المدة :** يتم ادخاله يدويا. هو عبارة عن رصيد أول المدة لالحتياطي .
- **.3 تغذية االحتياطي من غير حساب التوزيع :** يتم ادخاله يدويا. هو عبارة عن قيمة تغذية االحتياطي من غير حساب التوزيع خالل العام وإذا لم يكن هناك أي تغير خالل العام يتم وضع رقم  $(\cdot)$
- **.7 تغذية االحتياطي من حساب التوزيع :** يتم ادخاله يدويا. هو عبارة عن قيمة تغذية الاحتياطي من حساب التوزيع خلال العام وإذا لم يكن هناك أي تغير خلال العام يتم وضع رقم (٠) **.5 المرتد من االحتياطي :** يتم ادخالها يدويا.
	- هو عبارة عن قيمة المرتد من الاحتياطيات خلال العام وإذا لم يكن هناك أي تغير خلال العام يتم وضع رقم (٠)

**.1 المحول الي بنود آخري من االحتياطيات :** يتم ادخالها يدويا. هو عبارة عن قيمة المحول من االحتياطي الي إحتياطي آخر خالل العام وإذا لم يكن هناك أي تغير خالل العام يتم وضع رقم .  $(\cdot)$ 

- .7 **رصيد آخر الفترة** : يتم حسابها اليه. هو عبارة عن ناتج المعادلة التالية ) رصيد أول المدة + المحول الي بنود آخري من االحتياطيات + تغذية االحتياطي من حساب التوزيع ــ المرتد من الاحتياطي - المحول الي بنود آخري من الاحتياطيات ) .
	- .8 **إجمالي االحتياطيات** : يتم حسابها اليه. هو عبارة عن حاصل جمع كل عمود علي حدة ويتم حسابه الياَ .

و يرحل حاصل جمع أضافات المخصصات + تغذية اإلحتياطي من غير حساب التوزيع إلي بند 207 في قائمة اإلقرار التفصيلية .

## **جدول رقم )104( : العوائد المدينة التي يتم إضافتها للوعاء الضريبي**

تعريف الجدول :

**هو جدول يتم إدراج فيه العوائد المدينة للقروض والسلفيات المستخدمة في غير النشاط , والعائد المسدد علي قرض فيما يجاوز مثلي سعر االئتمان والخصم , و عوائد القروض أو الديون علي أختالف أنواعها المدفوعة ألشخاص طبيعين غير خاضعين للضريبة أو معفيين منها , و العوائد المدفوعة علي القروض والسلفيات فيما يزيد عن النسبة الواردة بالقانون .**

يتكون الجدول من البيانات االتية :

- **.1 العوائد المدينة للقروض والسلفيات المستخدمة في غير النشاط .**
- **.2 العائد المسدد علي قرض فيما يجاوز مثلي سعر االئتمان والخصم** .
- **.3 عوائد القروض أو الديون علي أختالف أنواعها المدفوعة ألشخاص طبيعين غير خاضعين للضريبة أو معفيين منها** .
	- **.7 العوائد المدفوعة علي القروض والسلفيات فيما يزيد عن النسبة الواردة بالقانون .**

شكل الجدول بالاقرار الالكتروني على موقع مصلحة الضرائب المصرية كالتالي :

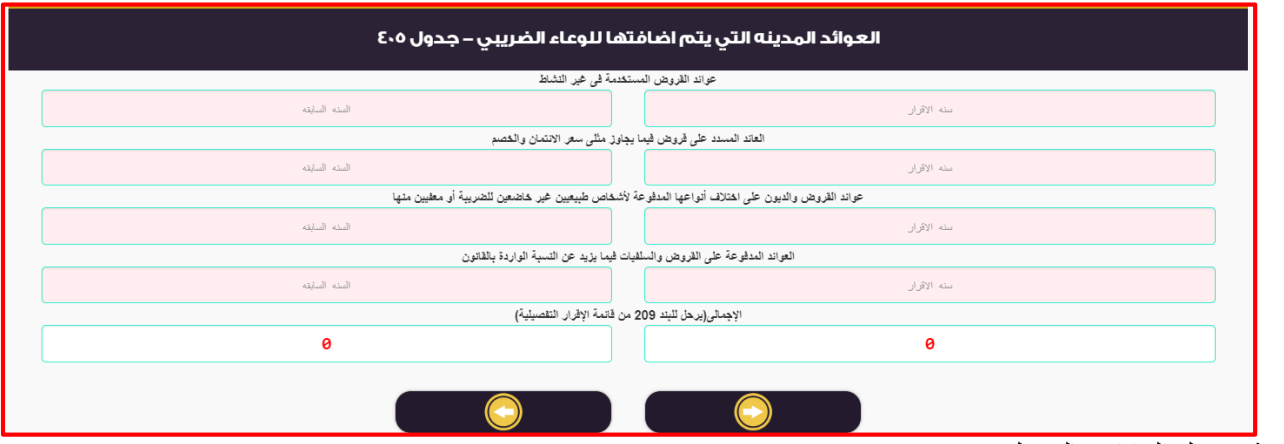

كيفية تسجيل البيانات بالجدول :

- .1 **العوائد المدينة للقروض والسلفيات المستخدمة في غير النشاط :** يتم ادخاله يدويا . هي عبارة عن جميع العوائد المدينة المدفوعة علي القروض والسلفيات المستخدمة في غير النشاط .
- **.2 العائد المسدد علي قرض فيما يجاوز مثلي سعر االئتمان والخصم :** يتم ادخاله يدويا . هي عبارة عن العائد المسدد علي قرض فيما يجاوز مثلي سعر االئتمان والخصم والمحسوب من قبل الشركة .
- **.3 عوائد القروض أو الديون علي أختالف أنواعها المدفوعة ألشخاص طبيعين غير خاضعين للضريبة أو معفيين منها :** يتم ادخاله يدويا.

هي عبارة عن عوائد القروض أو الديون علي أختلاف أنواعها المدفوعة لأشخاص طبيعين غير خاضعين للضريبة أو معفيين منها. **.4 العوائد المدفوعة علي القروض والسلفيات فيما يزيد عن النسبة الواردة بالقانون :** ادخاله يدويا

هي عبارة عن العوائد المدفوعة علي القروض والسلفيات فيما يزيد عن النسبة الواردة بالقانون )) نسبة متوسط حقوق الملكية الي متوسط القروض والسلفيات) وهذه النسبة لا تزيد عن ١:٤( طبقا لما جاء بالمواد ٥٩,٥٨ من اللائحة التنفيذية )) .

**اإلجمالي : ناتج جمع البنود السابقة ، يرحل إلي بند 202 في قائمة اإلقرار التفصيلية .**

## **جدول رقم )104( : بيان الديون المعدومة**

تعريف الجدول :

هو جدول يتم إدراج فيه الديون معدومة محملة على قائمة الدخل لا تتوافر فيها شروط الخصم طبقاً لحكم المادة (٢٨) من قانون ٩١ **لسنة 2002 و تع\يالته و الئحته التنفيذية.**

يتكون الجدول من البيانات االتية :

- **.6 ديون معدومة محملة علي قائمة الدخل ال تتوافر فيها شروط الخصم .**
- **.2 ديون معدومة مخصومة من المخصصات و تتوافر فيها شروط الخصم.**

شكل الجدول بالاقرار الالكتروني على موقع مصلحة الضرائب المصرية كالتالي :

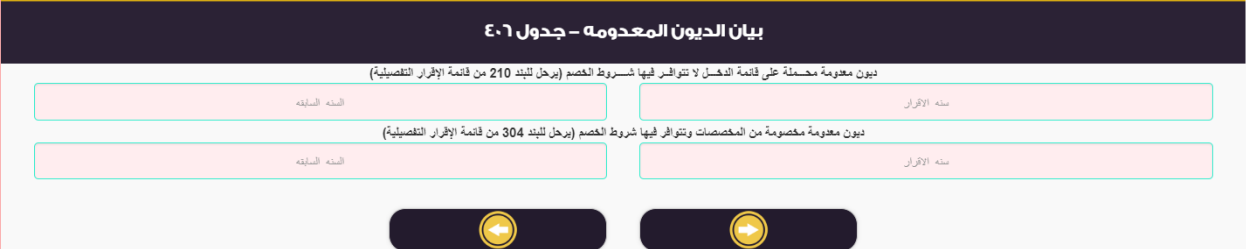

كيفية تسجيل البيانات بالجدول :

- .1 **ديون معدومة محملة علي قائمة الدخل ال تتوافر فيها شروط الخصم :** يتم ادخاله يدويا . هي عبارة عن الديون معدومة محملة علي قائمة الدخل ال تتوافر فيها شروط الخصم وترحل إلي بند 210 في قائمة اإلقرار التفصيلية .
- **.2 ديون معدومة مخصومة من المخصصات و تتوافر فيها شروط الخصم :** يتم ادخاله يدويا . هي عبارة عن الديون معدومة مخصومة من المخصصات و تتوافر فيها شروط الخصم وترحل إلي بند 304 في قائمة اإلقرار التفصيلية .

## **جدول رقم (٤٠٧ : :**

**أرباح أو خسائر العمليات و الفروع و العوائد و التوزيعات و ناتج التعامل في األوراق المالية حسب كل يولة** 

تعريف الجدول :

**هو جدول يتم إدراج فيه أرباح وخسائر العمليات والفروع والعوائد والتوزيعات وناتج التعامل في االوراق المالية خارج جمهورية مصر العربية وحسب كل دولة** 

يتكون الجدول من البيانات االتية :

- **.6 الدولة .**
- **.2 العوائد والتوزيعات .**
	- **.3 أرباح / خسائر .**
	- **.4 سعر الضريبة .**
- **.2 الضريبة االجنبية المسددة في سنة االقرار .**
- **.1 الضريبة االجنبية المخصومة في سنة االقرار .**

شكل الجدول باالقرار االلكتروني علي موقع مصلحة الضرائب المصرية كالتالي :

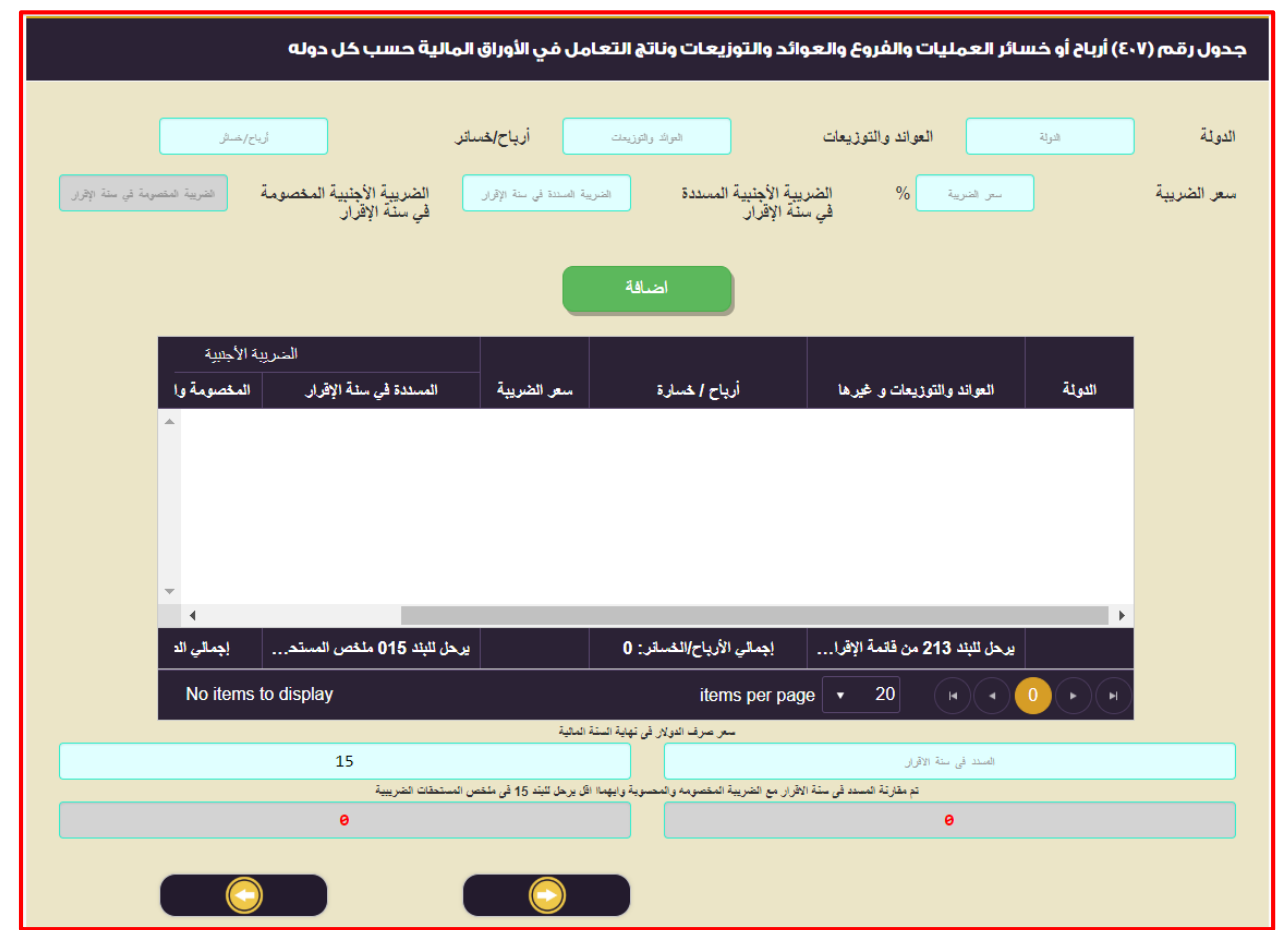

كيفية تسجيل البيانات بالجدول :

- .1 **الدولة :** يتم ادخاله يدويا . هي عبارة عن الدولة التي تحققت فيها األرباح وخسائر العمليات والفروع والعوائد والتوزيعات وناتج التعامل في االوراق المالية **.**
	- **.2 العوائد والتوزيعات :** يتم ادخاله يدويا . هي عبارة عن العوائد والتوزيعات المحققة من خالل االستثمارات خارج جمهورية مصر العربية .
	- **.3 أرباح / خسائر :** يتم ادخاله يدويا . هي عبارة عن االرباح والخسائر المحققة من العمليات والفروع خارج جمهورية مصر العربية . .4 **سعر الضريبة :** يتم ادخاله يدويا .
- هي عبارة عن سعر الضريبة االجنبية المفروضة علي العوائد والتوزيعات وارباح ) العمليات والفروع ( المحققة خارج جمهورية مصر العربية .
- **.2 الضريبة االجنبية المسددة في سنة االقرار .** هي عبارة عن قيمة الضريبة الاجنبية علي العوائد والتوزيعات وارباح ( العمليات والفروع ) المحققة خارج جمهورية مصر العربية .
	- .6 **الضريبة االجنبية المخصومة في سنة االقرار** : يتم حسابها اليه . هي عبارة عن قيمة الضريبة المحسوبة وفقاً لسعر الضريبة العام طبقاً لقانون الضريبة بجمهورية مصر العربية .
- .7 **إجمالي الخسائر** : يتم حسابها اليه . هي عبارة عن إجمالي قيمة الخسائر االجنبية المحققة خالل العام والمحملة علي قائمة الدخل ويرحل إلي بند 213 في قائمة اإلقرار التفصيلية ، مع مراعاة عدم إجراء مقاصة بين أرباح و خسائر العمليات .
	- .8 **إجمالي الضريبة المسددة في سنة االقرار** : يتم حسابها اليه .

هي عبارة عن حاصل جمع عمود المسدد من الضريبة االجنبية في سنة االقرار .

.9 **إجمالي الضريبة المخصومة والمحسوبة طبقاً لقانون الضرائب المصرية في سنة االقرار** : يتم حسابها اليه . هي عبارة عن حاصل جمع عمود الضريبة المخصومة طبقاً للقانون في سنة الاقرار .

ويتم تحويل الضريبة المسددة في سنة الاقرار بسعر صرف الدولار في نهاية السنة المالية ويتم إدخالها بدوياً . و يتم مقارنة المسدد في سنة الإقرار مع الضريبة المحسوبة طبقاً لقانون الضرائب المصرية (بسعر ٢٢٠% ، ٢٧% ، ٥٥٪ ، ٤٠%) **في حالة أرباح العمليات فقط ، يرحل أيهما أقل إلي البند 15 الخاص بالضريبة األجنبية المسددة عن األرباح المحققة بالخارج بجدول ملخص المستحقات الضريبية الواردة بالبند )11( .**

## **جدول رقم (٤٠٨ ه**) :

# **بيان اإلضافات األخري إلي صافي الربح المحاسبي / الخصومات األخري من الخسارة المحاسبية**

#### تعريف الجدول :

**هو جدول يتم إدراج فيه أرباح وخسائر العمليات والفروع والعوائد والتوزيعات وناتج التعامل في االوراق المالية خارج جمهورية مصر العربية وحسب كل دولة** 

#### يتكون الجدول من البيانات االتية :

- **.1 تكلفة التمويل واالستثمار لاليرادات المعفاه طبقاً للقانون .**
- **.2 تكلفة التمويل واالستثمار الخاصة بالتوزيعات طبقاً لقرار ق 21 لسنة 2062 .**
- **.3 تكلفة التمويل واالستثمار الخاصة باالرباح الرأسمالية لألوراق المالية المقيدة بالبورصة .**
	- **.4 تكلفة التمويل واالستثمار الخاصة بعوائد صناديق االستثمار المعفاه .**
		- **.2 فروق العملة المدينة الغير محققة .**
		- **.1 فروق العملة الدائنة المحققة ) السابق خصمها من الوعاء ( .**
	- **.7 ما زاد عن نسبة %7 من المصروفات العمومية واالدارية المؤيدة مستندياً .**
	- **.2 المساهمة التكافلية بنسبة 2.2 في االلف طبقاً الحكام قانون 2 لسنة 2062 .**

#### شكل الجدول باالقرار االلكتروني علي موقع مصلحة الضرائب المصرية كالتالي :

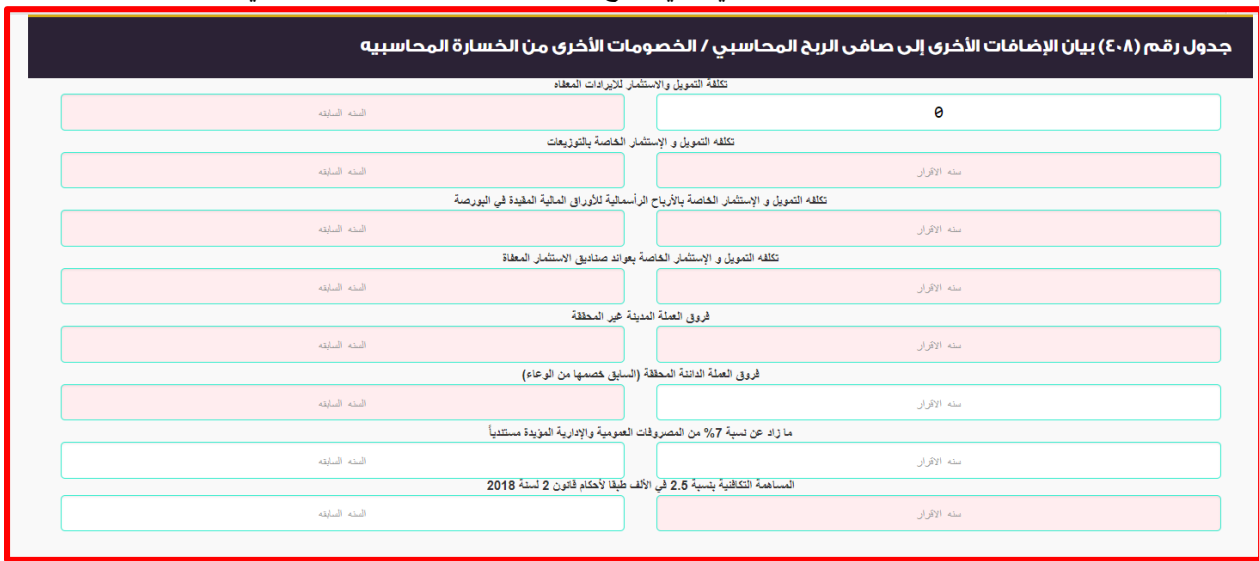

كيفية تسجيل البيانات بالجدول :

- **.6 تكلفة التمويل واالستثمار لاليرادات المعفاه طبقاً للقانون :** يتم ادخاله يدويا . هي عبارة عن تكلفة التمويل والاستثمار للايرادات المعفاه طبقاً للقانون والمحسوبة طبقاً للمادة (٢٤) من قانون ٩١ لسنة ٢٠٠٥ والمادة (٣٢) مكرر من اللائحة التنفيذية . **.2 تكلفة التمويل واالستثمار الخاصة بالتوزيعات طبقاً لقرار ق 21 لسنة 2062 :** يتم ادخاله يدويا . للمادة )24( من لقرار ق 52 لسنة 2012 والمحسوبة طبقاً **.3** هي عبارة عن تكلفة التمويل واالستثمار الخاصة بالتوزيعات طبقاً قانون 51 لسنة 2002 والمادة )32( مكرر من الالئحة التنفيذية . .4 **تكلفة التمويل واالستثمار الخاصة باالرباح الرأسمالية لألوراق المالية المقيدة بالبورصة :** يتم ادخاله يدويا . **0. هي عبارة عن تكلفة التمويل والاستثمار الخاصة بالارباح الرأسمالية للأوراق المالية المقيدة بالبورصة والمحسوبة طبقاً للمادة** )24( من قانون 51 لسنة 2002 والمادة )32( مكرر من الالئحة التنفيذية . **.1 تكلفة التمويل واالستثمار الخاصة بعوائد صناديق االستثمار المعفاه :** يتم ادخاله يدويا **.** للمادة )24( من قانون 51 **.7** هي عبارة عن تكلفة التمويل واالستثمار الخاصة بعوائد صناديق االستثمار المعفاه والمحسوبة طبقاً لسنة 2002 والمادة )32( مكرر من الالئحة التنفيذية . .8 **فروق العملة المدينة الغير محققة** : يتم حسابها اليه . هي عبارة عن خسائر فروق العملة الناتجة من فروق تقييم أرصدة الشركة بالعملة االجنبية خالل العام . .9 **فروق العملة الدائنة المحققة ) السابق خصمها من الوعاء (** : يتم حسابها اليه . هي عبارة عن أرباح فروق العملة المحققة خالل العام عن أرصدة سابقة للعام المالي الحالي والسابق خصمها من الوعاء بالسنوات السابقة كونها أرباح فروق عملة غير محققة . .11 **ما زاد عن نسبة %7 من المصروفات العمومية واالدارية المؤيدة مستندياً** : يتم حسابها اليه .
- هي عبارة عن ما زاد عن نسبة ٧% من المصروفات العمومية والادارية المؤيدة مستندياً والمحسوبة طبقاً للمادة (٢٨) من الالئحة التنفيذية من ق 51 لسنة 2002 .
	- .11 **المساهمة التكافلية بنسبة 2.2 في االلف طبقاً الحكام قانون 2 لسنة 2062** : يتم حسابها اليه . هي عبارة عن **المساهمة التكافلية بنسبة 2.2 في االلف طبقاً الحكام قانون 2 لسنة 2062** والمسددة خالل العام .

**مع إمكانية إضافة بنود آخري لجدول )712( باالقرار .** 

**واإلجمالي حاصل جمع البنود السابقة ، يرحل إلي بند 215 في قائمة اإلقرار التفصيلية .**

### **جدول رقم (٤٠٩ : )**

**لمعايير المحاسبة المصرية و تعد من التكاليف واجبة بيان المعامالت التي ال تدخل ضمن قائمة الدخل وفقا ً**

**الخصم**

تعريف الجدول :

هو جدول يتم إدراج فيه المعاملات التي لا تدخل ضمن قائمة الدخل وفقاً لمعايير المحاسبة المصرية و تعد من التكاليف واجبة الخصم .

يتكون الجدول من البيانات االتية :

- **.1 بيان المعاملة .**
- **.2 سنة االقرار .**
- **.3 السنة السابقة .**

شكل الجدول بالاقرار الالكتروني على موقع مصلحة الضرائب المصرية كالتالي :

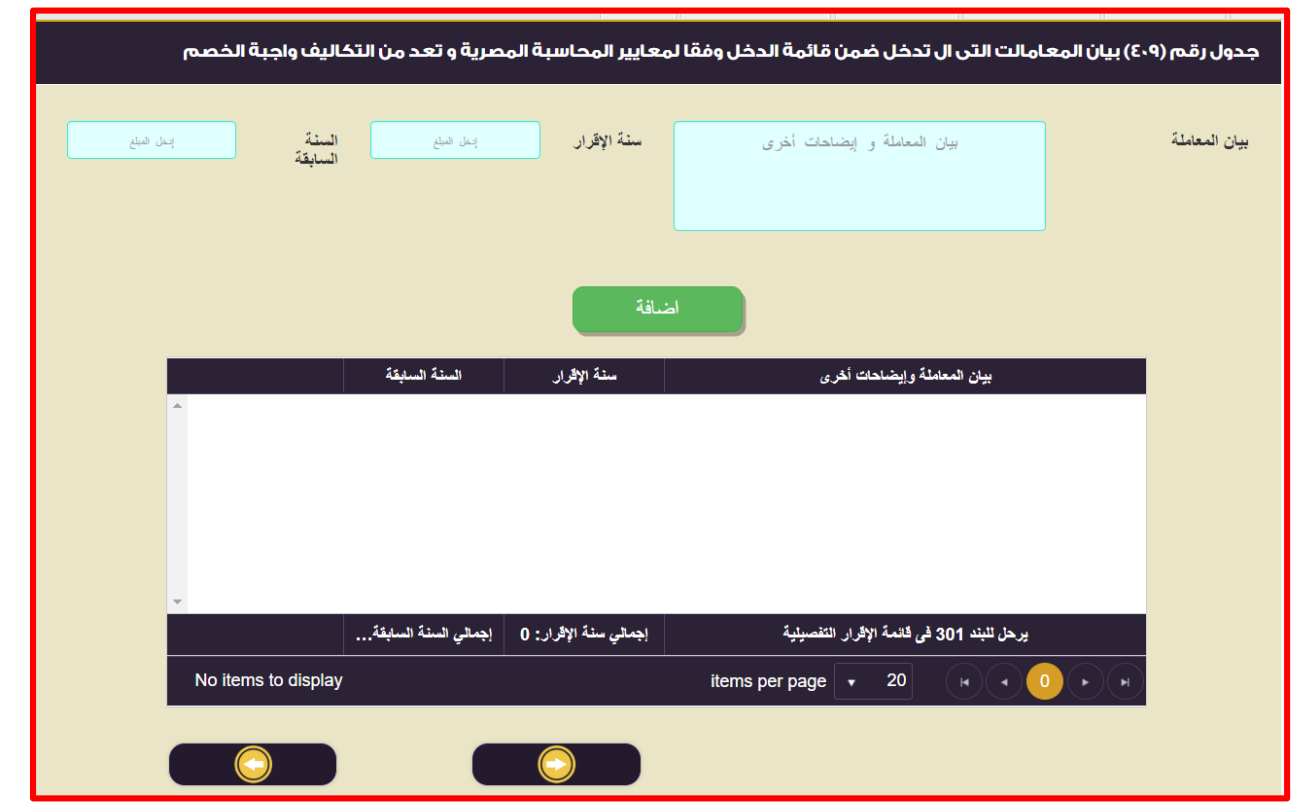

كيفية تسجيل البيانات بالجدول :

- **.1 بيان المعاملة :** يتم ادخاله يدويا . هي عبارة عن إسم المعاملة التي لم تدخل ضمن قائمة الدخل وفقاً لمعايير المحاسبة المصرية و تعد من التكاليف واجبة الخصم. **.2 سنة االقرار :** يتم ادخاله يدويا .
- هي عبارة عن قيمة المعاملة التي لم تدخل ضمن قائمة الدخل وفقاً لمعايير المحاسبة المصرية و تعد من التكاليف واجبة الخصم. **.3 السنة السابقة :** يتم ادخاله يدويا .

هي عبارة عن قيمة المعاملة التي لم تدخل ضمن قائمة الدخل وفقاً لمعايير المحاسبة المصرية و تعد من التكاليف واجبة الخصم لسنة المقارنة .

ثم الضغط علي إضافة) ( الضافة البيانات السابقة لجدول )405(

عزيزي الممول في حالة إدراج بيانات بالخطأ و أردت أن تقوم بحذف البيانات و إعادة إدخالها بشكل صحيح ، لعمل ذلك يتم النقر علي <sup>العمق</sup> ا الموجود بالجدول.

**واإلجمالي : حاصل جمع البنود السابقة ويرحل إلي بند 311 في قائمة اإلقرار التفصيلية .**

## **جدول رقم )140( : مخصصات و إحتياطيات سبق خضوعها للضريبة**

#### تعريف الجدول :

**هو جدول يتم إدراج فيه المخصصات واالحتياطيات السابق خضوعها للضريبة .**

يتكون الجدول من البيانات االتية :

- **.1 مخصص ديون معدومة .**
	- **.2 مخصص قضايا .**
	- **.3 مخصص تعويضات .**
		- **.4 إحتياطي .**

#### شكل الجدول بالاقرار الالكتروني علي موقع مصلحة الضرائب المصرية كالتالي :

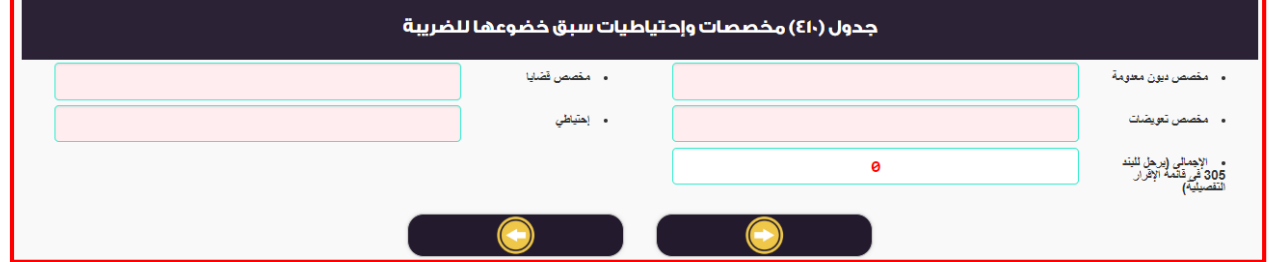

كيفية تسجيل البيانات بالجدول :

- **.1 مخصص ديون معدومة :** يتم ادخاله يدويا . هي عبارة مخصص الديون المعدومة السابق تكوينها وتم خضوعها للضريبة ثم حصلت وأدرجت ضمن بند ايرادات آخري .
	- **.2 مخصص قضايا :** يتم ادخاله يدويا . هي عبارة عن مخصص قضايا إنتفي الغرض منه وتم إدراجه ضمن االيرادات االخري .
		- **.3 مخصص تعويضات :** يتم ادخاله يدويا . هي عبارة عن مخصص تعويضات إنتفي الغرض منه وتم إدراجه ضمن االيرادات االخري .
	- **.7 إحتياطي :** يتم ادخاله يدويا . هي عبارة عن االحتياطي الذي تم تكوينه من غير حساب التوزيع وتم رده وتم إدراجه ضمن االيرادات االخري .

# **مطلوب فتح أمكانية أضافة بنود جديدة .**

عزيزي الممول في حالة إدراج بيانات بالخطأ و أردت أن تقوم بحذف البيانات و إعادة إدخالها بشكل صحيح ، لعمل ذلك يتم النقر علي و الموجود بالجدول.

**واإلجمالي حاصل جمع البنود السابقة ويرحل إلي بند 315 في قائمة اإلقرار التفصيلية .**

## **جدول رقم )144( : بيان االصول الثابتة و اهالكاتها**

تعريف الجدول :

**هو جدول يتم إدراج فيه قيمة أصول أول المدة وإجمالي االضافات واالستبعادات للوصول الي رصيد آخر المدة من االصول سواء الغير**  قابلة للاهلاك أو القابلة للاهلاك , بالاضافة الى تحديد قيمة الاهلاكات الضريبية لكل بند من بنود الاصول وفقاً لما جاء بمواد القانون **)22 , 21 , 27( من ق 26 لسنة 2002 .**

يتكون من عدد (٢) جدول سواء لبيان الاصول الثابتة أو لبيان إهلاكات الاصول الثابتة لأغراض حساب الضريبة وكل جدول من الجداول يتكون من البيانات التالية -:

أوال -: بيان االصول الثابتة يتكون الجدول من البيانات االتية :

**.1 رصيد أول المدة .**

- **.2 إجمالي االضافات .**
- **.3 إجمالي االستبعادات .**
	- **.7 رصيد آخر المدة .**

ثانيا :- بيان بإهلاكات الاصول الثابتة لأغراض حساب الضريبة يتكون الجدول من البيانات الاتية :

- **.1 حساب االهالك المعجل .**
	- **.2 رصيد أول المدة .**
	- **.3 إجمالي االضافات .**
	- **.7 إجمالي االستبعادات .**
		- **.5 رصيد آخر المدة .**
		- **.1 االهالك الضريبي .**
- **.4 إجمالي االهالك الضريبي )1( .**
- **.2 %31 االهالك الضريبي المعجل )2( .**
- **.9 إجمالي االهالك الضريبي )2+1( ) يرحل لبند 312( .**

شكل الجدول بالاقرار الالكتروني علي موقع مصلحة الضرائب المصرية كالتالي :

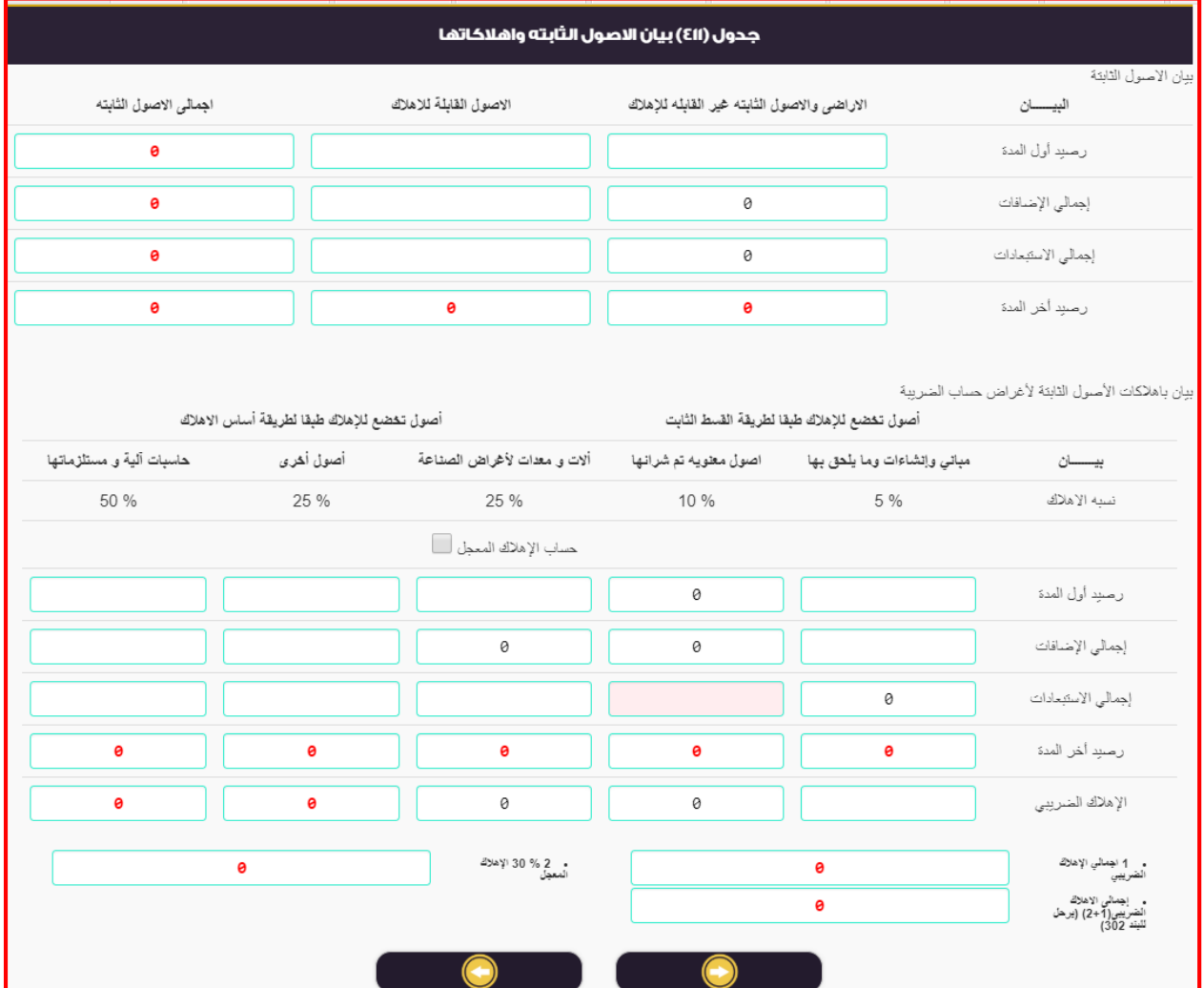

#### كيفية تسجيل البيانات بالجدول :

أوال -: بيان االصول الثابتة يتكون الجدول من البيانات االتية :

- **.1 رصيد أول المدة :** يتم ادخاله يدويا . هو عبارة عن إجمالي قيمة رصيد أول المدة لالصول الثابتة سواء الغير قابلة لالهالك أو القابلة لالهالك .
	- **.2 إجمالي االضافات :** يتم ادخاله يدويا . هو عبارة عن إجمالي قيمة الاضافات للاصول الثابتة سواء الغير قابلة للاهلاك أو القابلة للاهلاك .
	- **.3 إجمالي االستبعادات :** يتم ادخاله يدويا بإشارة سالبة . هو عبارة عن إجمالي قيمة الاستبعادات للاصول الثابتة سواء الغير قابلة للاهلاك أو القابلة للاهلاك .
- **.7 رصيد آخر المدة :** يتم حسابها اليه . هو عبارة عن رصيد آخر المدة لالصول الثابتة سواء الغير قابلة لالهالك أو القابلة لالهالك ويتم حسابه بطريقة اليه بموجب المعادلة التالية ) **رصيد أول المدة + إجمالي االضافات - إجمالي االستبعادات (** .

ثانيا :- بيان بإهلاكات الاصول الثابتة لأغراض حساب الضريبة يتكون الجدول من البيانات الاتية :

- **.1 حساب االهالك المعجل :** يتم تحديدها يدويا . عند الضغط عليها يتيح إمكانية حساب الاهلاك المعجل وطبقاً لما جاء بالمادة (٢٧) من ق ٩١ لسنة ٢٠٠٥ .
- **.2 رصيد أول المدة :** يتم تحديدها يدويا . هو عبارة عن قيمة رصيد أول المدة للاصول الثابتة الواردة بالبنود (1 , ٢ , ٢ , ٤ ) من المادة (٢٥) من ق ٩١ لسنة ٢٠٠٥ ويتم إدخالها يدوياً طبقاً لكل نوع من أنواع الاصول الثابتة .
- **.3 إجمالي االضافات :** يتم تحديدها يدويا . هو عبارة عن قيمة االضافات لالصول الثابتة الواردة بالبنود )1 , 2 , 3 , 4 ( من المادة )22( من ق 51 لسنة 2002 ويتم إدخالها يدوياً طبقاً لكل نوع من أنواع الاصول الثابتة .
	- **.7 إجمالي االستبعادات:** يتم تحديدها يدويا . هو عبارة عن قيمة الاستبعادات للاصول الثابتة الواردة بالبنود (1 , ٢ , ٢ , ٤ ) من المادة (٢٥) من ق ٩١ لسنة ٢٠٠٥ ويتم إدخالها يدوياً طبقاً لكل نوع من أنواع الاصول الثابتة .
		- **.5 رصيد آخر المدة :** يتم حسابها اليه .
- هو عبارة عن رصيد آخر المدة لالصول الثابتة الواردة بالبنود )1 , 2 , 3 , 4 ( من المادة )22( من ق 51 لسنة 2002 ويتم حسابه بطريقة اليه حاصل جمع البنود الثالث السابقة بموجب المعادلة التالية ) **رصيد أول المدة + إجمالي االضافات + إجمالي االستبعادات (** .
	- بالنسبة للبنود )3 , 4( )أصول تخضع بطريقة أساس اإلهالك ( من المادة 22 من قانون 51 لسنة 2002 -: إذا كانت النتيجة **بالموجب** يتم حساب االهالك الضريبي **طبقاً للخطوة التالية** .
	- إذا كانت النتيجة **بالسالب** يرحل الرصيد السالب بإشارة موجبة إلي بند 211 في قائمة اإلقرار التفصيلية بطريقة آلية . للحاالت التالية -: **.1 االهالك الضريبي :** يتم حسابها طبقاً
- أ- بالنسبة للبنود ( 1 , ٢ ) (أصول تخضع لأساس القسط الثابت) من المادة ٢٥ من قانون ٩١ لسنة ٢٠٠٥ يتم تحديدها يدويا .
- ب- بالنسبة للبنود (٢ , ٤ ) (أصول تخضع بطريقة أساس الإهلاك ) من المادة ٢٥ من قانون ٩١ لسنة ٢٠٠٥ :- يتم تحديدها اليه طبقاً للنسب الواردة بالقانون .
	- .7 **إجمالي االهالك الضريبي )1(** -: يتم تحديدها اليه . هو عبارة عن قيمة حاصل جمع الإهلاك الضريبي لجميع البنود (1 , ٢ , ٢ , ٤ ) من المادة (٢٥) من ق ٩١ لسنة ٢٠٠٥
	- **.2 %31 االهالك الضريبي المعجل )2(** -: يتم تحديدها اليه بأختيار عالمة علي اإلهالك المعدل . هو عبارة عن قيمة الاهلاك المعجل المحسوب طبقاً للمادة (٢٧) من ق ٩١ لسنة ٢٠٠٥ عند تحديد **حساب الاهلاك المعجل** السابق الاشارة اليها أعلاه بالخطوة رقم (١) .
- **.9 إجمالي االهالك الضريبي )2+1( ) يرحل لبند 312(** -: يتم تحديدها اليه . هو عبارة عن قيمة حاصل جمع إجمالي الاهلاك الضريبي (١) , ٣٠% الاهلاك الضريبي المعجل (٢) ويرحل الناتج إلي بند 302 في قائمة اإلقرار التفصيلية .

# **جدول رقم )144( : بيان الخسائر المرحلة عن السنوات الخمس السابقة علي فترة تقديم اإلقرار**

تعريف الجدول :

هو جدول يتم إدراج فيه قيمة الخسائر الضريبة المحققة خلال السنوات الخمس السابقة لسنة تقديم الاقرار الاضريبي طبقاً للمادة (٢٩) **من قانون 26 لسنة 2002 .**

يتكون الجدول من البيانات االتية :

- **.1 السنة .**
- **.2 صافي الخسارة بالجنية .**
	- **.3 عدد سنوات الترحيل .**
- **.7 المبالغ السابق ترحيلها .**
- **.5 مبالغ لم يتم ترحيلها ) خسائر ناتجة عن النشاط ( .**
- **.1 مبالغ لم يتم ترحيلها )خسائر ناتجة عن تطبيق االعفاءات الضريبية ( .**

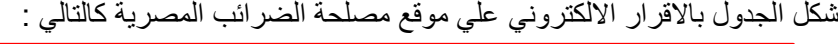

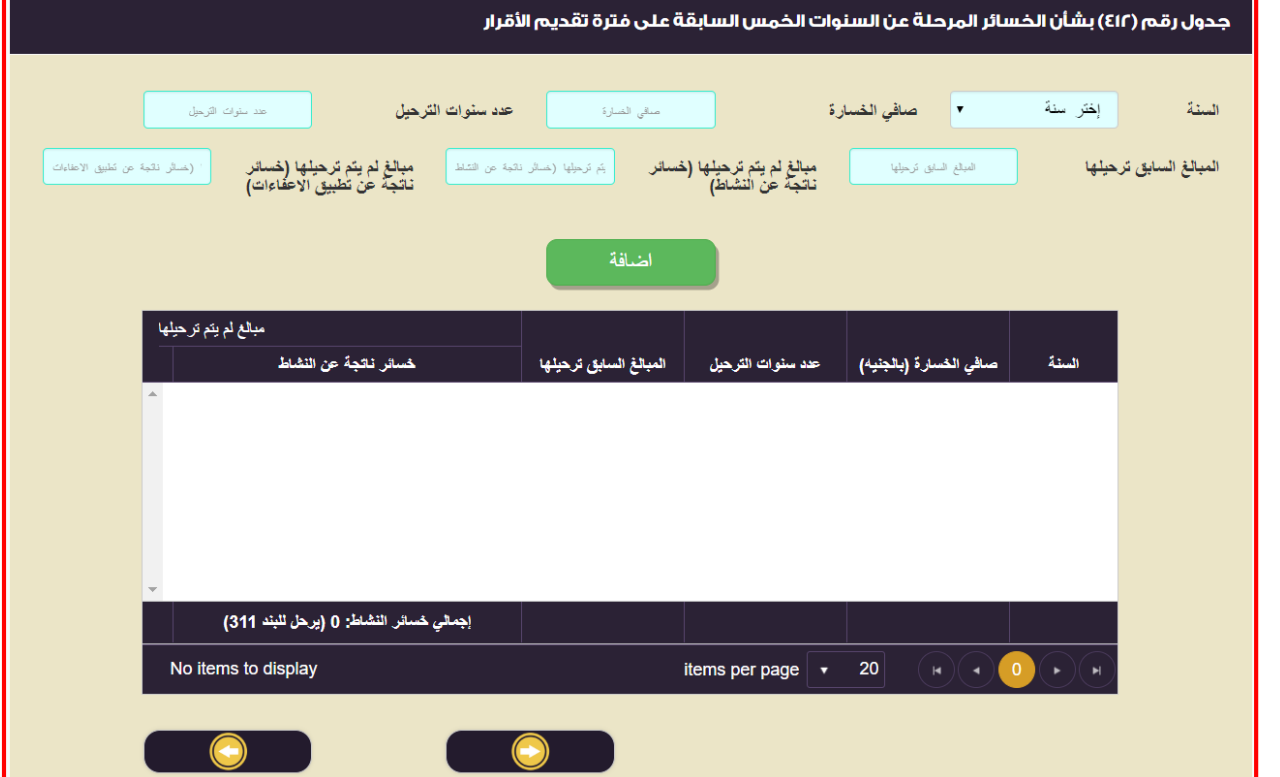

كيفية تسجيل البيانات بالجدول :

**.1 السنة:** يتم ادخاله يدويا .

هي عبارة السنة التي تحققت بها الخسائر التي يحق للشركة ترحيلها ويتم إدخالها بحد أقصي خمس سنوات سابقة لسنة تقديم االقرار .

- **.2 صافي الخسارة بالجنية :** يتم ادخاله يدويا . هي عبارة عن صافي الخسائر الضريبية بالجنية المحققة خالل السنة التي تم إدخالها أعاله .
- **.3 عدد سنوات الترحيل :** يتم ادخاله يدويا . هي عبارة عن عدد السنوات التي يحق للشركة ترحيلها بحد أقصي خمس سنوات طبقاَ للمادة )25( من قانون 51 لسنة .2002
- **.7 المبالغ السابق ترحيلها :** يتم ادخاله يدويا . هي عبارة عن المبالغ السابق ترحيلها من جانب الشركة في سنوات سابقة لسنة االقرار وتم االستفادة منها وخصمها من أرباح السنوات سابقة .
- .2 **مبالغ لم يتم ترحيلها ) خسائر ناتجة عن النشاط (** : يتم ادخاله يدويا . هي عبارة عن المبالغ التي لم يتم ترحيلها من الخسائر الناتجة عن النشاط خالل السنوات السابقة بحد أقصي خمس سنوات .
- .2 **مبالغ لم يتم ترحيلها )خسائر ناتجة عن تطبيق االعفاءات الضريبية (** : يتم ادخاله يدويا . هي عبارة عن المبالغ التي لم يتم ترحيلها من الخسائر الناتجة عن تطبيق االعفاءات الواردة بالقانون خالل السنوات السابقة بحد أقصي خمس سنوات .

ثم الضغط علي إضافة) ( الضافة البيانات السابقة لجدول )412( عزيزي الممول في حالة إدراج بيانات بالخطأ و أردت أن تقوم بحذف البيانات و إعادة إدخالها بشكل صحيح ، لعمل ذلك يتم النقر علي و الموجود بالجدول.

.7 **إجمالي الخسائر الواجب ترحيلها و تخصم من الوعاء الضريبي للفترة الضريبية الحالية :** يتم تحديدها اليه . هي عبارة عن حاصل جمع بنود عمود خسائر ناتجة عن النشاط ، حاصل جمع بنود عمود خسائر ناتجة عن تطبيق اإلعفاءات الضريبية ، و يرحل حاصل جمع عمود خسائر ناتجة عن النشاط لم يتم ترحيلها فقط إلي بند رقم 311 في قائمة الإقرار التفصيلية بالإقرار الضريبي علي أرباح الأشخاص الإعتبارية ، مع مراعاة أن الترحيل لمدة خمس سنوات فقط طبقاً لنص المادة ٢٩ من ق ٩١ لسنة ٢٠٠٥ لكل الأنشطة فيما عدا خسائر الأوراق المالية ترحل لمدة ثلاث سنوات فقط ، و كذلك يُراعي السنوات المتداخلة

# **جدول رقم )143( : بيان الخصومات األخري من الربح الضريبي / اإلضافات األخري الي الخسارة الضريبية**

تعريف الجدول :

**هو جدول يتم إدراج فيه قيمة توزيعات أرباح االسهم والحصص التي تحصل عليها االشخاص االعتبارية المقيمة مقابل مساهمتها في أشخاص إعتبارية مقيمة آخري طبقاً ألحكام القانون رقم 21 لسنة 2002 , وفروق العملة المدينة المحققة ) السابق إضافتها للوعاء(**  وفروق العملة الدائنة الغير محققة وأي مبالغ آخري يحق للشركة خصمها من الوعاء الخاضع للضريبة طبقاً لما جاء بالقانون ٩١ لسنة **2002 وتعديالته والئحته التنفيذية .**

يتكون الجدول من البيانات االتية :

- **.6 توزيعات أرباح االسهم والحصص التي تحصل عليها االشخاص االعتبارية المقيمة مقابل مساهمتها في أشخاص إعتبارية مقيمة آخري طبقاً ألحكام القانون رقم 21 لسنة .2002**
	- **.2 فروق العملة المدينة المحققة ) السابق إضافتها للوعاء(.**
		- **.3 فروق العملة الدائنة الغير محققة.**

شكل الجدول بالاقرار الالكتروني على موقع مصلحة الضرائب المصرية كالتالي :

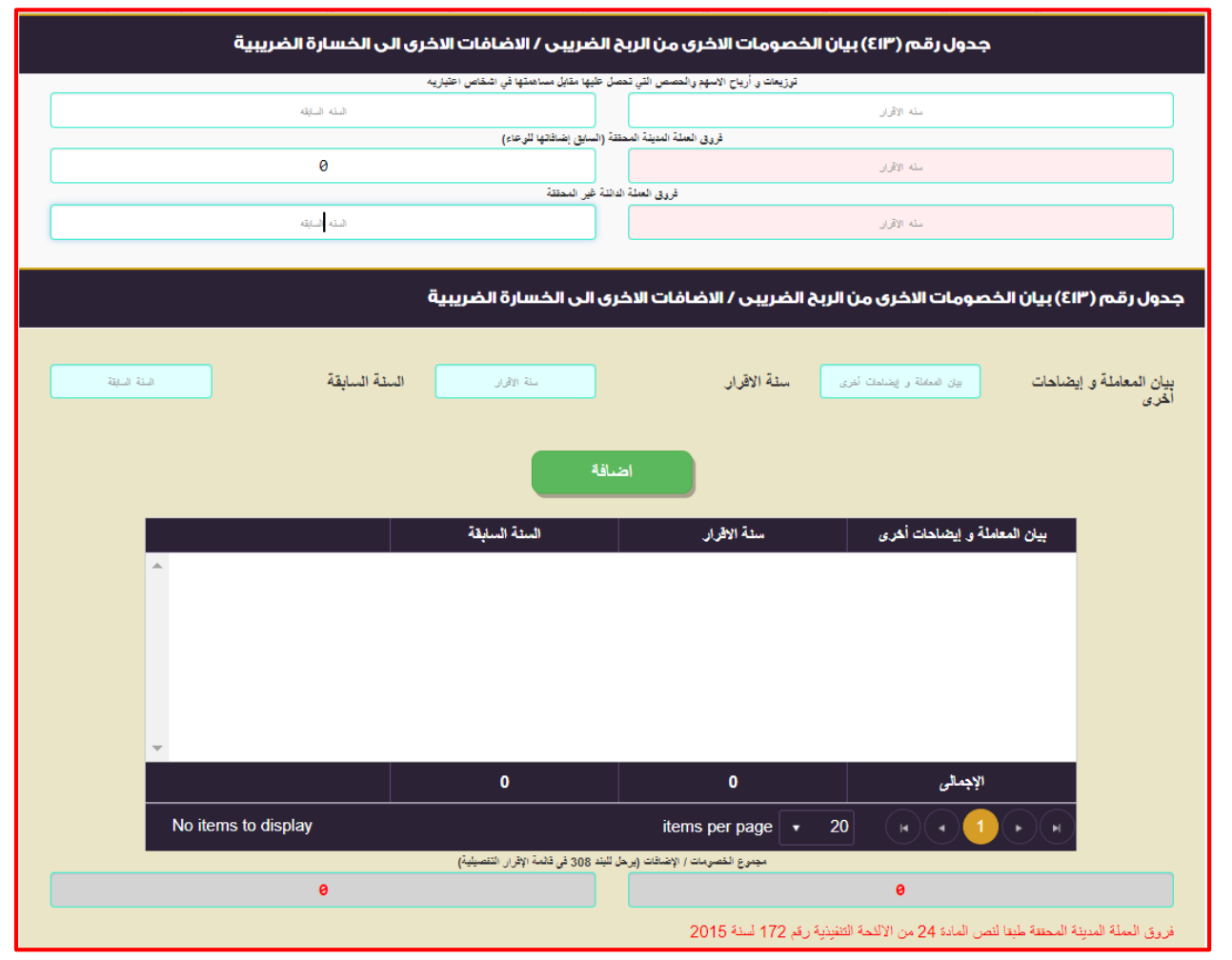

كيفية تسجيل البيانات بالجدول :

- **.1 توزيعات أرباح االسهم والحصص التي تحصل عليها االشخاص االعتبارية المقيمة مقابل مساهمتها في أشخاص إعتبارية مقيمة آخري طبقاً ألحكام القانون رقم 21 لسنة 2002 :** يتم ادخاله يدويا . هي عبارة توزيعات أرباح الاسهم والحصص التي تحصل عليها الاشخاص الاعتبارية المقيمة مقابل مساهمتها في أشخاص إعتبارية مقيمة آخري طبقاً لأحكام القانون رقم ٩٦ لسنة ٢٠٠٥ .
	- **.2 فروق العملة المدينة المحققة ) السابق إضافتها للوعاء( :** يتم ادخاله يدويا . هي عبارة عن فروق العملة المدينة المحققة ( السابق إضافتها للوعاء) بالاقرارات السابقة .
	- **.3 فروق العملة الدائنة الغير محققة :** يتم ادخاله يدويا . هي عبارة عن فروق العملة الدائنة الغير محققة والمحملة علي االيرادات بقائمة الدخل . ثم الضغط علي إضافة) ( الضافة البيانات السابقة لجدول )413(

عزيزي الممول في حالة إدراج بيانات بالخطأ و أردت أن تقوم بحذف البيانات و إعادة إدخالها بشكل صحيح ، لعمل ذلك يتم النقر علي و الموجود بالجدول.

.4 **إجمالي الخصومات :** يتم تحديدها اليه . هي عبارة عن حاصل جمع البنود السابقة ، و يرحل إلي بند رقم 308 في قائمة اإلقرار التفصيلية باإلقرار الضريبي علي أرباح الأشخاص الإعتبارية . كذلك يُراعي السنوات المتداخلة **.**

# **جدول رقم )141( : بيان اإلعفاءات الضريبية**

تعريف الجدول :

**هو جدول يتم إدراج فيه قيمة الزيادة في العوائد الدائنة المعفاه أو غير الخاضعة للضريبة عن العوائد المدينة , وتوزيعات صناديق األستثمار في االوراق المالية المنشأة وفقاً لقانون سوق المال رقم 22 لسنة 6222 التي ال يقل إستثمارها في االوراق المالية وغيرها من أدوات الدين عن %20 وعائدا االستثمار في صناديق االستثمار النقدية وعائد السندات المقيدة في جداول بورصة االوراق المالية**  دون سندات الخزانـة , وأرباح صنـاديق الاستثمار التي يقتصر نشاطـها على الاستثمار في النقد دون غيره طبقاً لحكم المادة ٥٠ بند ٧ **من قانون 26 لسنة 2002 و تعديالته , و العوائد التي تحصل عليها األشخاص االعتبارية عن االوراق المالية وشهادات اإليداع التي**  يصدر ها البنك المركز ي المصر ي أو الايرادات الناتجة عن التعامل فيها وذلك استثناءاً من حكم المادة ٥٦ من القانون , وتوزيعات الارباح **التي تحصل عليها الشركة االم أو الشركة القابضة من الشركات التابعة المقيمة وغير المقيمة بعد إضافة نسبة %60 من هذه التوزيعات**  مقابل كافة التكاليف غير واجبة الخصم من قيمة هذه التوزيعات للوعاء الخاضع للشركة الام أو القابضة طبقاً لحكم البند ١٠ من المادة **20 من قانون 26 لسنة 2002 وتعديالته وذلك بشروط ) آال يقل نسبة مساهمة الشركة اام أو القابضة عن %22 في رأس مال الشركة التابعة أو حقوق التصويت / آال يقل مدة الحيازة للشركة االم أو القابضة عن سنتين أو أن يكون هناك التزام باالحتفاظ لمدة سنتين ( , واالرباح الناتجة عن التعامل في االوراق المالية المقيدة في سوق االوراق المالية طبقاً الحكام القانون 21 لسنة 2002 , وأي إعفاءات بموجب قوانين خاصة .**

يتكون الجدول من البيانات االتية :

- **.6 الزيادة في العوائد الدائنة المعفاه أو غير الخاضعة للضريبة عن العوائد المدينة .**
	- **.2 توزيعات أرباح صناديق األستثمار في االوراق المالية المنشأة .**
- **.3 العوائد التي تحصل عليها األشخاص االعتبارية عن االوراق المالية وشهادات اإليداع .**
- **.4 توزيعات االرباح التي تحصل عليها الشركة االم أو الشركة القابضة من الشركات التابعة .**
	- **.2 االرباح الناتجة عن التعامل في االوراق المالية المقيدة في سوق االوراق المالية .**

شكل الجدول بالاقرار الالكتروني على موقع مصلحة الضرائب المصرية كالتالي :

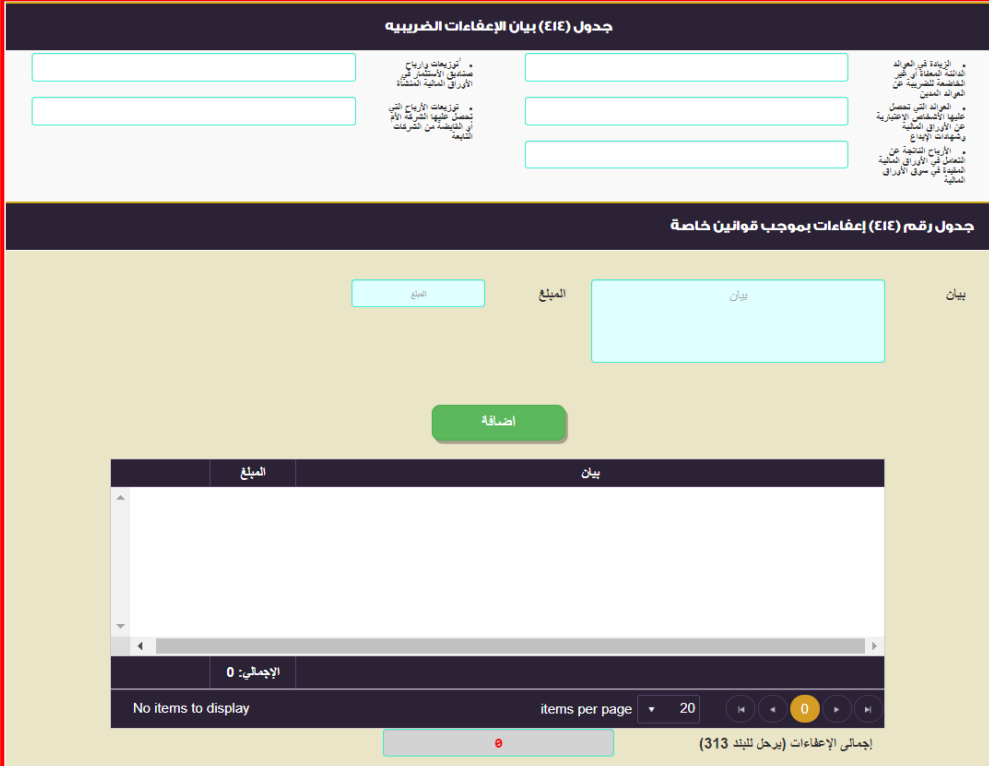

كيفية تسجيل البيانات بالجدول :

- **.6 الزيادة في العوائد الدائنة المعفاه أو غير الخاضعة للضريبة عن العوائد المدينة:** يتم ادخاله يدويا .
	- هي عبارة الزيادة في العوائد الدائنة المعفاه أو غير الخاضعة للضريبة عن العوائد المدينة .

- **.2 توزيعات أرباح صناديق األستثمار في االوراق المالية المنشأة :** يتم ادخاله يدويا . هي عبارة عن توزيعات صناديق الأستثمار في الاوراق المالية المنشأة وفقاً لقانون سوق المال رقم ٩٥ لسنة ١٩٩٢ التي لا يقل إستثمارها في االوراق المالية وغيرها من أدوات الدين عن %80 وعائدا االستثمار في صناديق االستثمار النقدية وعائد السندات المقيدة في جداول بورصة االوراق المالية دون سندات الخزانة , وأرباح صناديق االستثمار التي يقتصر نشاطها علي االستثمار في النقد دون غيره طبقاً لحكم المادة ٥٠ بند ٧ من قانون ٩١ لسنة ٢٠٠٥ و تعديلاته .
- **.3 عوائد التي تحصل عليها األشخاص االعتبارية عن االوراق المالية وشهادات اإليداع :** يتم ادخاله يدويا . هي عبارة عن العوائد التي تحصل عليها الأشخاص الاعتبارية عن الاوراق المالية وشهادات الإيداع التي يصدرها البنك المركزي المصري أو الايرادات الناتجة عن التعامل فيها وذلك استثناءاً من حكم المادة ٥٦ من القانون .
- .4 **توزيعات االرباح التي تحصل عليها الشركة االم أو الشركة القابضة من الشركات التابعة :** يتم ادخاله يدويا . هي عبارة عن توزيعات االرباح التي تحصل عليها الشركة االم أو الشركة القابضة من الشركات التابعة المقيمة وغير المقيمة بعد إضافة نسبة %10 من هذه التوزيعات مقابل كافة التكاليف غير واجبة الخصم من قيمة هذه التوزيعات للوعاء الخاضع للشركة االم أو القابضة طبقاَ لحكم البند 10 من المادة 20 من قانون 51 لسنة 2002 وتعديالته وذلك بشروط ) آال يقل نسبة مساهمة الشركة اام أو القابضة عن %22 في رأس مال الشركة التابعة أو حقوق التصويت / آال يقل مدة الحيازة للشركة االم أو القابضة عن سنتين أو أن يكون هناك التزام باالحتفاظ لمدة سنتين ( .
- .5 **االرباح الناتجة عن التعامل في االوراق المالية المقيدة في سوق االوراق المالية** : يتم ادخاله يدويا. هي عبارة عن الارباح الناتجة عن التعامل في الاوراق المالية المقيدة في سوق الاوراق المالية طبقاً لاحكام القانون ٩٦ لسنة  $\mathbf{y} \cdot \cdot \mathbf{0}$
- .6 **إعفاءات بموجب قوانين خاصة** : يتم ادخاله يدويا . هي عبارة عن أي إعفاءات بموجب قوانين آخري بخلاف الاعفاءات الواردة بقانون ٩١ لسنة ٢٠٠٥ وتعديلاته . ثم الضغط علي إضافة) ( الضافة البيانات السابقة لجدول )414( عزيزي الممول في حالة إدراج بيانات بالخطأ و أردت أن تقوم بحذف البيانات و إعادة إدخالها بشكل صحيح ، لعمل ذلك يتم النقر علي و الموجود بالجدول.
- .2 **إجمالي اإلعفاءات** : يتم تحديدها اليه . هي عبارة عن حاصل جمع بنود اإلعفاءات بموجب القانون 51 لسنة 2002 + اإلعفاءات بموجب قوانين خاصة ، و يرحل إلي بند رقم ٣١٣ في قائمة الإقرار التفصيلية بالإقرار الضريبي علي أرباح الأشخاص الإعتبارية في حدود صافي الربح .

# **جدول رقم )144( : بيان بالمبالغ المستقطعة لصالح الصناديق الخاصة والتي تم إضافتها للوعاء**

#### تعريف الجدول :

هو جدول يتم إدراج فيه قيمة المبالغ المدفوعة من جانب الشركة لصالح الصناديق الخاصة سواء المنشاة طبقاً لأحكام قانون صناديق التأمين الخاصة رقم ٤ ٥ لسنة ١٩٧٥ أو المنشأة طبقاً لأحكام القانون رقم ٢٤ لسنة ١٩٨٠ بشأن أنظمة التأمين البديلة أو المنشأة طبقاً **لنظام له الئحة أو شروط خاصة لمقارنتها بنسبة ال%20 من مجموع مرتبات وأجور العاملين السنوية .**

#### يتكون الجدول من البيانات االتية :

- **.6 منشاة طبقاً ألحكام قانون صناديق التأمين الخاصة رقم 24 .**
- **.2 منشأة طبقاً ألحكام القانون رقم 14 لسنة 6220 بشأن أنظمة التأمين البديلة .**
	- **.3 منشأة طبقاً لنظام له الئحة أو شروط خاصة .**
		- **.4 )6( االجمالي .**
	- **.2 )2( - %20 من مجموع مرتبات وأجور العاملين السنوية .**
- **.1 الزيادة التي تضاف للوعاء الضريبي )2-1( )يرحل للبند 215 في قائمة االقرار التفصيلية( .**

شكل الجدول بالاقرار الالكتروني على موقع مصلحة الضرائب المصرية كالتالي :

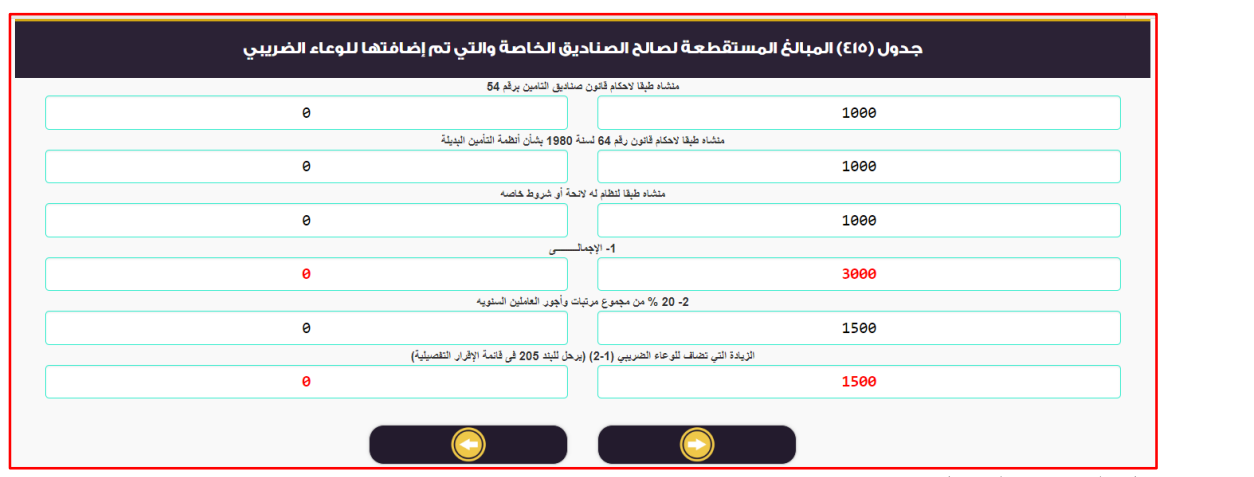

كيفية تسجيل البيانات بالجدول :

- **.6 منشاة طبقاً ألحكام قانون صناديق التأمين الخاصة رقم 24 :** يتم ادخاله يدويا . هي عبارة عن المبالغ المدفوعة من جانب الشركة لصالح الصناديق الخاصة المنشاة طبقاً ألحكام قانون صناديق التأمين الخاصة رقم 24 لسنة 1572 .
- **.2 منشأة طبقاً ألحكام القانون رقم 14 لسنة 6220 بشأن أنظمة التأمين البديلة :** يتم ادخاله يدويا . هي عبارة عن المبالغ المدفوعة من جانب الشركة لصالح الصناديق الخاصة المنشأة طبقاً ألحكام القانون رقم 24 لسنة 1580 بشأن أنظمة التأمين البديلة **.**
	- **.3 منشأة طبقاً لنظام له الئحة أو شروط خاصة :** يتم حسابها اليه . هي عبارة عن المبالغ المدفوعة من جانب الشركة لصالح الصناديق الخاصة المنشأة طبقاً لنظام له لائحة أو شروط خاصة .
		- .4 **-6 االجمالي :** يتم ادخاله يدويا . هي عبارة عن حاصل جمع البنود الثالث السابقة ويتم حسابها بطريقة اليه .
		- .5 **-2 %20 من مجموع مرتبات وأجور العاملين السنوية** : يتم ادخاله يدويا. هي عبارة عن **%20 من مجموع مرتبات وأجور العاملين السنوية** .
- **.1 الزيادة التي تضاف للوعاء الضريبي )2-1( )يرحل للبند 215 في قائمة االقرار التفصيلية( :** يتم ادخاله يدويا . هي عبارة عن حاصل طرح الإجمالي الوارد بالبند رقم (٤) أعلاه – ٢٠ % من مجموع مرتبات العاملين بالبند رقم (٥) أعلاه ، و تُرحل الزيادة – في حالة وجودها - إلي بند رقم ٢٠٥ في قائمة الإقرار التفصيلية بالإقرار الضريبي علي أرباح الأشخاص الإعتبارية ، و في حالة عدم وجود زيادة (أي ناتج المعادلة سالب) لا يوجد ترحيل إلي البند رقم ٢٠٥ في قائمة الإقرار التفصيلية ويتم حسابها بطرقة اليه .

# **جدول رقم )144( : الضرائب المؤجلة**

تعريف الجدول :

هو جدول يتم إدراج فيه قيمة الاصول الضريبية الموجلة والالتزامات الضريبية الموجلة والضريبة على الدخل المستحقة طبقاً للقانون **لحساب صافي الضرائب وإدراجها بالبند رقم 204 بقائمة االقرار الضريبي .**

يتكون من عدد (٢) جدول سواء للاصول الضريبية المؤجلة (فروق قابلة للخصم مستقبلا) أو للالتزامات الضريبية المؤجلة(فروق يستحق سدادها مستقبلاً) وكل جدول من الجداول يتكون من البيانات التالية :-

أولا :- الاصول الضريبية المؤجلة (فروق قابلة للخصم مستقبلا) يتكون الجدول من البيانات الاتية :

- **.1 بيان االصول الضريبية .**
	- **.2 المبلغ .**
	- **.3 إجمالي المبالغ .**

ثانيا :- بيان بإهلاكات الاصول الثابتة لأغراض حساب الضريبة يتكون الجدول من البيانات الاتية ·

- **.1 بيان االلتزامات الضريبية .**
	- **.2 المبلغ .**
	- **.3 إجمالي المبالغ .**

- **.7 الضريبة المؤجلة .**
- **.5 الضريبة علي الدخل المستحقة .**
	- **.1 الصافي .**

**وفيما يلي التعرض لكل جدول من الجداول أعاله كما هو موضح** 

**أوالً -:** االصول الضريبية المؤجلة )فروق قابلة للخصم مستقبال( : شكل الجدول باالقرار االلكتروني علي موقع مصلحة الضرائب المصرية كالتالي :

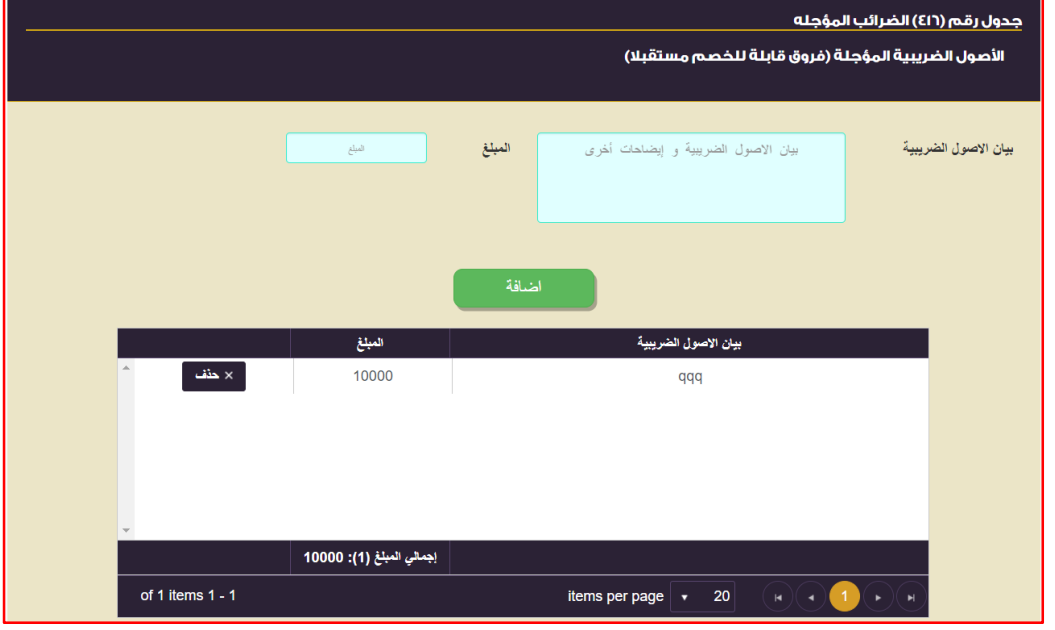

كيفية تسجيل البيانات بالجدول :

- **.1 بيان االصول الضريبية :** يتم ادخاله يدويا . هي عبارة عن إسم الاصل المحسوب له ضريبة مؤجلة كأصل ضريبي (فروق ضريبياً قابلة لخصم مستقبلاً ) .
	- **.2 المبلغ :** يتم ادخاله يدويا .

هي عبارة عن قيمة الاصول الضريبية المؤجلة (فروق ضريبياً قابلة لخصم مستقبلاً ) .

ثم الضغط علي إضافة) ( الضافة البيانات السابقة لجدول )412(

عزيزي الممول في حالة إدراج بيانات بالخطأ و أردت أن تقوم بحذف البيانات و إعادة إدخالها بشكل صحيح ، لعمل ذلك يتم النقر علي و الموجود بالجدول.

.3 **إجمالي المبالغ :** يتم حسابها اليه . هي عبّارة عنّ حاصل جمع مبالغ الأصول الضريبية المؤجلة لكافة أنواع الاصول ويتم حسابها بطريق اليه .

> **ثانياً :-** الالتزامات الضريبية المؤجلة (فروق يستحق سدادها مستقبلا) : شكل الجدول بالاقرار الالكتروني على موقع مصلحة الضرائب المصرية كالتالي:

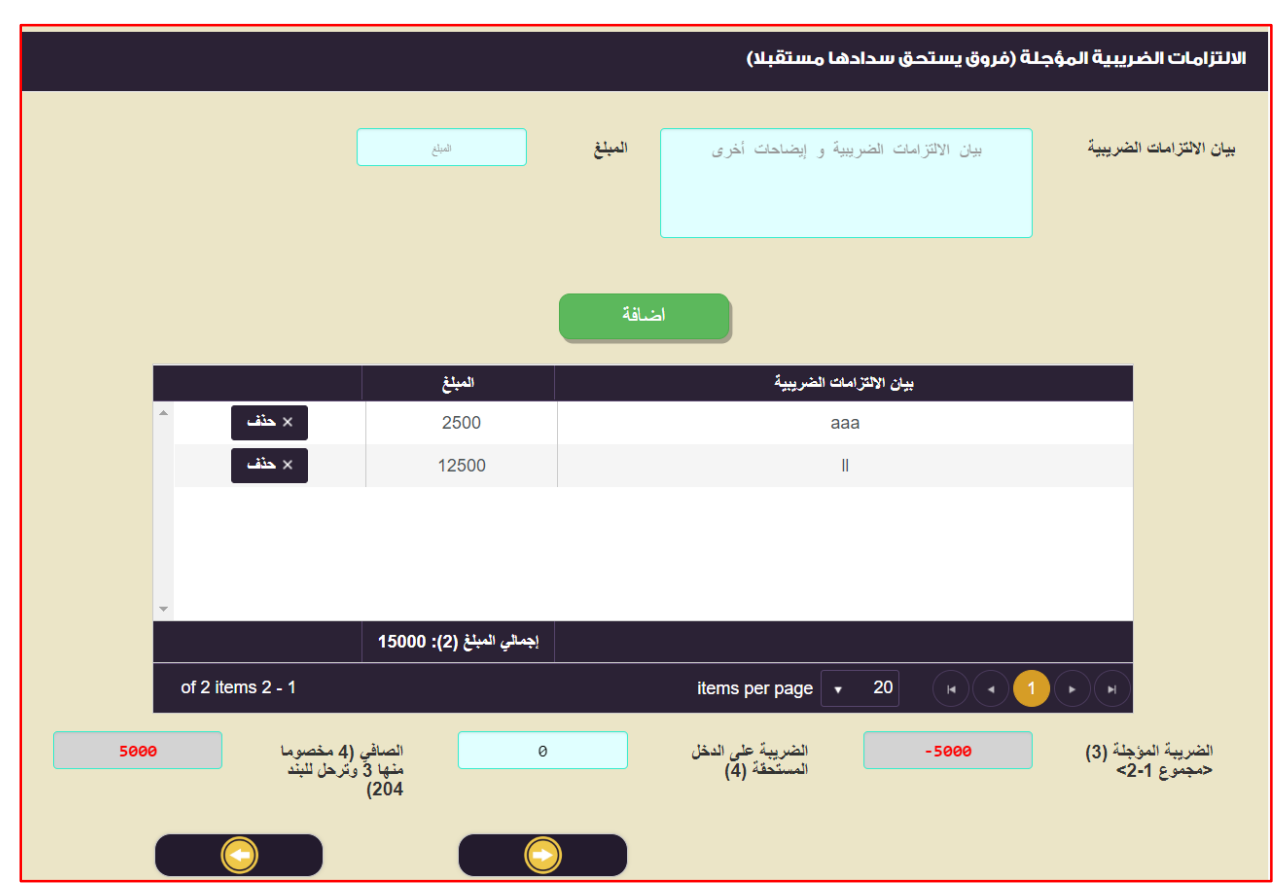

#### كيفية تسجيل البيانات بالجدول : **.1 بيان االلتزامات الضريبية :** يتم ادخاله يدويا . هي عبارة عن إسم الاصل المحسوب له ضريبة مؤجلة كإلتزام ضريبي (فروق يستحق سدادها مستقبلاً ) . **.2 المبلغ :** يتم ادخاله يدويا . هي عبارة عن قيمة االصول الضريبية المؤجلة )فروق يستحق سدادها مستقبالً( **.** .3 **إجمالي المبالغ :** يتم حسابها اليه . هي عبارة عن حاصل جمع مبالغ االلتزامات الضريبية المؤجلة لكافة أنواع االصول ويتم حسابها بطريق اليه . ثم الضغط علي إضافة) ( الضافة البيانات السابقة لجدول )412( عزيزي الممول في حالة إدراج بيانات بالخطأ و أردت أن تقوم بحذف البيانات و إعادة إدخالها بشكل صحيح ، لعمل ذلك يتم النقر علي و الموجود بالجدول. **.7 الضريبة المؤجلة :** يتم حسابها اليه . هي عبارة عن حاصل طرح الإجمالي (١) بالجدول الخاص بالاصول الضريبية المؤجلة أعلاه ـ الإجمالي (٢) بالجدول الخاص بالالتزامات الضريبية المؤجلة أعلاه ويتم حسابها بطريقة اليه . **.5 الضريبة علي الدخل المستحقة :** يتم ادخاله يدويا . هي عبارة عن الضريبة علي الدخل المستحقة طبقاً للنسب الواردة بالقانون والتي تم إدراجها بقائمة الدخل . **.1 الصافي :** يتم حسابها اليه . هي عبارة عن حاصل طرح الضريبة على الدخل المستحقة بالخطوة رقم (٥) أعلاه – الضريبة المؤجلة بالخطوة رقم (٤) أعاله ويتم حسابها بطريقة اليه والناتج يرحل اليهً الي البند رقم 204 بقائمة االقرار التفصيلية باإلقرار الضريبي علي أرباح الأشخاص الإعتبارية .

## **جدول رقم )144( : عائد وأرباح بيع أذون وعائد سندات الخزانة المكتتب فيها والمستحق خالل العام**

تعريف الجدول :

**هو جدول يتم إدراج فيه قيمة عائد وأرباح بيع أذون الخزانة وعائد سندات الخزانة والضريبة المحسوبة عليهما والضريبة المسددة عليهما .**

يتكون الجدول من البيانات االتية :

- **.6 عائد وأرباح بيع أذون الخزانة .**
	- **.2 عائد سندات الخزانة .**
- **.3 الضريبة المحسوبة علي عائد وأرباح بيع أذون الخزانة .**
	- **.4 الضريبة المحسوبة علي عائد سندات الخزانة.**
	- **.2 الضريبة المسددة علي عائد وأرباح بيع أذون الخزانة .**
		- **.1 الضريبة المسددة علي عائد سندات الخزانة.**

شكل الجدول باالقرار االلكتروني علي موقع مصلحة الضرائب المصرية كالتالي :

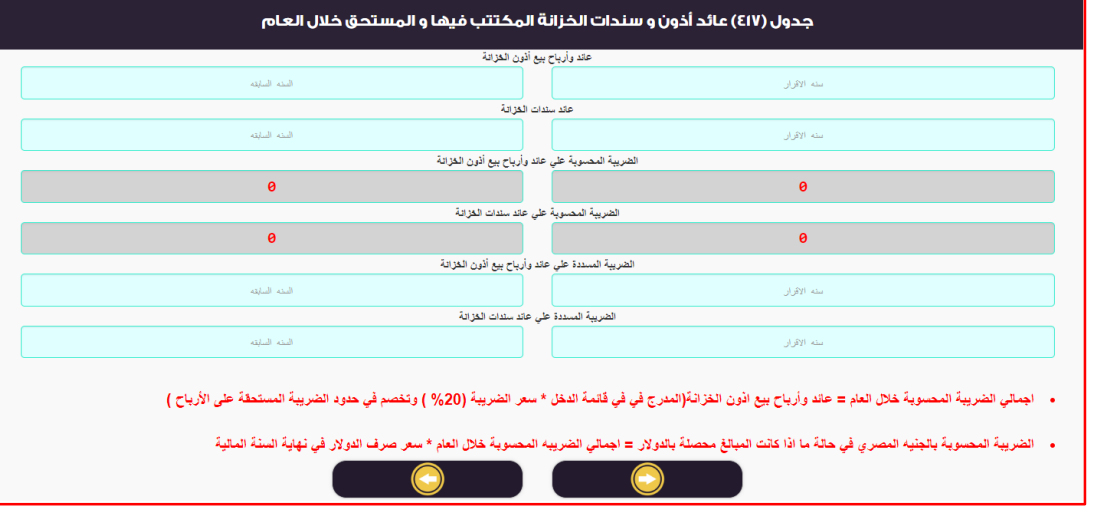

كيفية تسجيل البيانات بالجدول :

- **.6 عائد وأرباح بيع أذون الخزانة :** يتم ادخاله يدويا . هي عبارة عن عائد وأرباح بيع أذون الخزانة المحققة خالل العام .
	- **.2 عائد سندات الخزانة :** يتم ادخاله يدويا .
- هي عبارة عن عائد سندات الخزانة المحققة خالل العام . **.3 الضريبة المحسوبة علي عائد وأرباح بيع أذون الخزانة :** يتم حسابها اليه .
- هي عبارة عن حاصل ضرب عائد و أرباح بيع أذون الخزانة × سعر الضريبة )20 %( ويتم حسابها بطرقة اليه. .4 **الضريبة المحسوبة علي عائد سندات الخزانة :** يتم حسابها اليه .
- هي عبارة عن حاصل ضرب عائد و أرباح بيع سندات الخزانة × سعر الضريبة )20 %( ويتم حسابها بطرقة اليه .
	- .5 **الضريبة المسددة علي عائد وأرباح بيع أذون الخزانة** : يتم ادخاله يدويا. هي عبارة عن الضريبة المسددة علي عائد وأرباح بيع أذون الخزانة .
		- **.1 الضريبة المسددة علي عائد سندات الخزانة :** يتم ادخاله يدويا .
			- هي عبارة عن الضريبة المسددة علي عائد سندات الخزانة .

**ويرحل إجمالي الضريبة المحسوبة بنسبة 21 % خالل العام علي عائد و أرباح بيع أذون الخزانة و عائد سندات الخزانة إلي البند 21 الخاص بالضريبة المقطوعة أو المحسوبة بجدول ملخص المستحقات الضريبية باإلقرار الضريبي علي أرباح األشخاص اإلعتبارية وتكون في حدود الضريبة المستحقة )ال تزيد عن قيمة الضريبة المستحقة( الواردة بالبند 11 بجدول ملخص المستحقات الضريبية .**

# جدول رقم (٤١٨ ) : أرباح أو خسائر (بيع الاسهم أو الحصص للشخص الطبيعي أو الاعتباري غير المقيم<sub>)</sub> في

## **اركات إعتبارية مقيمة غير مقيدة في البورصة المصرية**

#### تعريف الجدول :

هو جدول يتم إدراج فيه قيمة الأرباح أو خسائر (بيع الاسهم أو الحصص للشخص الطبي*عي* أو الاعتبا*ري* غير المقيم) ف*ي* شركات **إعتبارية مقيمة غير مقيدة في البورصة المصرية .**

- يتكون الجدول من البيانات االتية :
	- **.6 إسم المساهم .**
	- **.2 عدد االسهم .**
	- **.3 نسبة المساهمة .**
		- **.4 قيمة البيع .**
		- **.2 قيمة الشراء .**
- **.1 صافي الربح / الخسارة .**
- **.7 إتفاقية منع االزدواج الضريبي .**
	- **.2 الكيان القانوني .**
	- **.2 سعر الضريبة .**
		- **.60 الضريبة .**

شكل الجدول بالاقرار الالكتروني على موقع مصلحة الضرائب المصرية كالتالي :

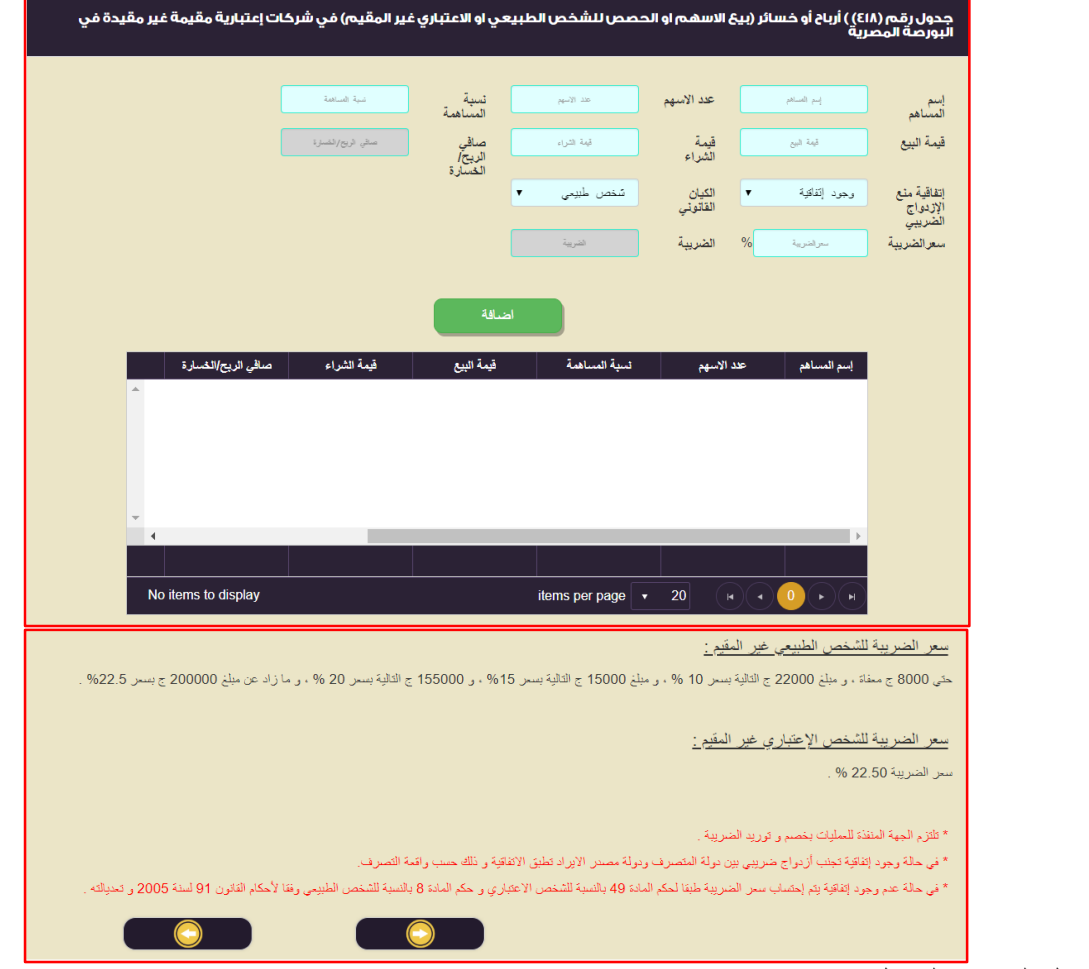

كيفية تسجيل البيانات بالجدول :

**.6 إسم المساهم :** يتم ادخاله يدويا .

هي عبارة عن إسم المساهم الذي قام ببيع االسهم أو الحصص خالل العام . **.2 عدد االسهم :** يتم ادخاله يدويا . هي عبارة عن عدد االسهم أو الحصص المباعة خالل العام . **.3 نسبة المساهمة :** يتم ادخاله يدويا . هي عبارة عن نسبة االسهم / الحصص المباعة الي إجمالي أسهم /حصص الشركة للشخص الطبيعي أو االعتباري الغير مقيم. .4 **قيمة البيع :** يتم ادخاله يدويا . هي عبارة عن القيمة البيعية لالسهم / الحصص المباعة من قبل الشخص الطبيعي أو االعتباري الغير مقيم في شركات إعتبارية مقيمة وغير مقيدة في البورصة المصرية . .5 **قيمة الشراء** : يتم ادخاله يدويا. هي عبارة عن القيمة الشرائية )التكلفة التاريخية( لالسهم / الحصص المباعة من قبل الشخص الطبيعي أو االعتباري الغير مقيم في شركات إعتبارية مقيمة وغير مقيدة في البورصة المصرية . **.1 صافي الربح / الخسارة :** يتم حسابها اليه . هي عبارة عن صافي الربح / الخسارة الناتج من بيع االسهم / الحصص ويتم حسابها بطريقة اليه عن طريق حاصل طرح القيمة البيع الخطوة رقم )4( – قيمة الشراء الخطوة رقم )2( . .7 **إتفاقية منع االزدواج الضريبي** : يتم تحديدها يدويا . من خالل االختيار يتم تحديد ما إذا كان هناك إتفاقية لمنع االزدواج الضريبي أو ال ما بين دولة الشخص الطبيعي أو االعتباري الغير مقيم وجمهورية مصر العربية . .8 **الكيان القانوني** : يتم تحديدها يدويا . من خالل االختيار يتم تحديد ما إذا كان القائم بعملية البيع شخص طبيعي أو اعتباري . .9 **سعر الضريبة** : يتم تحديدها يدويا أو اليه . يتم تحديد سعر الضريبة كما يلي : أ( في حالة وجود **إتفاقية منع االزدواج الضريبي** -: **يتم إدخال سعر الضريبة** . يدوياً ب( في حالة **عدم وجود إتفاقية -: يتم تحديد سعر الضريبة بطريقة اليه بناء علي تحديد الشركة للكيان القانوني** ويكون السعر كما يلي : **- سعر الضريبة للشخص الطبيعي غير المقيم : حتي 2111 ج معفاة ، و مبلغ 22111 ج التالية بسعر 11 % ، و مبلغ 15111 ج التالية بسعر %15 ، و 155111 ج التالية بسعر 21 % ، و ما زاد عن مبلغ 211111 ج بسعر %2225 .** - **سعر الضريبة للشخص اإلعتباري غير المقيم : سعر الضريبة 22251 % . .60 الضريبة :** يتم تحديدها اليه . هي عبارة عن حاصل ضرب قيمة االرباح الناتجة من بيع االسهم/الحصص × سعر الضريبة . ثم الضغط علي إضافة) ( الضافة البيانات السابقة لجدول )418( عزيزي الممول في حالة إدراج بيانات بالخطأ و أردت أن تقوم بحذف البيانات و إعادة إدخالها بشكل صحيح ، لعمل ذلك يتم النقر علي و الموجود بالجدول.

**.66 الضريبة واجبة السداد :** يتم تحديدها اليه )) هي عبارة عن حاصل جمع عمود الضريبية**((.**

# **جدول رقم )144( : توزيعات األرباح لألسهم / الحصص التي يحصل عليها الشخص اإلعتباري المقيم في مصر**

**من أاخاص إعتبارية مقيمة** 

تعريف الجدول : **هو جدول يتم إدراج فيه قيمة توزيعات األرباح لألسهم / الحصص التي يحصل عليها الشخص اإلعتباري المقيم في مصر من أشخاص إعتبارية مقيمة آخري .** يتكون من عدد (٢) جدول سواء توزيعات الأرباح للأسهم / الحصص التي يحصل عليها الشخص الإعتباري المقيم من أشخاص إعتبارية

مقيمة آخري أو التوزيعات الغير محققة وكل جدول من الجداول يتكون من البيانات التالية -: <u>أولا :- توزي</u>عات الأرباح للأسهم / الحصص التي يحصل عليها الشخص الإعتباري المقيم من أشخاص إعتبارية مقيمة آخر<u>ي يتكون</u> الجدول من البيانات االتية :

- **.1 الورقة المالية .**
- **.2 بنسبة مساهمة أكثر من %25 واالحتفاظ أكثر من سنتين .**
	- **.3 آخري .**
	- **.7 إجمالي التوزيعات .**

ثانيا :- توزيعات غير محققة يتكون الجدول من البيانات الاتية :

- **.1 الورقة المالية .**
- **.2 بنسبة مساهمة أكثر من %25 واالحتفاظ أكثر من سنتين .**
	- **.3 آخري .**
	- **.7 إجمالي التوزيعات الغير محققة .**

**وفيما يلي التعرض لكل جدول من الجداول أعاله كما هو موضح** 

**أوالً -:** توزيعات األرباح لألسهم / الحصص التي يحصل عليها الشخص اإلعتباري المقيم من أشخاص إعتبارية مقيمة آخري: شكل الجدول بالاقرار الالكتروني على موقع مصلحة الضرائب المصرية كالتالي :

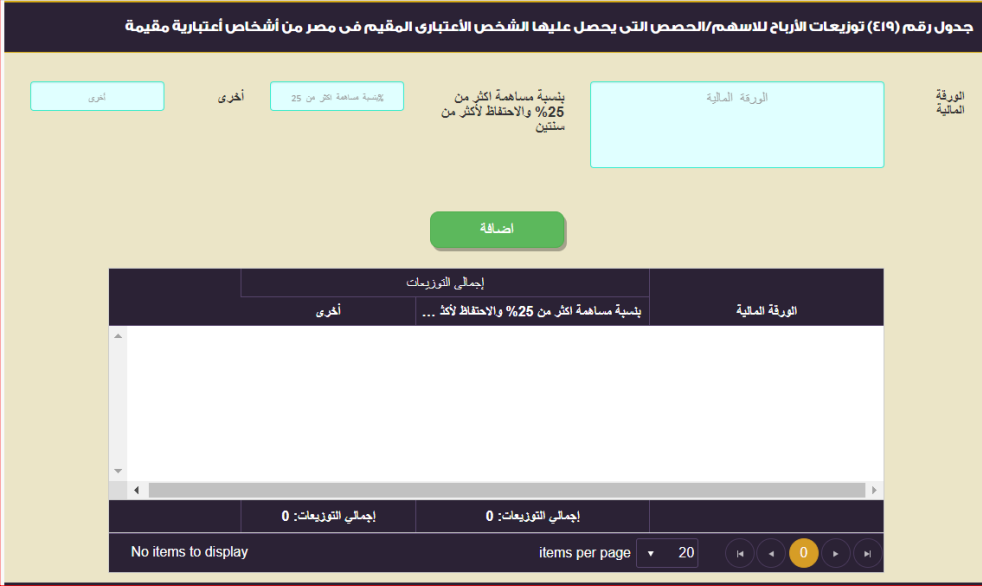

كيفية تسجيل البيانات بالجدول :

- **.1 الورقة المالية :** يتم ادخاله يدويا .
- هي عبارة عن إسم الورقة المالية المستثمر فيها .
- **.2 بنسبة مساهمة أكثر من %25 واالحتفاظ أكثر من سنتين :** يتم ادخاله يدويا .

هي عبارة عن قيمة التوزيعات التي حصلت عليها الشركة من االوراق المالية المستثمرة فيها ونسبة مساهمتها تتجاوز ال%22 ومحتفظة بها لأكثر من سنتين .

**.3 آخري :** يتم ادخاله يدويا . هي عبارة عن قيمة التوزيعات التي حصلت عليها الشركة من االوراق المالية المستثمرة فيها ونسبة مساهمتها ال تتجاوز ال0 7%

ثم الضغط علي إضافة) ( الضافة البيانات السابقة لجدول )415(

عزيزي الممول في حالة إدراج بيانات بالخطأ و أردت أن تقوم بحذف البيانات و إعادة إدخالها بشكل صحيح ، لعمل ذلك يتم النقر علي ل<del>تمثق</del>ل و الموجود بالجدول.

> **.7 إجمالي التوزيعات :** يتم حسابه اليه . هي عبارة عن حاصل جمع عمودي إجمالي التوزيعات ويتم حسابه بطريقة اليه .

**ثانياً -:** توزيعات غير محققة : شكل الجدول بالاقرار الالكتروني على موقع مصلحة الضرائب المصربة كالتالي:

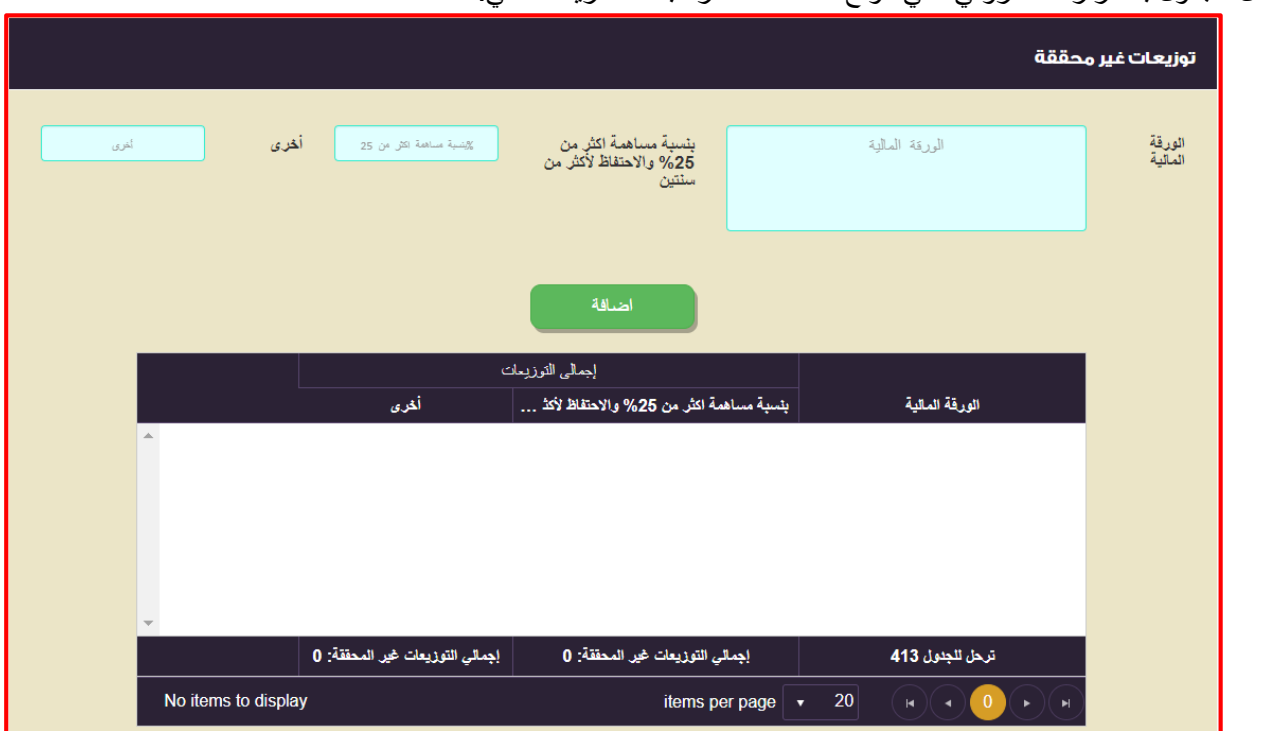

كيفية تسجيل البيانات بالجدول :

**.1 الورقة المالية :** يتم ادخاله يدويا . هي عبارة عن إسم الورقة المالية المستثمر فيها . **.2 بنسبة مساهمة أكثر من %25 واالحتفاظ أكثر من سنتين :** يتم ادخاله يدويا . هي عبارة عن قيمة التوزيعات الغير محققة من االوراق المالية المستثمرة فيها ونسبة مساهمتها تتجاوز ال%22 ومحتفظة بها لأكثر من سنتين . **.3 آخري :** يتم ادخاله يدويا . هي عبارة عن قيمة التوزيعات الغير محققة من االوراق المالية المستثمرة فيها ونسبة مساهمتها ال تتجاوز ال%22 .

ثم الضغط على إضافة( الطلقة الصحيح ) لاضافة البيانات السابقة لجدول (٤١٦) عزيزي الممول في حالة إدراج بيانات بالخطأ و أردت أن تقوم بحذف البيانات و إعادة إدخالها بشكل صحيح ، لعمل ذلك يتم النقر علي و الموجود بالجدول.

**.7 إجمالي التوزيعات :** يتم حسابه اليه . هي عبارة عن حاصل جمع عمودي إجمالي التوزيعات ويتم حسابه بطريقة اليه .

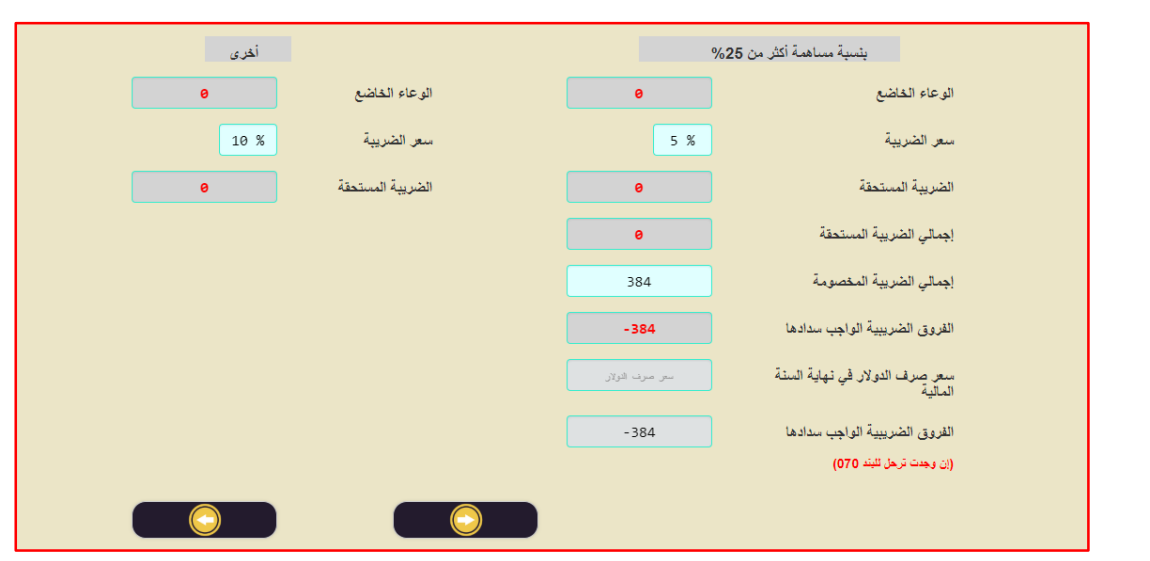

**من الجدول أعاله يتم تحديد الوعاء الخاضع والضريبة المستحقة والضريبة الواجبة السداد كما يلي -:**

**.1 الوعاء الخاضع :** يتم حسابها اليه . هي عبارة عن حاصل جمع بند إجمالي التوزيعات المحققة + إجمالي التوزيعات غير المحققة بالخطوات أعاله سواء للاوراق المالية بنسبة مساهمة أكثر من ٢٥% ومحتفظ بها لأكثر من سنتين أو الاخري ويتم تحديدها بطريقة أليه . **.2 سعر الضريبة :** يتم تحديدها اليه . هي عبارة عن سعر الضريبة المستقطعة عند التوزيع طبقاً لما جاء بالقانون وهي محددة اليه ٥% بالنسبة للاوراق المالية بنسبة مساهمة أكثر من ٢٥% ومحتفظ بها لأكثر من سنتين و١٠% للاستثمارات الاخري ويتم تحديدها بطريقة أليه .

- **.3 الضريبة المستحقة :** يتم تحديدها اليه . هي عبارة عن ناتج ضرب الوعاء الخاضع × سعر الضريبة سواء لالوراق المالية بنسبة مساهمة أكثر من %22 ومحتفظ بها ألكثر من سنتين أو االخري ويتم تحديدها بطريقة أليه.
- **.7 إجمالي الضريبة المستحقة :** يتم تحديدها اليه . هي عبارة عن حاصل جمع الضريبة المستحقة بسعر 2 % و الضريبة المستحقة بسعر 10 % ويتم تحديدها بطريقة أليه **.5 الضريبة المخصومة :** يتم ادخالها يدويا .
	- هي عبارة عن الضريبة المخصومة من جانب الشركة المستثمر فيها عند التوزيع .
	- **.1 الفروق الضريبة الواجبة السداد :** يتم تحديدها اليه . هي عبارة عن قيمة الضريبة المستحقة - الضريبة المخصومة عند التوزيع ويتم تحديدها بطريقة أليه .
- **.4 سعر صرف الدوالر :** يتم ادخالها يدويا . هي عبارة عن سعر صرف الدوالر في نهاية السنة المالية ويستخدم في حالة إعداد القوائم المالية بالدوالرللشركة القائمة بالتوزيع بالدوالر .
- **.2 الفروق الضريبة الواجب سدادها :** يتم تحديدها اليه . هي عبارة عن الفروق الضريبة الواجب سدادها باالقرار الضريبي بعد التقيم بسعر صرف الدوالر في نهاية السنو المالية ويتم تحديدها اليه و ترحل إلي البند 70 الخاص بفروق ضريبة التوزيعات لألسهم و الحصص بجدول ملخص المستحقات الضريبية بالإقرار الضريبي على أرباح الأشخاص الإعتبارية .

**جدول رقم )140( : الضريبة المستحقة علي توزيعات األرباح لشركات األاخاص ماية 44 مكرر**

تعريف الجدول :

**هو جدول يتم إدراج فيه قيمة الضريبة المستحقة علي توزيعات األرباح لشركات األشخاص مادة 21 مكرر.**

يتكون الجدول من البيانات االتية :
- **.6 إسم الشريك .**
- **.2 إسم الشركة .**
- **.3 نسبة حصة الشريك .**
	- **.4 قيمة التوزيع .**
	- **.2 سعر الضريبة .**
- **.1 الضريبة المستحقة .**

شكل الجدول باالقرار االلكتروني علي موقع مصلحة الضرائب المصرية كالتالي

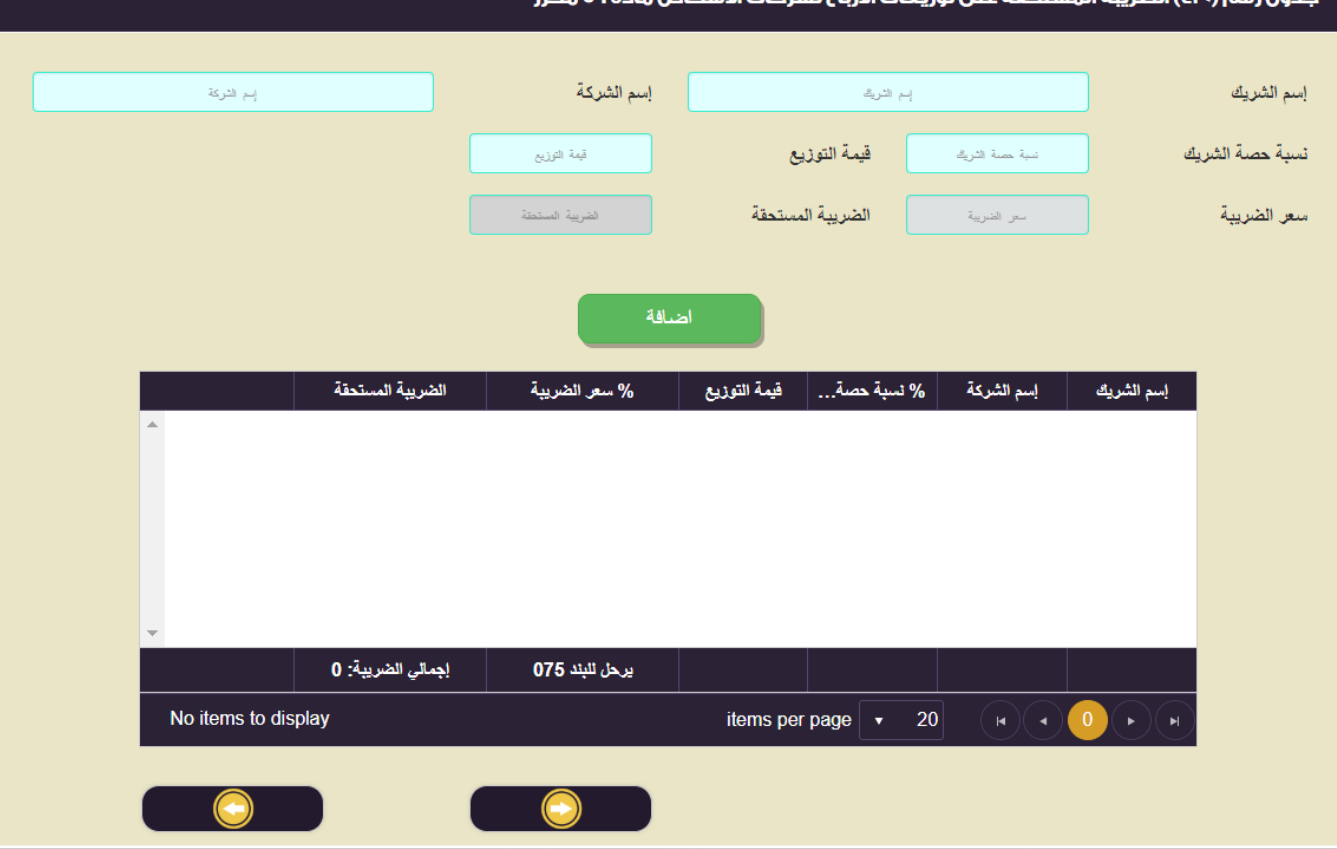

كيفية تسجيل البيانات بالجدول :

- **.6 إسم الشريك :**يتم ادخاله يدويا.
- **.2 إسم الشركة :**يتم ادخاله يدويا.
- **.3 نسبة حصة الشريك :**يتم ادخاله يدويامع سماح النظام بوجود رقمين عشريين و ال يُقرب ألقرب رقم صحيح .
	- **.4 قيمة التوزيع :**يتم ادخاله يدويا.
- **.2 سعر الضريبة :**يتم تحديد سعر الضريبة بطريقة اتوماتيكيا و ذلك بناءا علي نسبة حصة المساهمه التي تقوم عزيزي الممول بادراجها.
	- **و تنقسم سعر الضريبة إلي نسبتين كالتالي :**
	- )1( النسبة االولي :في حالة ان نسبة حصة الشريك هي أقل من %22 : تكون سعر الضريبة .%10
- )2( النسبة الثـانية :في حالة ان نسبة حصة الشريك هي أكثر من %22 و مدة حيازة االسهم او الحصص تزيد عن سنتين : و تكون سعر الضريبة ٥%.
	- **.1 الضريبة المستحقة :** يتم حسابها بطريقة اتوماتيكيا

و هي عبارة عن : ناتج ضرب قيمة التوزيع × سعر الضريبة.

**ثم الضغط علي إضافة) ( الضافة البيانات السابقة لجدول )721( عزيزي الممول في حالة إدراج بيانات بالخطأ و أردت أن تقوم بحذف البيانات و إعادة إدخالها بشكل صحيح ، لعمل ذلك يتم**  النقر على **[منطق] و الموجود بالجدول**.

**سيتم ترحيل )اإلجمالي( حاصل جمع عمود الضريبة المستحقة إلي البند 45 الخاص بالضريبة المستحقة علي توزيعات الحصص لشركات األشخاص بجدول ملخص المستحقات الضريبية.**

#### **ًجدول رقم )144( : ألحكام قانون اإلستثمار رقم الحافز الخاص بالمشروعات المؤسسة وفقا 44 لسنة 4044**

تعريف الجدول :

هو جدول يتم تحديد فيه الحافز الخاص بالمشروعات المؤسسة وفقاً لأحكام قانون الإستثمار رقم ٧٢ لسنة ٢٠١٧ طبقاً لما جاء بالمادة **رقم )66( من القانون سالف الذكر وبالشروط الواردة بالمادة )62( منه كما يلي :**

- **.6 أن يتم تأسيس شركة أو منشأة جديدة إلقامة المشروع االستثماري .**
- **.2 أن تؤسس الشركة أو المنشأة خالل مدة أقصاها ثالث سنوات من تاريخ العمل بالالئحة التنفيذية لهذا القانون ، ويجوز بقرار من مجلس الوزراء وبنا ًء على عرض الوزير المختص مد هذه المدة لمرة واحدة .**
- **.3 أن تمسك الشركة أو المنشأة حسابات منتظمة ، وإذا كانت الشركة أو المنشأة تعمل في أكثر من منطقة فلها أن تستفيد بالنسبة المقررة لكل منطقة بشرط أن يكون لكل منطقة حسابات مستقلة .**
- **.4 أال يكون أي من المساهمين أو الشركاء أو أصحاب المنشآت قد قدم أو ساهم أو استخدم في إنشاء أو تأسيس أو إقامة المشروع**  الاستثمار ي بالحافز أياً من الأصول المادية لشركة أو منشأة قائمة وقت العمل بأحكام هذا القانون أو قام بتصفية تلك الشركة **أو المنشأة خالل المدة المبينة بالبند )2( من هذه المادة بغرض إنشاء مشروع استثماري جديد يتمتع بالحوافز الخاصة المشار إليها ، ويترتب على مخالفة ذلك سقوط التمتع بالحافز المشار إليه والتزام الشركة أو المنشأة بسداد جميع المستحقات الضريبية.**

يتكون الجدول من البيانات االتية :

- **.6 السنة .**
- **.2 التكلفة االستثمارية بالجنية .**
- **.3 %20 من راس المال المدفوع .**
	- **.4 عدد سنوات الترحيل .**
	- **.2 المشروع مقام بالمنطقة .**

شكل الجدول باالقرار االلكتروني علي موقع مصلحة الضرائب المصرية كالتالي

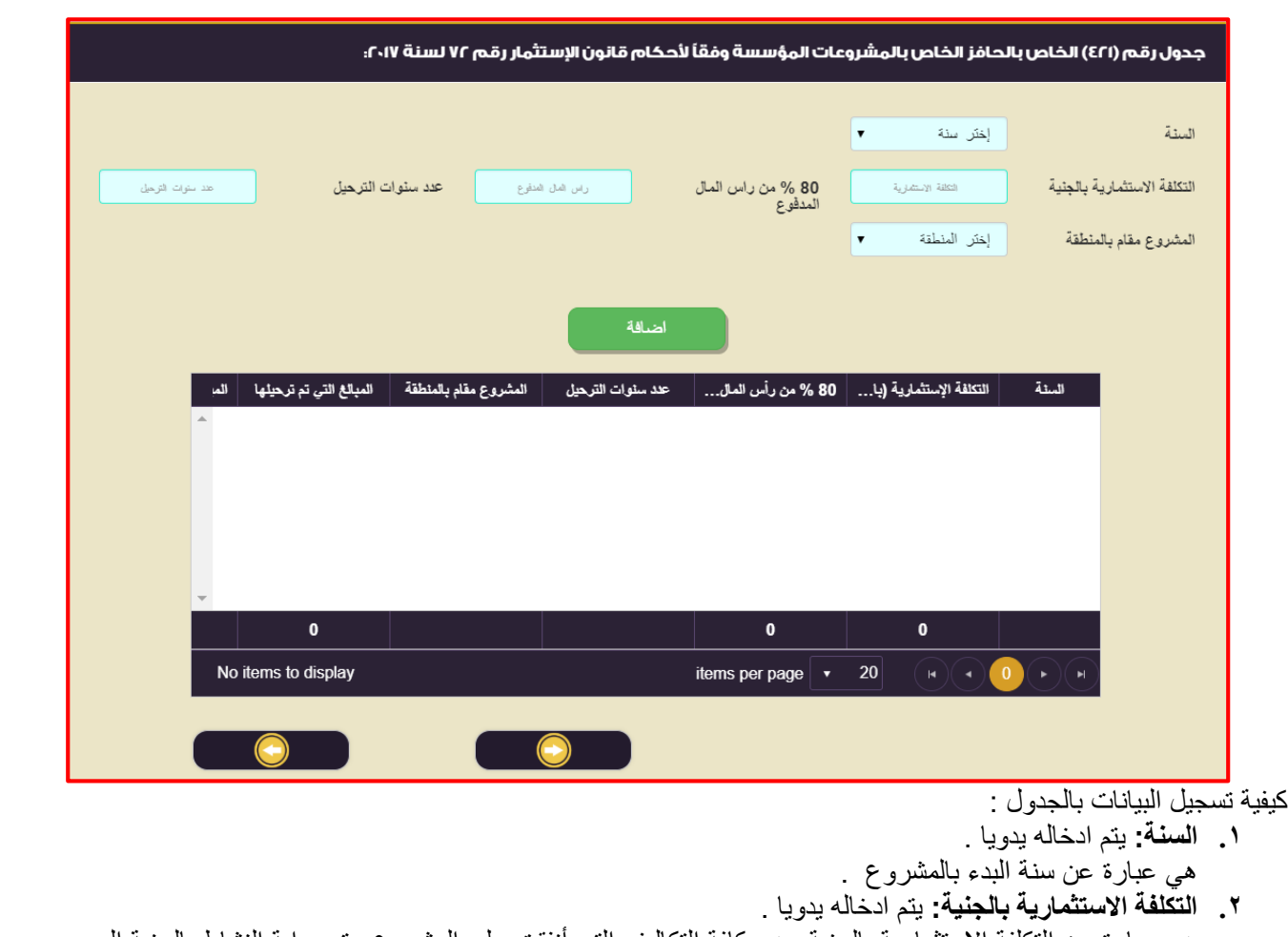

- هي عبارة عن التكلفة االستثمارية بالجنية وهي كافة التكاليف التي أنفقت علي المشروع حتي بداية النشاط بالجنية المصري**.**
	- **.3 %20 من راس المال المدفوع :** يتم ادخاله يدويا . . هي عبارة عن %80 من راس المال المدفوع ويتم تحديدها يدوياً
- .4 **عدد سنوات الترحيل :** يتم ادخاله يدويا . هي عبارة عن عدد سنوات ترحيل الحوافز الضريبية المنصوص عليها بالمادة )11( من قانون 72 لسنة 2017 ويجب أال تزيد مدة الخصم على سبع سنوات من تاريخ مزاولة النشاط .
	- .5 **المشروع مقام بالمنطقة** : يتم تحديدها يدويا. هي عبارة عن المنطقة المقام بها المشروع الاستثماري سواء المنطقة (أ) , (ب) .

**ثم الضغط علي إضافة) ( الضافة البيانات السابقة لجدول )721(** 

**عزيزي الممول في حالة إدراج بيانات بالخطأ و أردت أن تقوم بحذف البيانات و إعادة إدخالها بشكل صحيح ، لعمل ذلك يتم النقر علي و الموجود بالجدول.**

**يتم أحتساب نسبة 50 % أو 0 %3 من تكلفة اإلستثمار حتي تاريخ بدء النشاط حسب المنطقة التي تقع فيها المنشأة سواء منطقة )أ(**  أو منطقة (ب) ، و يتم مقارنته بنسبة ٨٠ % من رأس المال المدفوع ، و ترحل القيمة الأقل إلي البند (٢١٤) في قائمة الإقرار التفصيلية بالإقرار الضريبي علي أرباح الأشخاص الإعتبارية في حدود صافي الربح الضريبي ، و يتم ترحيل ما لم يتم خصمه من الحافز المُشار **إليه ، و يُحدد الحد األقصي لخصم هذا الحافز بعدد 7 سنوات من تاريخ مزاولة النشاط .**

## **جدول رقم )404( :بيان القروض و مصاير التمويل**

تعريف الجدول :

**هو جدول يوضح بيان القروض و مصادر التمويل للشركة و بيان القروض و التمويل الممنوح من الشركة للغير.**

يتكون الجدول من البيانات االتية : **يتكون الجدول من جزئين كالتالي :**

**اوال : القروض و مصادر التمويل للشركة :**

- **.4 إسم الجهه.**
- **.2 قيمة القرض.**
- **.9 معدل العائد.**
- **.11قيمة العائد.**

**ثانيا : القروض و التمويل الممنوح من الشركة للغير:**

- **.1 إسم الجهه.**
- **.2 قيمة القرض.**
- **.3 معدل العائد.**
- **.7 قيمة العائد.**

شكل الجدول باالقرار االلكتروني علي موقع مصلحة الضرائب المصرية كالتالي : **اوال : القروض و مصادر التمويل للشركة :**

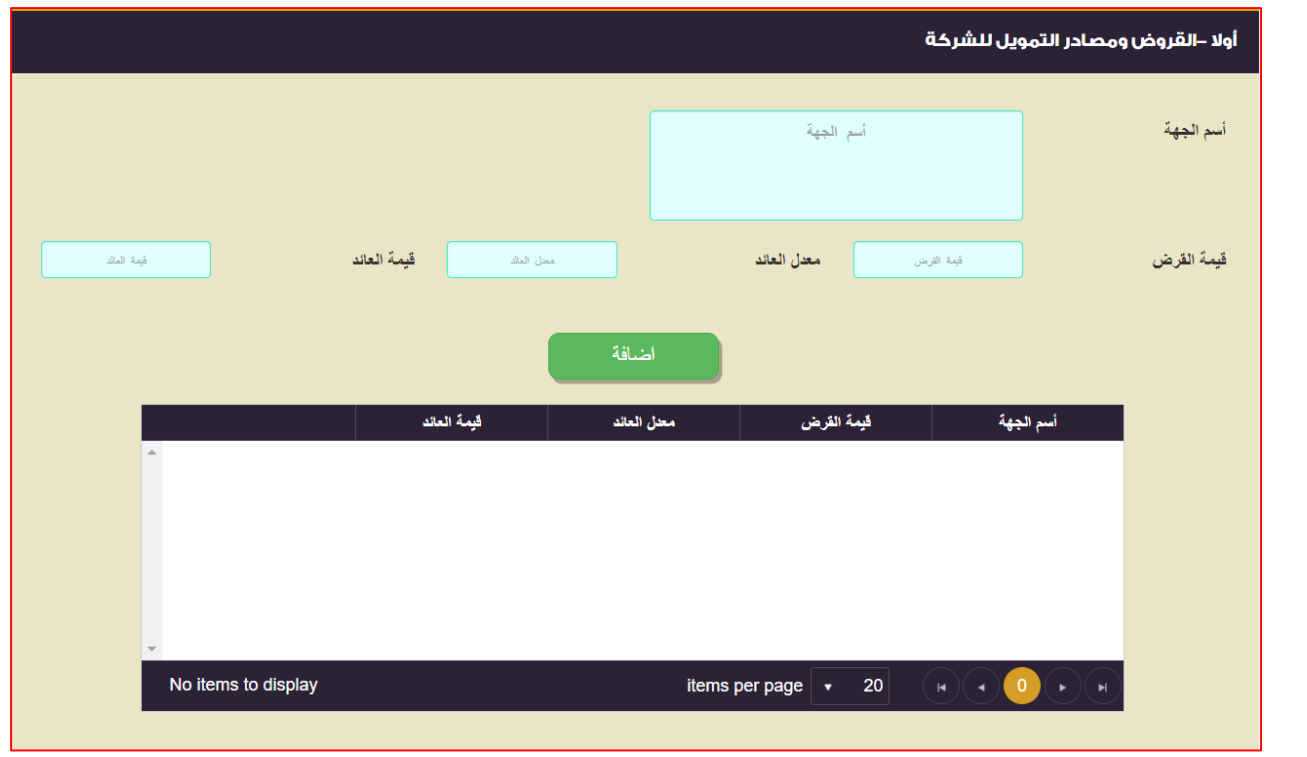

**ثانيا : القروض و التمويل الممنوح من الشركة للغير:**

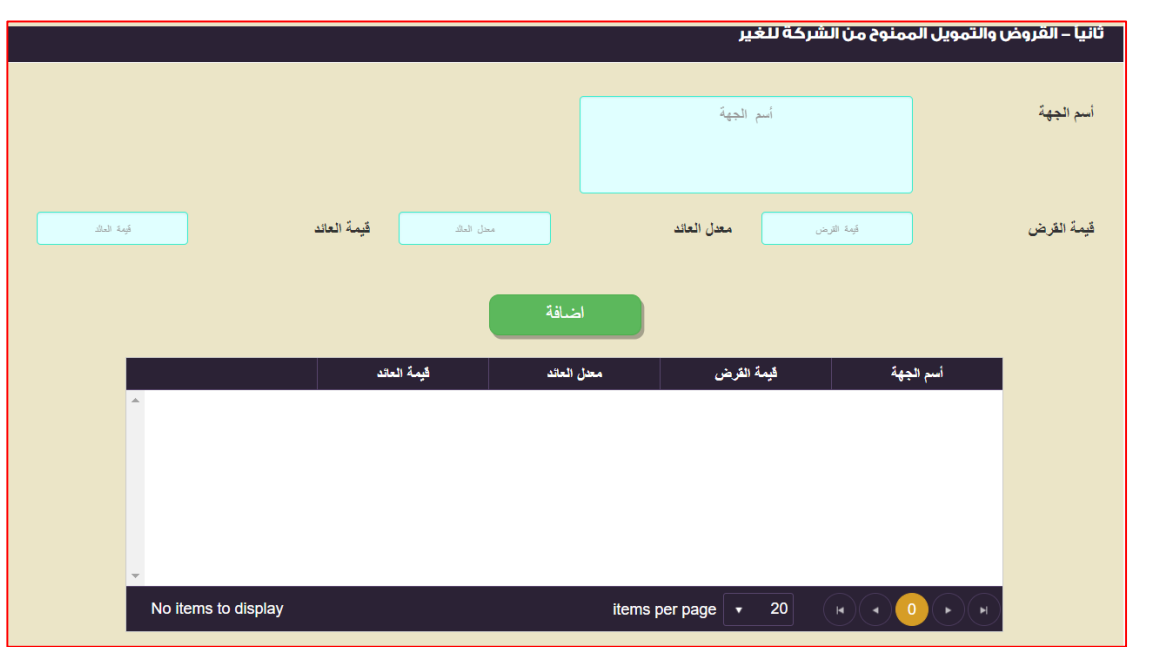

كيفية تسجيل البيانات بالجدول :

- **اوال : القروض و مصادر التمويل للشركة :**
- **.1 إسم الجهه :** يتم إدخالها يدويا. هي عبارة عناسم الجهة التي قامت بتمويلك عزيزي الممول.
	- **.2 قيمة القرض :** يتم إدخالها يدويا.
	- هي عبارة عن قيمة القرض الممنوح لك عزيزي الممول.
- **.3 معدل العائد :** يتم إدخالها يدويا. هي عبارة عن معدل الفائدة للقرض الممنوح لك عزيزي الممول.
	- **.7 قيمة العائد :** يتم إدخالها يدويا.

هي عبارة عن قيمة العائد الذي قمت عزيزي الممول بسداده للجهة المانحة للقرض.

بعد الانتهاء من إدخال البيانات السابقة و سيتم النقر علي إضافة المستفتى <mark>و</mark> يتم تكوين الجدول بالبيانات السابقة<sub>.</sub> عزيزي الممول في حالة إدراج بيانات بالخطأ و أردت أن تقوم بحذف البيانات و إعادة إدخالها بشكل صحيح ، لعمل ذلك يتم النقر علي <sup>لمنظم</sup> و الموجود بالجدول.

### **ثانيا : القروض و التمويل الممنوح من الشركة للغير:**

- **.1 إسم الجهه :** يتم إدخالها يدويا. هي عبارة عن اسم الجهة التي قمت عزيزي الممول بمنحها القرض. **.2 قيمة القرض :** يتم إدخالها يدويا. هي عبارة عن قيمة القرض الذي قمت عزيزي الممول بمنحها للجهة.
	- **.3 معدل العائد :** يتم إدخالها يدويا. هي عبارة عن نسبة الفائدة للقرض الممنوح للجهة.
		- **.7 قيمة العائد :** يتم إدخالها يدويا.
- هي عبارة عن قيمة العائد (الايرادات) الذي قمت عزيزي الممول بتحصيله من الجهة.

بعد الانتهاء من إدخال البيانات السابقة و سيتم النقر علي إضافة المستقطع و يتم تكوين الجدول بالبيانات السابقة. عزيزي الممول في حالة إدراج بيانات بالخطأ و أردت أن تقوم بحذف البيانات و إعادة إدخالها بشكل صحيح ، لعمل ذلك يتم النقر علي و الموجود بالجدول.

### **جدول رقم )404( :التكاليف غير واجبة الخصم**

تعريف الجدول : **هو جدول يوضح بيان القروض و مصادر التمويل للشركة و بيان القروض و التمويل الممنوح من الشركة للغير.** يتكون الجدول من البيانات االتية : **يتكون الجدول من عدة أسئلة و هي كالتالي : س : هل جاوزت نسبة متوسط القروض و السلفيات إلي حقوق الملكية 1 : 7 ؟ في حالة اختيارك لالجابة )) بنعم (( يظهر لك عزيزي الممول البيانات االتية : بيانات خاصة بالقروض التي قد حصلت عليها و بيانات خاصة بحقوق الملكيه ، و البيانات المطلوبة كالتالي : -1 رصيد أول المدة للقروض. -2 رصيد أول المدة لحقوق الملكيه. -3 رصيد أخر المدة للقروض. -7 رصيد أخر المدة لحقوق الملكيه. -5 االجمالي. -1 المتوسط الحسابي. -4 النسبة. -2 العوائد المدينة المحملة علي قائمة الدخل. -9 الزيادة في العوائد المدينة عن نسبة .1:7 س : هل العوائد المدينة علي القروض معدلها يجاوز مثلي سعر سعر االئتمان و الخصم بالبنك المركزي ؟ س : هل العوائد المدينة المدفوعة الشخاص طبيعين غي خاضعين للضريبة أو معفيين منها ؟ س : هل العوائد الدائنة معفاة او غير خاضعه للضريبة ؟ في حالة اختيارك لالجابة )) بنعم (( يجب عليك عزيزي الممول بملء البيانات االتية : -1 معدل العائد للعوائد المدينة علي القروض معدلها يجاوز مثلي سعر سعر االئتمان و الخصم بالبنك المركزي. -2 قيمة العائد للعوائد المدينة علي القروض معدلها يجاوز مثلي سعر سعر االئتمان و الخصم بالبنك المركزي. -3 معدل العائد للعوائد المدينة المدفوعة الشخاص طبيعين غي خاضعين للضريبة أو معفيين منها. -7 قيمة العائد للعوائد المدينة المدفوعة الشخاص طبيعين غي خاضعين للضريبة أو معفيين منها. -5 معدل العوائد الدائنة معفاة او غير خاضعه للضريبة.**

**-1 قيمة العوائد الدائنة معفاة او غير خاضعه للضريبة.**

شكل الجدول باالقرار االلكتروني علي موقع مصلحة الضرائب المصرية كالتالي :

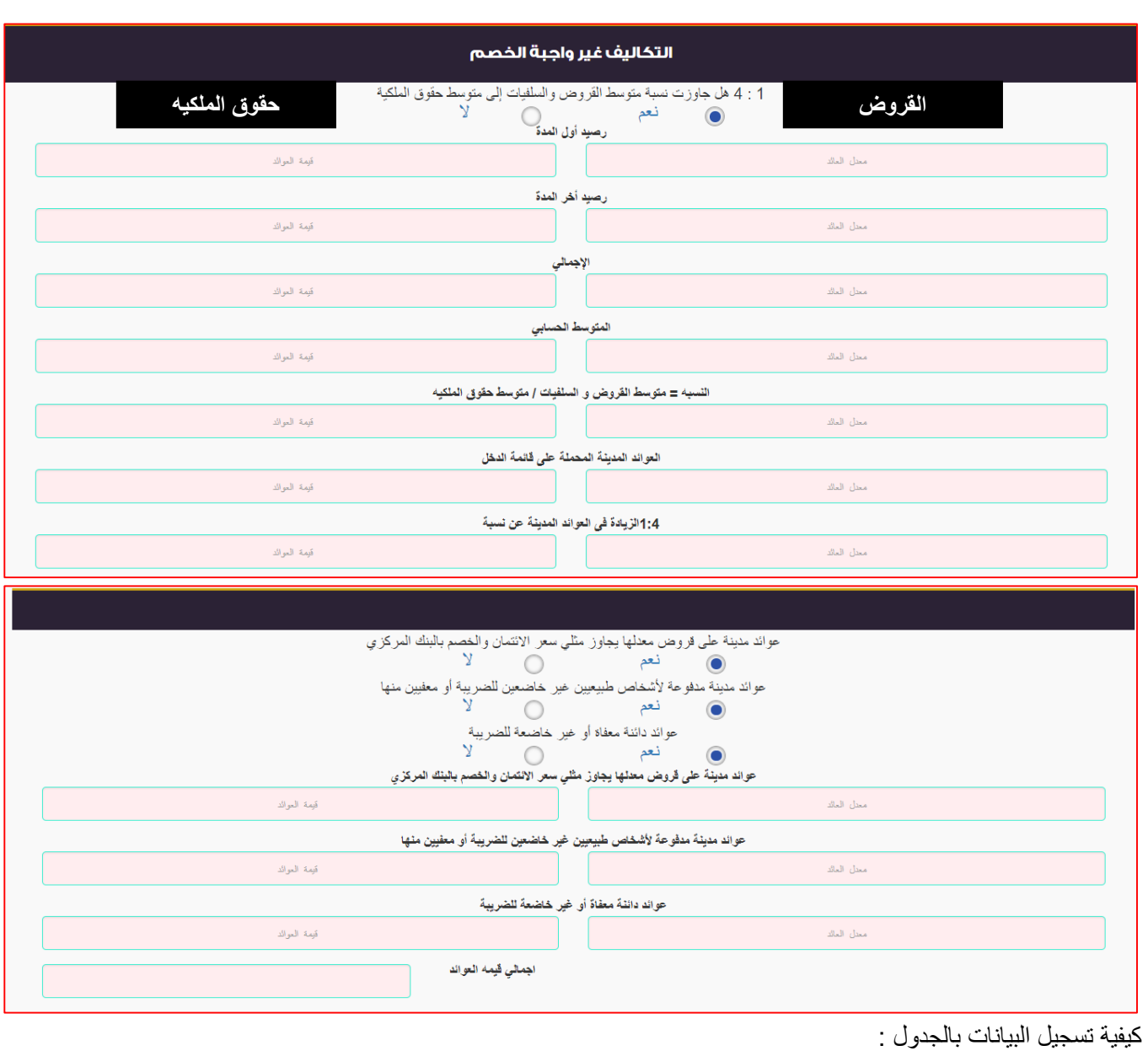

**س : هل جاوزت نسبة متوسط القروض و السلفيات إلي حقوق الملكية 1 : 7 ؟ في حالة اختيارك لالجابة )) بنعم (( يظهر لك عزيزي الممول البيانات االتية : بيانات خاصة بالقروض التي قد حصلت عليها و بيانات خاصة بحقوق الملكيه ، و البيانات المطلوبة كالتالي : .1 رصيد أول المدة للقروض :** يتم إدخاله يدويا. هو عبارة عن رصيد أول المدة لقيمة القروض التي قد حصلت عليها عزيزي الممول. **.2 رصيد أخر المدة للقروض :** يتم إدخاله يدويا. هو عبارة عن رصيد أخر المدة لقيمة القروض التي قد حصلت عليها عزيزي الممول. **.3 رصيد أول المدة لحقوق الملكيه :** يتم إدخاله يدويا. هو عبارة عن رصيد أول المدة لقيمة حقوق الملكية بقائمة حقوق الملكية. **.7 رصيد أخر المدة لحقوق الملكيه :** يتم إدخاله يدويا. هو عبارة عن رصيد أخر المدة لقيمة حقوق الملكية بقائمة حقوق الملكية. ))) علما بأن : قيمة حقوق الملكية طبقا للقانون هي عبارة عن رأس المال المدفوع + االحتياطيات + االرباح المرحلة – الخسائر المرحلة – فروق إعادة التقييم المرحلة إلي االحتياطيات في حالة عدم خضوعها للضريبة في حالة : وجود خسائر مرحلة فانها تخصم من الارباح المرحلة و الاحتياطيات فقط و ذلك بحد أدني رأس المال المدفوع )))

- **.5 االجمالي :** يتم إدخاله يدويا. هي عبارة عن إجمالي القروض =قيمة رصيد أول المدة لقيمة القروض + رصيد أخر المدة لقيمة القروض إجمالي حقوق الملكيه = قيمة رصيد أول المدة لقيمة حقوق الملكية + قيمة رصيد أخر المدة لقيمة حقوق الملكية **.1 المتوسط الحسابي :** يتم إدخاله يدويا. هي عبارة عن المتوسط الحسابي لقيمة القروض التي قد حصلت عليها و يتم حسابها علي النحو التالي : ) متوسط قيمة القروض و السلفيات = ) رصيد أول المدة للقروض + رصيد أخر المدة للقروض ( ÷ 2 ( ) متوسط حقوق الملكية = ) رصيد أخر المدة لحقوق الملكية + رصيد أخر المدة لحقوق الملكية( ÷ 2 ( **.4 النسبة :** يتم إدخاله يدويا. هي عبارة عن النسبة االتية : السلفياتوالقروضمتوسط الملكيةحقوقمتوسط النسبة = **.2 العوائد المدينة المحملة علي قائمة الدخل :** يتم إدخاله يدويا. هي عبارة عن قيمة الفوائد المدينة المحملة علي قائمة الدخل. **.9 الزيادة في العوائد المدينة عن نسبة 1:7 :** يتم إدخاله يدويا. هي عبارة قيمة الزيادة في العوائد المدينة عن النسبة المحددة قانونا طبقا للمادة 22 من القانون 51 لسنة 2002 و تعدالته و الئحته التنفيذية. **س : هل العوائد المدينة علي القروض معدلها يجاوز مثلي سعر سعر االئتمان و الخصم بالبنك المركزي ؟ س : هل العوائد المدينة المدفوعة الشخاص طبيعين غي خاضعين للضريبة أو معفيين منها ؟ س : هل العوائد الدائنة معفاة او غير خاضعه للضريبة ؟ في حالة اختيارك لالجابة )) بنعم (( يجب عليك عزيزي الممول بملء البيانات االتية : .1 معدل العائد للعوائد المدينة علي القروض معدلها يجاوز مثلي سعر سعر االئتمان و الخصم بالبنك المركزي :** يتم إدخاله يدويا. **.2 قيمة العائد للعوائد المدينة علي القروض معدلها يجاوز مثلي سعر سعر االئتمان و الخصم بالبنك المركزي :** يتم إدخاله يدويا. **.3 معدل العائد للعوائد المدينة المدفوعة الشخاص طبيعين غي خاضعين للضريبة أو معفيين منها :** يتم إدخاله يدويا.
	- **.7 قيمة العائد للعوائد المدينة المدفوعة الشخاص طبيعين غي خاضعين للضريبة أو معفيين منها :** يتم إدخاله يدويا.
		- **.5 معدل العوائد الدائنة معفاة او غير خاضعه للضريبة :** يتم إدخاله يدويا.
			- **.1 قيمة العوائد الدائنة معفاة او غير خاضعه للضريبة :** يتم إدخاله يدويا.

# **جدول رقم )403( :المساهمات في اركات تابع و اقيقة مقيمة**

تعريف الجدول : **هو جدول يقوم بأماله عزيزي الممول في حالة ان لدي شركتكم مساهمات في شركات تابعه و شقيقة مقيمة.** يتكون الجدول من البيانات االتية : **يتكون الجدول من عدة أسئلة و جدول و هي كالتالي : س : هل لدي الشركة مساهمات في شركات تابعه و شقيقة مقيمة ؟ في حالة اختيارك لالجابة )) بنعم (( يظهر لك عزيزي الممول البيانات االتية : -1 اسم الشركة. -2 نسبة المساهمه. -3 قيمة المساهمه.**

**-7 العائد السنوي.**

شكل الجدول بالاقرار الالكتروني علي موقع مصلحة الضرائب المصرية كالتالي :

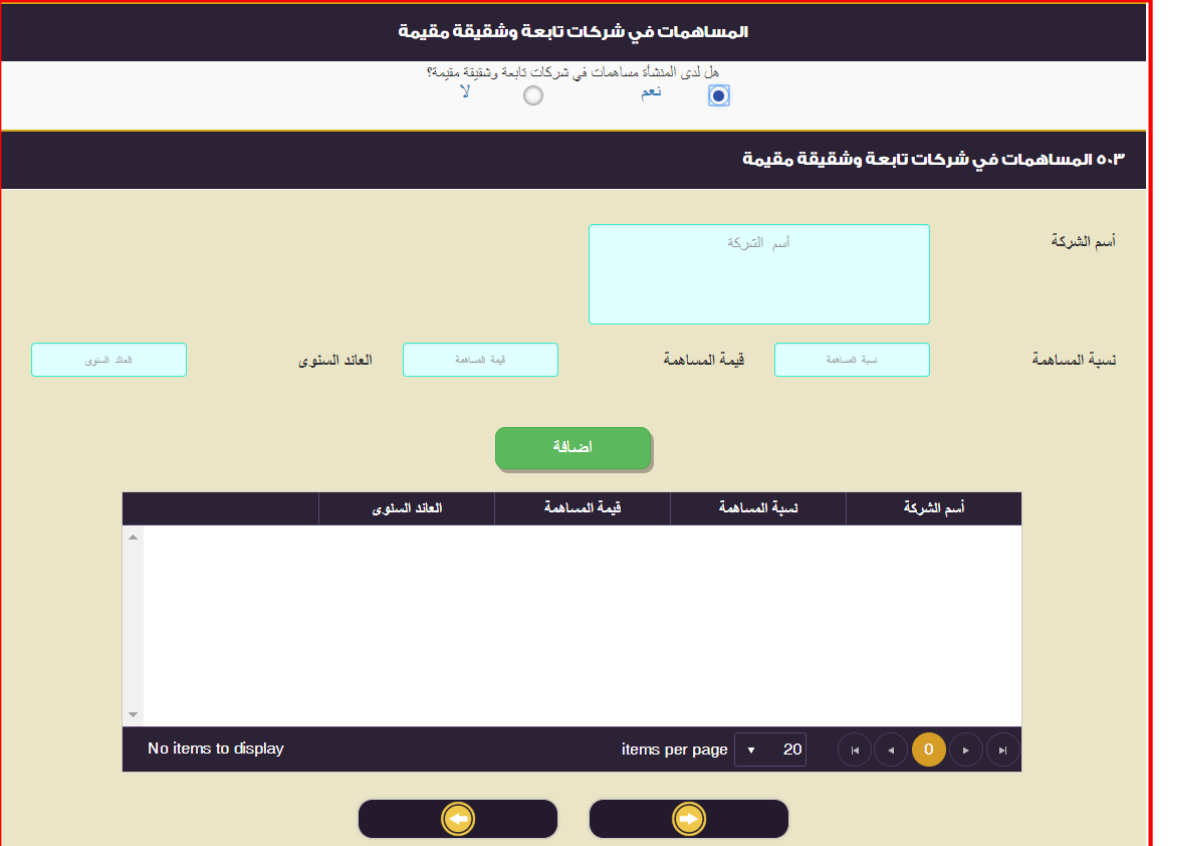

كيفية تسجيل البيانات بالجدول :

**س : هل لدي الشركة مساهمات في شركات تابعه و شقيقة مقيمة ؟ في حالة اختيارك لالجابة )) بنعم (( يظهر لك عزيزي الممول البيانات االتية : -1 اسم الشركة :** يتم إدخاله يدويا.

- **-2 نسبة المساهمه :** يتم إدخاله يدويا.
- **-3 قيمة المساهمه :** يتم إدخاله يدويا.
- **-7 العائد السنوي :** يتم إدخاله يدويا.

بعد الانتهاء من إدخال البيانات السابقة و سيتم النقر علي إضافة <mark>لمستضمعه</mark> و يتم تكوين الجدول بالبيانات السابقة. عزيزي الممول في حالة إدراج بيانات بالخطأ و أردت أن تقوم بحذف البيانات و إعادة إدخالها بشكل صحيح ، لعمل ذلك يتم النقر علي و الموجود بالجدول.

### **جدول رقم )401( :المساهمات في اركات تابع و اقيقة غير مقيمة**

تعريف الجدول :

**هو جدول يقوم بأماله عزيزي الممول في حالة ان لدي شركتكم مساهمات في شركات تابعه و شقيقة غير مقيمة.**

يتكون الجدول من البيانات االتية : **يتكون الجدول من عدة أسئلة و جدول و هي كالتالي :** 

**اوال :** 

**س : هل لدي الشركة مساهمات في شركات تابعه و شقيقة غير مقيمة ؟ في حالة اختيارك لالجابة )) بنعم (( يظهر لك عزيزي الممول البيانات االتية :** 

- **-1 اسم الشركة.**
- **-2 نسبة المساهمه.**
- **-3 قيمة المساهمه.**
- **-7 العائد السنوي.**

شكل الجدول بالاقرار الالكتروني علي موقع مصلحة الضرائب المصرية كالتالي :

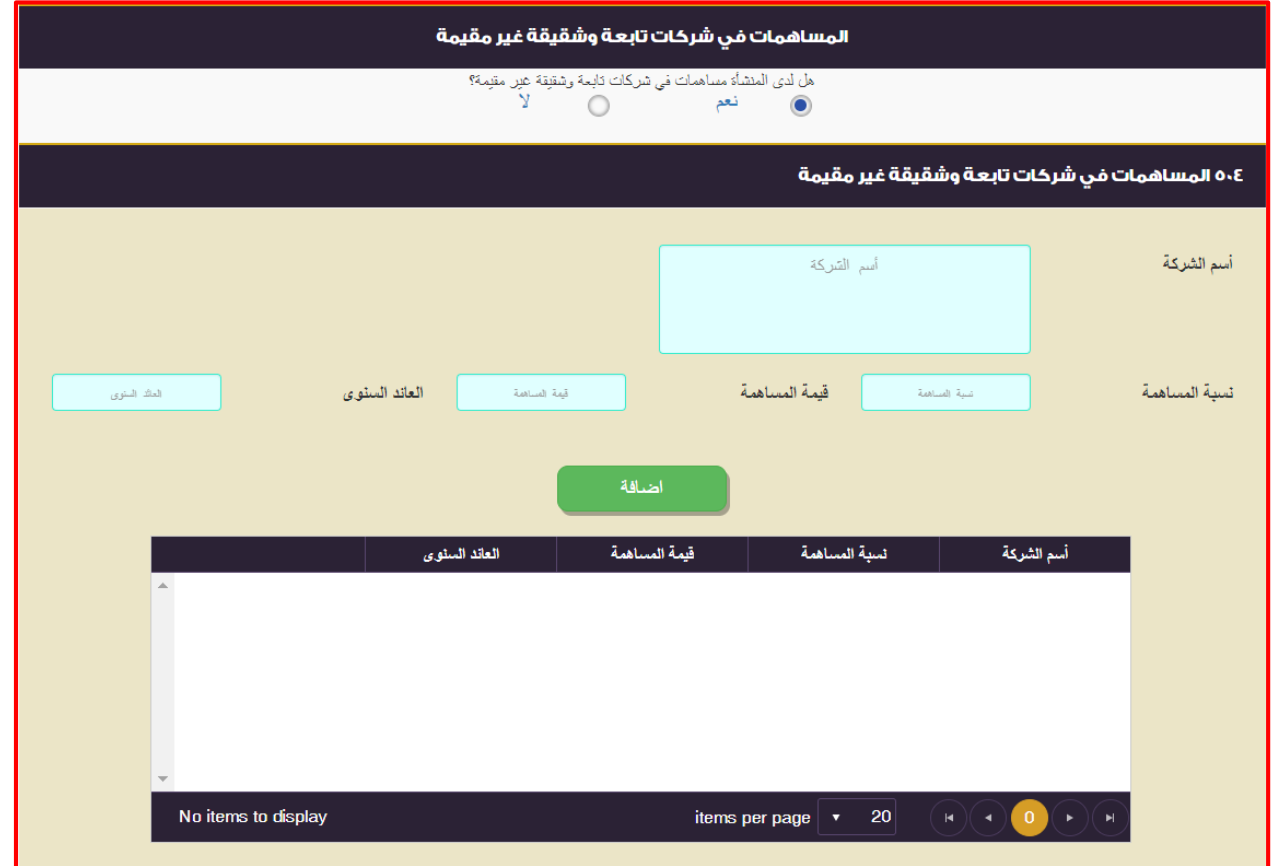

**ثانيا :**

**س : بالنسبة للمساهمات في شركت أجنبيه غير مقيمة ، هل يتوافر أي شرطين من الشروط التالية في أي منها :** 

- **)1( أن تكون مصر المقر الذي تتخذ فيه قرارات االدارة اليومية ) نعم / ال (.**
- **)2( أن تكون مصر المقر الذي تنعقد به اجتماعات مجلس االدارة ) نعم / ال (.**
- **)3( أن تكون مصر المقر الذي يقيم فيه %51 علي األقل من أعضاء مجلس اإلدارة ) نعم / ال (.**
- **)7( أن تكون مصر المقر الذي يقيم فيه المساهمون الذين تزيد مساهمتهم عن %51 من عدد االسهم او حقوق التصويت )نعم/ال(.**

**في حالة االجابة )نعم( حدد عزيزي الممول أسماء الشركات و أرقام أي من الشروط السابقة التي تنطبق عليها في الجدول الذي بياناته كالتالي:** 

- **)1( إسم الشركة.**
- **)2( بلد التأسيس.**
- **)3( أرقام الشروط المنطبقة.**
- شكل الجدول بالاقرار الالكتروني على موقع مصلحة الضرائب المصرية كالتالي :

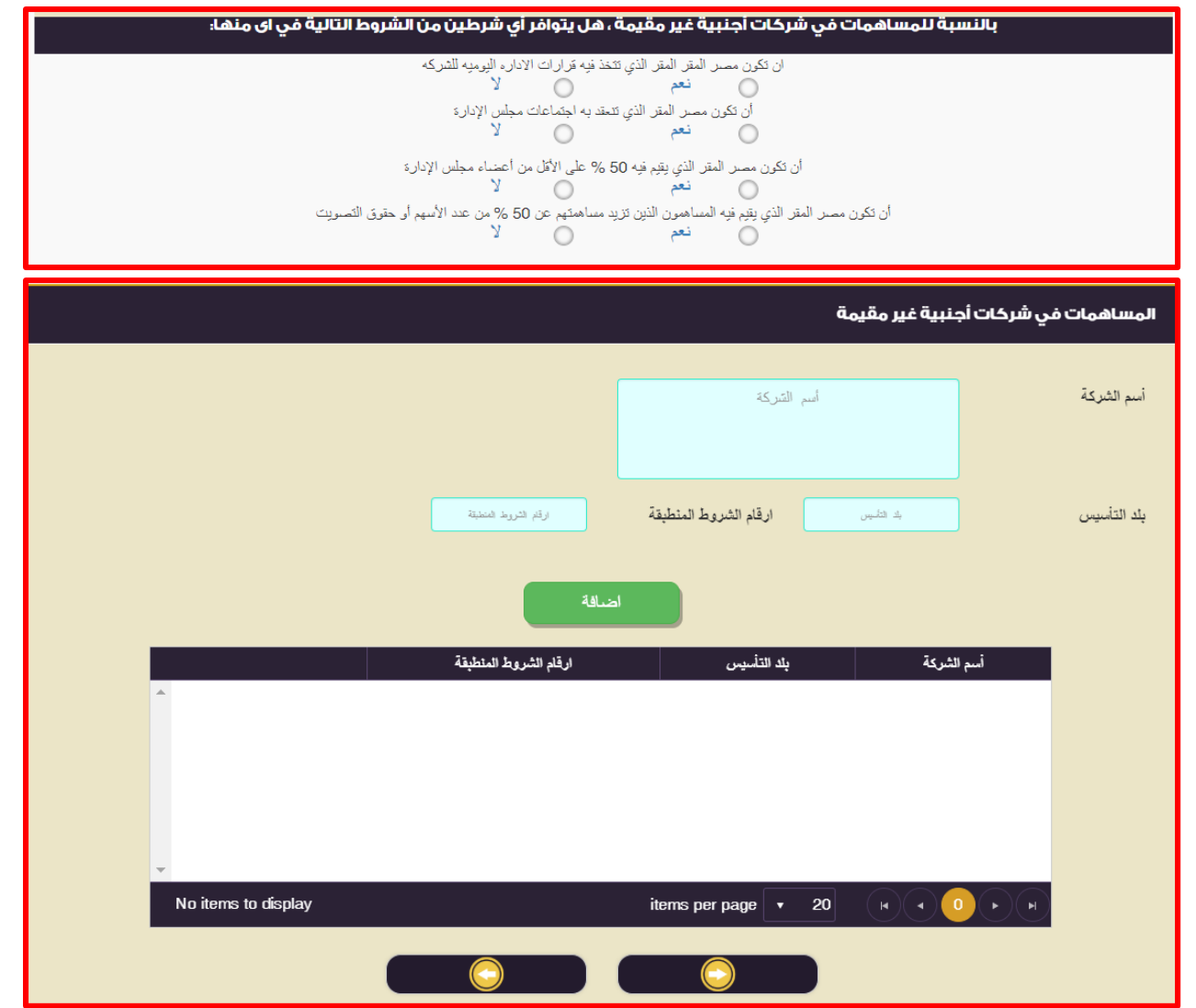

كيفية تسجيل البيانات بالجدول : **اوال : س : هل لدي الشركة مساهمات في شركات تابعه و شقيقة غير مقيمة ؟ في حالة اختيارك لالجابة )) بنعم (( يظهر لك عزيزي الممول البيانات االتية : -1 اسم الشركة :** يتم إدخاله يدويا. **-2 نسبة المساهمه :** يتم إدخاله يدويا. **-3 قيمة المساهمه :** يتم إدخاله يدويا. **-7 العائد السنوي :** يتم إدخاله يدويا. بعد الانتهاء من إدخال البيانات السابقة و سيتم النقر علي إضافة <mark>السا<sup>سين</sup> ك</mark> و يتم تكوين الجدول بالبيانات السابقة. عزيزي الممول في حالة إدراج بيانات بالخطأ و أردت أن تقوم بحذف البيانات و إعادة إدخالها بشكل صحيح ، لعمل ذلك يتم النقر على ك<del>شا</del> و الموجود بالجدول. **ثانيا : س : بالنسبة للمساهمات في شركت أجنبيه غير مقيمة ، هل يتوافر أي شرطين من الشروط التالية في أي منها : )1( أن تكون مصر المقر الذي تتخذ فيه قرارات االدارة اليومية ) نعم / ال ( : ا )2( أن تكون مصر المقر الذي تنعقد به اجتماعات مجلس االدارة ) نعم / ال ( : )3( أن تكون مصر المقر الذي يقيم فيه %51 علي األقل من أعضاء مجلس اإلدارة ) نعم / ال ( : )7( أن تكون مصر المقر الذي يقيم فيه المساهمون الذين تزيد مساهمتهم عن %51 من عدد االسهم او حقوق التصويت )نعم/ال( : في حالة االجابة )نعم( حدد عزيزي الممول أسماء الشركات و أرقام أي من الشروط السابقة التي تنطبق عليها في الجدول الذي بياناته كالتالي: )1( إسم الشركة :** يتم إدخاله يدويا. **)2( بلد التأسيس :** يتم إدخاله يدويا. **)3( أرقام الشروط المنطبقة :** يتم إدخاله يدويا. **يتم كتابة ارقام االسئلة بعاليه و التي بنطبق عليها الشروط.** بعد الانتهاء من إدخال البيانات السابقة و سيتم النقر علي إضافة <mark>لمستنسسها</mark> و يتم تكوين الجدول بالبيانات السابقة<sub>.</sub> عزيزي الممول في حالة إدراج بيانات بالخطأ و أردت أن تقوم بحذف البيانات و إعادة إدخالها بشكل صحيح ، لعمل ذلك يتم النقر علي <sup>لمعقد</sup> و

### **جدول رقم )404( :المبالغ المدفوع لجهات غير مقيمة في مصر**

تعريف الجدول : **هو جدول يتم تسجيل فيه المبالغ المدفوعه لجهات غير مقيمة في مصر مقابل خدمات و ذلك طبقا للمادة 21 من القانون 26 لسنة 2002 و تعديالته والئحته التنفيذية.** يتكون الجدول من البيانات االتية : **يتكون الجدول من عدة أسئلة و جدول و هي كالتالي : س : هل قامت الشركة بسداد اي مما يلي لجهات غير مقيمة ؟ -1 العوئد ) تشمل العوائد المعاله علي أصل القرض ( ) نعم / ال (. -2 اإلتاوات ) مثال برامج الكمبيوتر و تأجير المعدات و غيرها ( ) نعم / ال (. -3 مقابل خدمات ) مثال عقود االدارة و خدمات فنيه و غيرها ( ) نعم / ال (. -7 مقابل نشاط الرياضي او الفنان ) نعم / ال (. في حالة اختيارك لالجابة )) بنعم (( في اي من البنود بعاليه يجب ملء الجدول الذي بياناته كالتالي :** 

**"المرجع: لجنة البزنس"**

الموجود بالجدول.

- **-1 اسم الجهه.**
- **-2 دولة الجهه.**
- **-3 المبلغ المدفوع .**
- **-7 الضريبة المستحقة.**

شكل الجدول بالاقرار الالكتروني على موقع مصلحة الضرائب المصرية كالتالي :

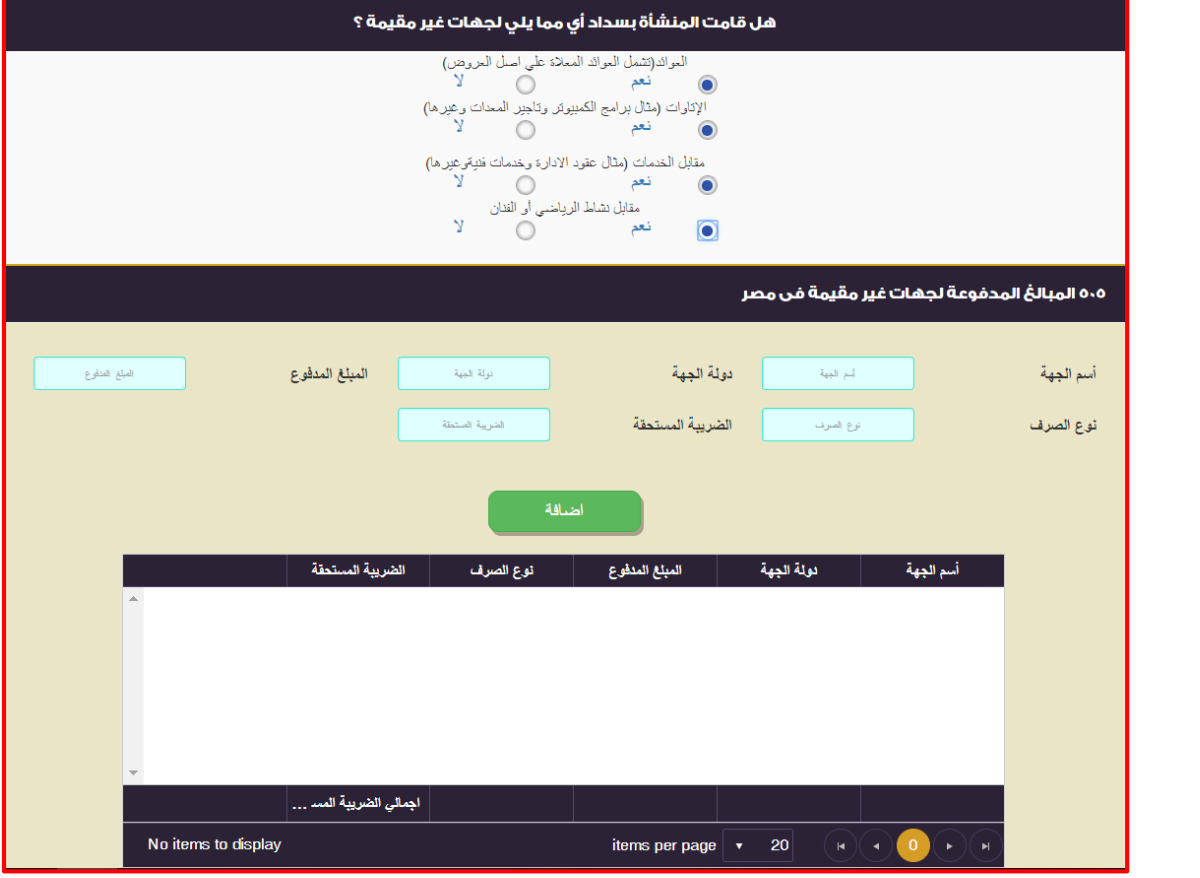

### كيفية تسجيل البيانات بالجدول : **في حالة االجابة علي اي من االختيارات بـ )) نعم (( س : هل قامت الشركة بسداد اي مما يلي لجهات غير مقيمة ؟ -1 العوئد ) تشمل العوائد المعاله علي أصل القرض ( ) نعم / ال (. -2 اإلتاوات ) مثال برامج الكمبيوتر و تأجير المعدات و غيرها ( ) نعم / ال (. -3 مقابل خدمات ) مثال عقود االدارة و خدمات فنيه و غيرها ( ) نعم / ال (. -7 مقابل نشاط الرياضي او الفنان ) نعم / ال (. في حالة اختيارك لالجابة )) بنعم (( في اي من البنود بعاليه يجب ملء الجدول الذي بياناته كالتالي : -1 اسم الجهه :** يتم إدخاله يدويا. هي عبارة ان اسم الجهه المدفوع فيها مبالغ بالخارج مقابل خدمات. **-2 دولة الجهه :** يتم إدخاله يدويا. هي عبارة ان دولة الجهه المدفوع لها مبالغ بالخارج مقابل خدمات. **-3 المبلغ المدفوع :** يتم إدخاله يدويا. هي عبارة ان قيمة المبالغ المدفوعه لجهة بالخارج. **-7 الضريبة المستحقة :** يتم إدخاله يدويا.

هي عبارة ان قيمة الضريبة المستحقة المستقطعة المستحقة طبقا الحكام المادة 22 من القانون 51 لسنة 2002 و تعديالته و الئحته التنفيذية .

بعد الانتهاء من إدخال البيانات السابقة و سيتم النقر علي إضافة <mark>لمستنسط</mark> و يتم تكوين الجدول بالبيانات السابقة. عزيزي الممول في حالة إدراج بيانات بالخطأ و أردت أن تقوم بحذف البيانات و إعادة إدخالها بشكل صحيح ، لعمل ذلك يتم النقر علي و الموجود بالجدول.

### **جدول رقم )404( :المبالغ المسدية لشركات االيارة المقيمة**

تعريف الجدول : **هو جدول يتم تسجيل فيه المبالغ المسددة لشركات االدارة المقيمة.**

> يتكون الجدول من البيانات االتية : **يتكون الجدول من عدة أسئلة و جدول و هي كالتالي :**

**س : هل يوجد لدي الشركة عقود إدارة؟ في حالة اختيارك لالجابة )) بنعم (( يجب ملء الجدول الذي بياناته كالتالي :** 

- **-1 اسم الجهه.**
- **-2 رقم الملف الضريبي.**
	- **-3 المبلغ المدفوع .**

شكل الجدول بالاقرار الالكتروني علي موقع مصلحة الضرائب المصرية كالتالي :

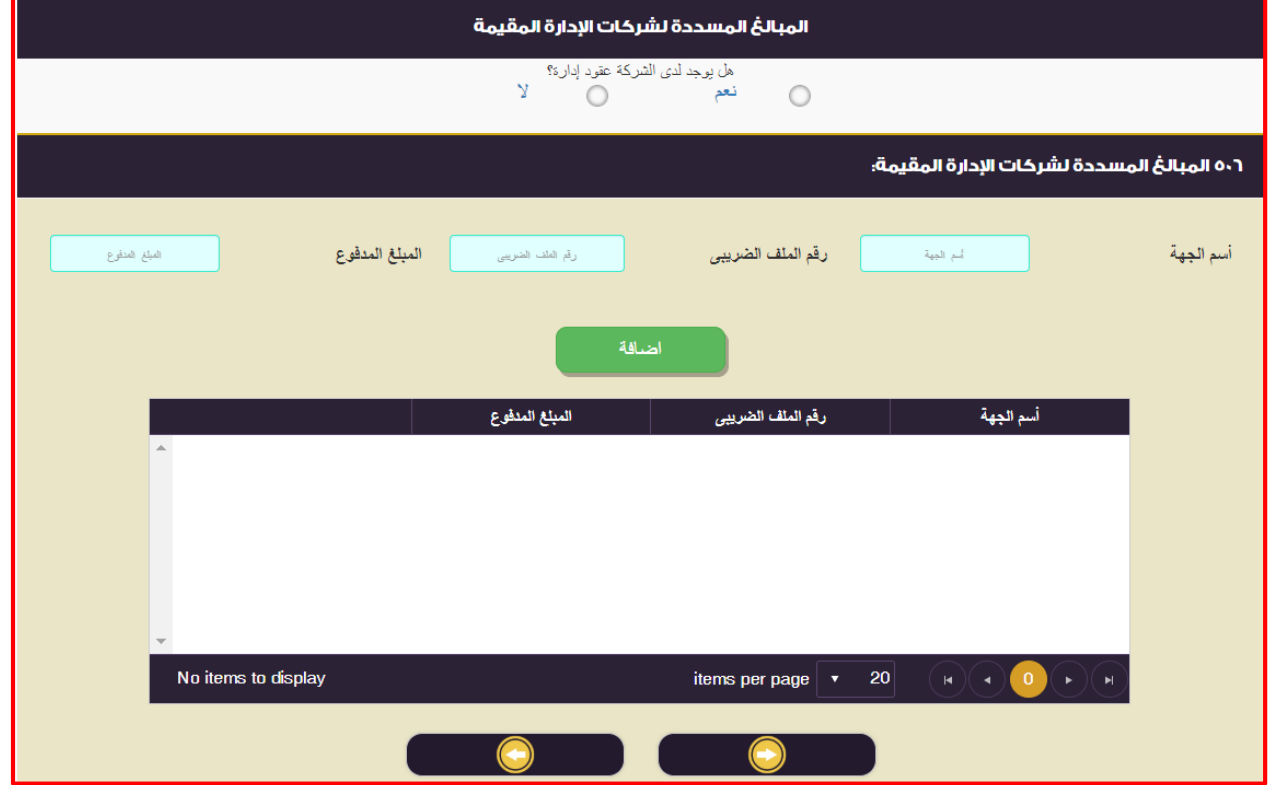

كيفية تسجيل البيانات بالجدول : **في حالة االجابة علي اي من االختيارات بـ )) نعم (( س : هل يوجد لدي الشركة عقود إدارة؟ في حالة اختيارك لالجابة )) بنعم (( يجب ملء الجدول الذي بياناته كالتالي : -1 اسم الجهه :** يتم إدخاله يدويا. هي عبارة عن اسم الجهة التي تقدم خدمة االدارة لشركتكم عزيزي الممول. **-2 رقم الملف الضريبي :** يتم إدخاله يدويا.

- هي عبارة عن رقم الملف الضريبي للجهة التي تقدم خدمة االدارة لشركتكم عزيزي الممول. **-3 المبلغ المدفوع :** يتم إدخاله يدويا.
	- هي قيمة المبالغ التي قمت بدفعها عزيزي الممول لشركة االدارة.

بعد الانتهاء من إدخال البيانات السابقة و سيتم النقر علي إضافة المستقيل و يتم تكوين الجدول بالبيانات السابقة. عزيزي الممول في حالة إدراج بيانات بالخطأ و أردت أن تقوم بحذف البيانات و إعادة إدخالها بشكل صحيح ، لعمل ذلك يتم النقر علي و الموجود بالجدول.

### **جدول رقم )404( :االيرايات المحققة بالخارج**

تعريف الجدول : **هو جدول يتم تسجيل فيه قيمة االيرادات المحققة بالخارج و ذلك من خالل فرع للشركة بالخارج او من خالل عمليات بالخارج.** يتكون الجدول من البيانات االتية : **يتكون الجدول من عدة أسئلة و جدول و هي كالتالي : س : هل يوجد لدي الشركة إيرادات محققة بالخارج ؟ في حالة اختيارك لالجابة )) بنعم (( يجب ملء الجدول الذي بياناته كالتالي : -1 البيان. -2 عمليات و ارباح الفروع. -3 توزيعات. -7 ناتج تعامل في أوراق ماليه. -5 إتاوات و إيجارات و فوائد قروض. -1 أخري**  شكل الجدول بالاقرار الالكتروني على موقع مصلحة الضرائب المصرية كالتالي :

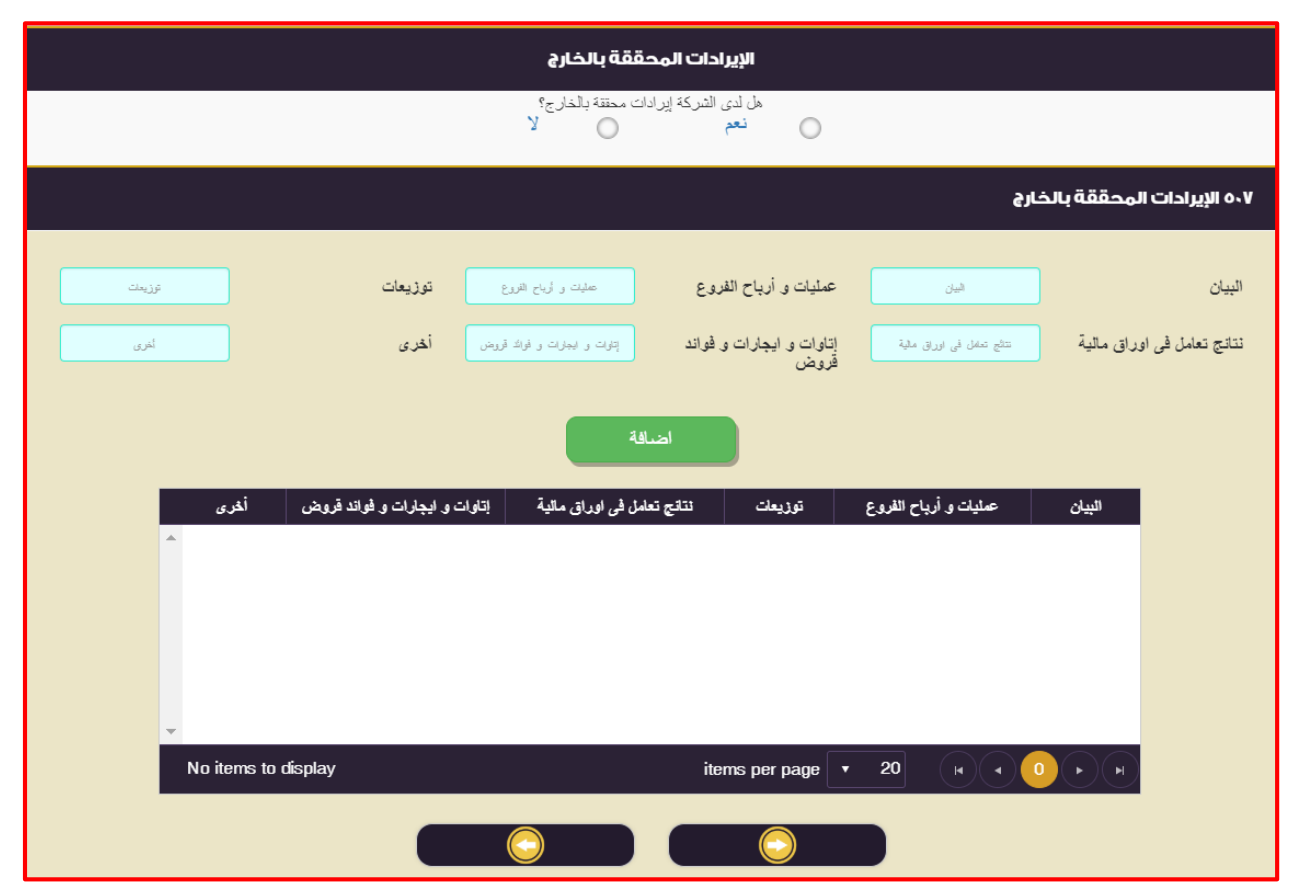

كيفية تسجيل البيانات بالجدول : **س : هل يوجد لدي الشركة إيرادات محققة بالخارج ؟ في حالة اختيارك لالجابة )) بنعم (( يجب ملء الجدول الذي بياناته كالتالي : -1 البيان :** يتم إدخاله يدويا. هي عبارة عن اسم العمليه او الفرع التي حققتم منها عزيزي الممول ايرادات من الخارج. **-2 عمليات و ارباح الفروع :** يتم إدخاله يدويا. هي عبارة عن قيمة االرباح التي حققتها عزيزي الممول من عمليات او فروع بالخارج. **-3 توزيعات :** يتم إدخاله يدويا. هي عبارة عن قيمة توزيعات االرباح التي حققتها عزيزي الممول من بالخارج. **-7 ناتج تعامل في أوراق ماليه :** يتم إدخاله يدويا. هي عبارة عن قيمة االرباح التي حققتها عزيزي الممول من ناتج التعامل في أوراق ماليه بالخارج. **-5 إتاوات و إيجارات و فوائد قروض :** يتم إدخاله يدويا. هي عبارة عن قيمة االرباح التي حققتها عزيزي الممول من خالل إتاوات أو إيجارات او فوائد قروض بالخارج. **-1 أخري :** يتم إدخاله يدويا. هي عبارة عن قيمة االرباح التي حققتها عزيزي الممول من بالخارج بخالف البنود السابقة. بعد الانتهاء من إدخال البيانات السابقة و سيتم النقر علي إضافة <mark>لمستنسط</mark> و يتم تكوين الجدول بالبيانات السابقة<sub>.</sub> عزيزي الممول في حالة إدراج بيانات بالخطأ و أردت أن تقوم بحذف البيانات و إعادة إدخالها بشكل صحيح ، لعمل ذلك يتم النقر علي <sup>لمعقد</sup> و الموجود بالجدول.

### **جدول رقم )404( :التعامالت مع االاخاص المرتبطة**

```
تعريف الجدول :
هو جدول يتم تسجيل فيه بيانات في حالة وجود شخص مرتبط ارتباطا مباشرا او غير مباشرا بالشركة.
                                                          يتكون الجدول من البيانات االتية : 
                                          يتكون الجدول من عدة أسئلة و جدول و هي كالتالي : 
                  اوال : س : هل يوجد لدي الشركة تعامالت مع أشخاص مرتبطة ارتباطا مباشرا ؟
                      في حالة اختيارك لالجابة )) بنعم (( يجب ملء الجدول الذي بياناته كالتالي : 
                                                              -1 اسم الشخص المرتبط.
                                                                      -2 نوع االرتباط.
                                                                      -3 نوع التعامل.
                                                        -7 قيمة التعامل في سنة االقرار.
                                                      -5 قيمة التعامل في السنة السابقة.
                                                         -1 طريقة تحديد السعر المحايد.
                                                           -4 بلد المنشأ بالنسبة للسلع.
                                                        -2 دولة المورد / مؤدي الخدمة. 
             ثانيا : س : هل يوجد لدي الشركة تعامالت مع أشخاص مرتبطة ارتباطا غير مباشرا ؟
                      في حالة اختيارك لالجابة )) بنعم (( يجب ملء الجدول الذي بياناته كالتالي : 
                                                              -1 اسم الشخص المرتبط.
                                                                      -2 نوع االرتباط.
                                                                      -3 نوع التعامل.
                                                        -7 قيمة التعامل في سنة االقرار.
                                                      -5 قيمة التعامل في السنة السابقة.
                                                        -1 طريقة تحديد السعر المحايد.
                                                           -4 بلد المنشأ بالنسبة للسلع.
                                                        -2 دولة المورد / مؤدي الخدمة. 
             شكل الجدول باالقرار االلكتروني على موقع مصلحة الضرائب المصرية كالتالي:
                                                                                      اوال :
```
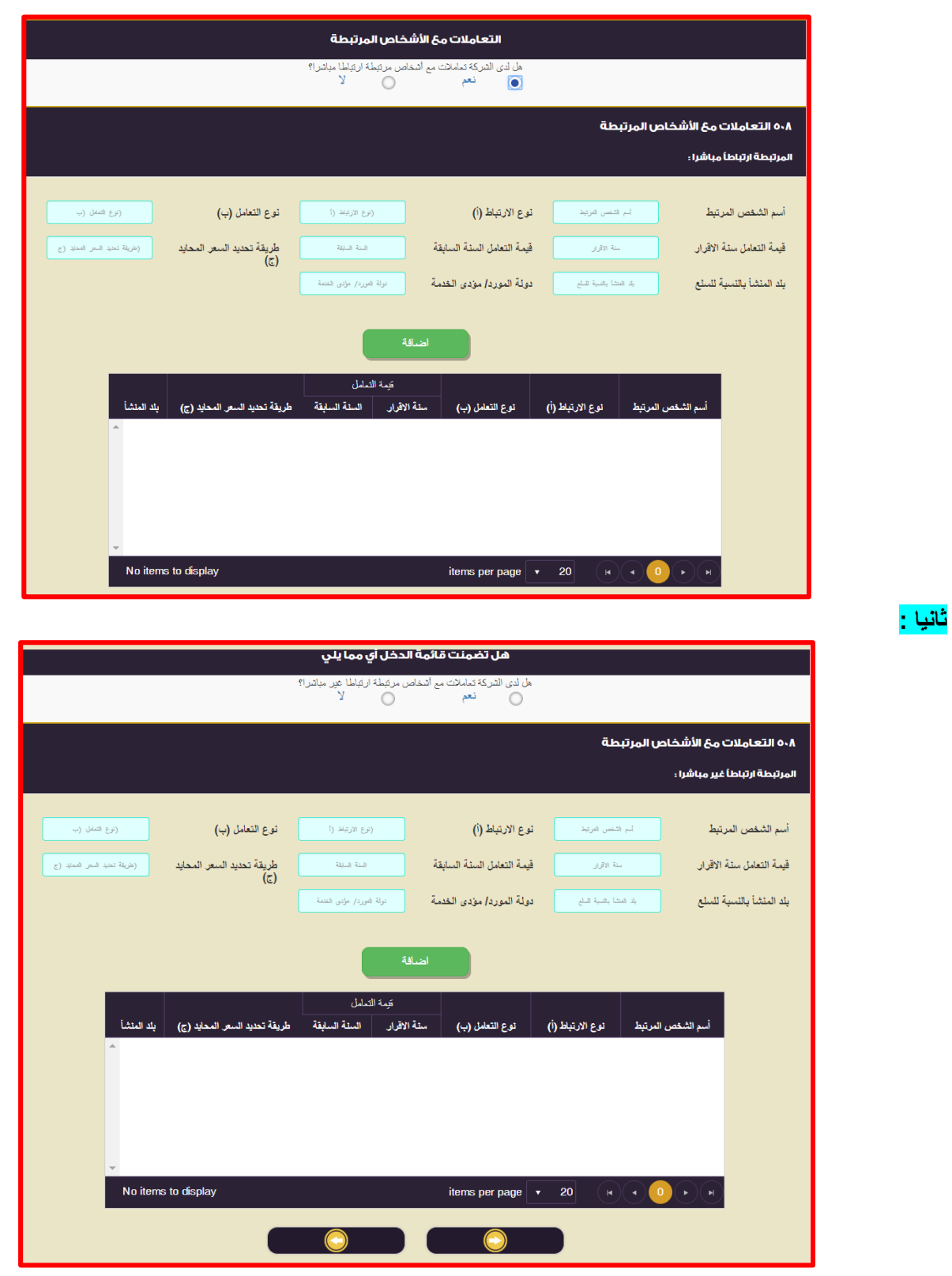

كيفية تسجيل البيانات بالجدول : **في حالة اختيارك لالجابة )) بنعم (( في اي من الجدولين السابقين يتم ملء البيانات و تسجيلها كالتالي : -1 اسم الشخص المرتبط :** يتم إدخاله يدويا.

يتم كتابة اسم الشخص المرتبط و تعريف الشخص المرتبط كالتالي :

الشخص المرتبط هو كل شخص يرتبط بممول بعالقة تؤثر في تحديد وعاء الضريبة . **-2 نوع االرتباط :** يتم إدخاله يدويا. يتم كتابة رقم نوع االرتباط من االتي : )1( الزوج و الزوجة و األصول و الفروع. )2( شركة االشخاص و الشركاء المتضامنون و الموصون فيها. )3( شركة االموال و الشخص الذي يمتلك فيها بشكل مباشر او غير مباشر %20 علي االقل من عدد قيمة االسهم او من حقوق التصويت. )4( اي شركتين او أكثر يملك شخص اخر %20 علي االقل من عدد او قيمة االسهم او حقوق التصويت في كل منها. **-3 نوع التعامل :** يتم إدخاله يدويا. يتم كتابة رقم نوع التعامل من االتي : )1( شراء أصول ثابتة / خامات / منتجات تامة الصنع. )2( تقديم أو الحصول علي خدمات. )3( التنازل او الحصول علي نشاط / عقود أو جزء منها. )4( شراء / بيع أو تبادل لالستثمارات في أوراق ماليه. )2( سداد / الحصول علي عوائد. )2( سداد / الحصول علي اتاوات. )7( عقود إقتسام تكلفة. **-7 قيمة التعامل في سنة االقرار :** يتم إدخاله يدويا. هي عبارة عن قيمة التعامل مع الشخص المرتبط لسنة تقديم االقرار. **-5 قيمة التعامل في السنة السابقة :** يتم إدخاله يدويا. هي عبارة عن قيمة التعامل مع الشخص المرتبط للسنة السابقة لتقديم االقرار. **-1 طريقة تحديد السعر المحايد :** يتم إدخاله يدويا. يتم كتابة رقم الطريقة المستخدمة في تحديد السعر المحايد من االتي : )1( طريقة السعر الحر المقارن. )2( طريقة التكلفة االجماليه مضافات إلي هامش ربح. )3( طريقة سعر إعادة البيع. )4( طريقة من الطرق الواردة بنموذج منظمة التعاون االقتصادي االوروبي OECD. )2( طريقة أخري تم االتفاق عليها من اإلدارة الضريبية. اعتبارات هامه بشأن تطبيق السعر المحايد : يتطلب تطبيق السعر المحايد قيام المنشأة بإجراء دراسة لقواعد تحديد السعر المحايد بهدف التأكد من تحقيق كل شخص من األشخاص المرتبطة أرباحا تتناسب مع مساهمته االقتصاديه في األرباح المحققة ، و يترتب علي ذلك – في حالة المنشأت متعددة الجنسيات – التأكد من حصول كل دولة من الدول التي تعمل بها االشخاص المرتبطة علي نصيبها العادل من الضريبة. لذلك يجب علي كل منشأة أن تقوم ببذل الجهد الالزم لإللتزام بمبدأ السعر المحايد و توفير كافة المستندات المؤيدة لذلك. و تتمثل الخطوات االساسية الالزمة لتطبيق السعر المحايد فيما يلي : )1( حصر المعامالت التي تتم بين المنشأة و األشخاص المرتبطة و تحديد طبيعه تلك المعامالت. )2( اختيار الطريقة المناسبة لتحديد السعر المحايد في ضوء الطرق الواردة في القانون و الالئحة التنفيذية. )3( توفير المستندات المؤيدة لكيفية اختيار الطريقة و أسباب و معايير االختيار. و علي المنشأة توفير كافة المستندات و التحليلات الضرورية بشأن تسعير معاملاتها مع الأطراف المرتبطة و علي الأخص : )1( هيكل الملكية للمنشأة متضمنا االطراف المرتبطة و طبيعة االرتباط سواء كان مباشرا او غير مباشرا. )2( طبيعة نشاط المنشأة و منتجاتها من السلع و الخدمات. )3( تحليل العوامل القانونية و االقتصادية المؤثرة في تسعير المعامالت. )4( الخطوات و االجراءات التي تمت الختيار الطريقة المناسبة للسعر المحايد و طبيعة المعامالت. )2( أسباب اختيار طريقة تحديد السعر المحايد المطبقة لكل نوع من المعامالت و كيفية احتسابه. )2( األطراف المستقلة التي تم استخدامها للمقارنة. )7( العقود و االتفاقيات المبرمه مع األطراف المرتبطة بشأن المعامالت التي تتم معها.

)8( بالنسبة للشركات متعددة الجنسيات : الدراسة المعدة بواسطة الشركة األم بشأن تطبيق السعر المحايد.

**-4 بلد المنشأ بالنسبة للسلع :** يتم إدخاله يدويا.

**-2 دولة المورد / مؤدي الخدمة :** يتم إدخاله يدويا.

بعد الانتهاء من إدخال البيانات السابقة و سيتم النقر علي إضافة <mark>لمستضمعه</mark> و يتم تكوين الجدول بالبيانات السابقة. عزيزي الممول في حالة إدراج بيانات بالخطأ و أردت أن تقوم بحذف البيانات و إعادة إدخالها بشكل صحيح ، لعمل ذلك يتم النقر على <sup>الاحق</sup> و الموجود بالجدول.

## **جدول رقم )404( :بيانات متعلقة بتغيير الشكل القانوني**

تعريف الجدول : **هو جدول يتم تسجيل فيه بيانات متعلقة بتغيير الشكل القانوني.**

يتكون الجدول من البيانات االتية : **يتكون الجدول من عدة أسئلة بشأن التغيير في الشكل القانوني.**

شكل الجدول بالاقرار الالكتروني على موقع مصلحة الضرائب المصرية كالتالي :

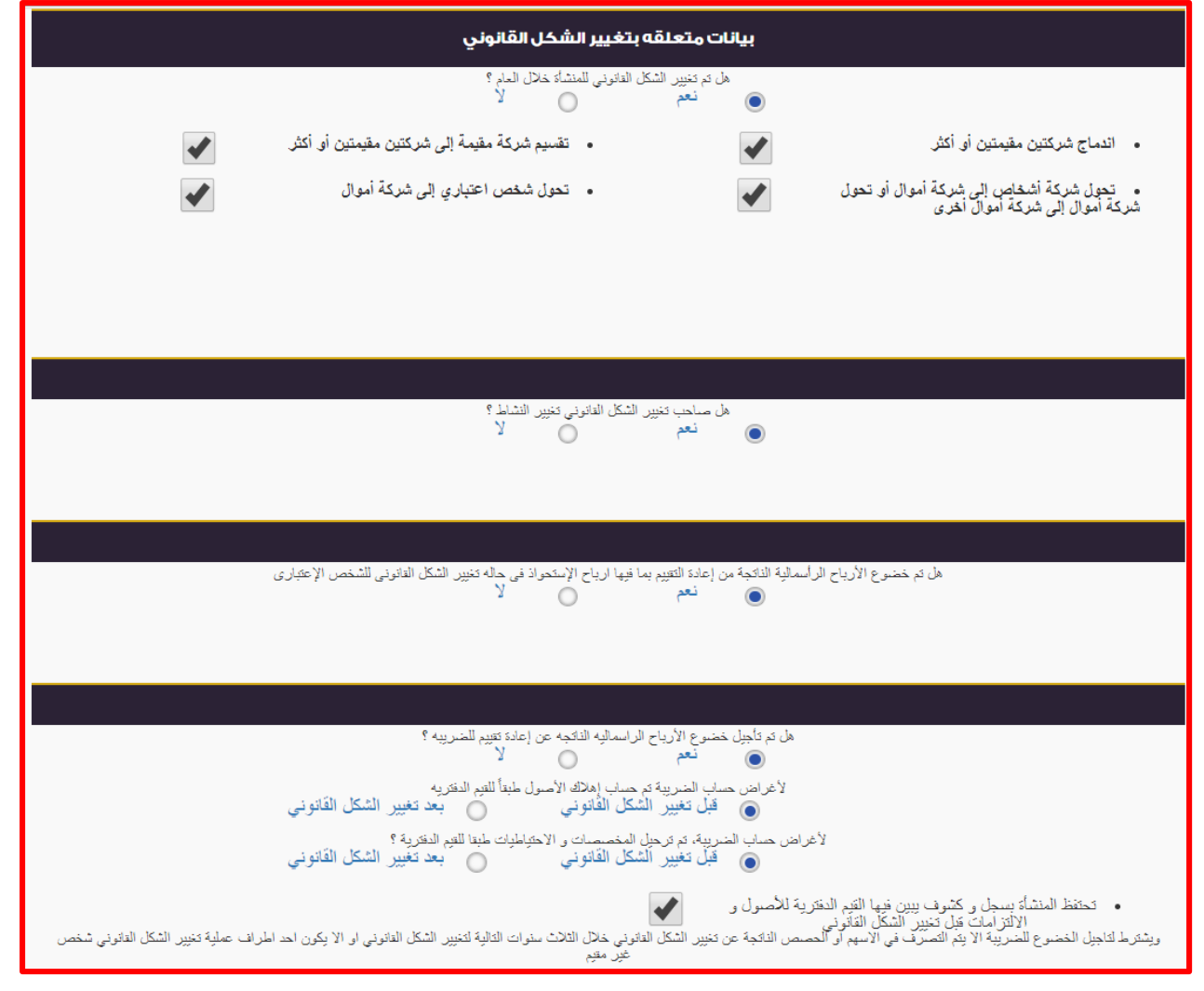

كيفية تسجيل البيانات بالجدول : **يتم اختيار االجابات كما تراه عزيزي الممول.**

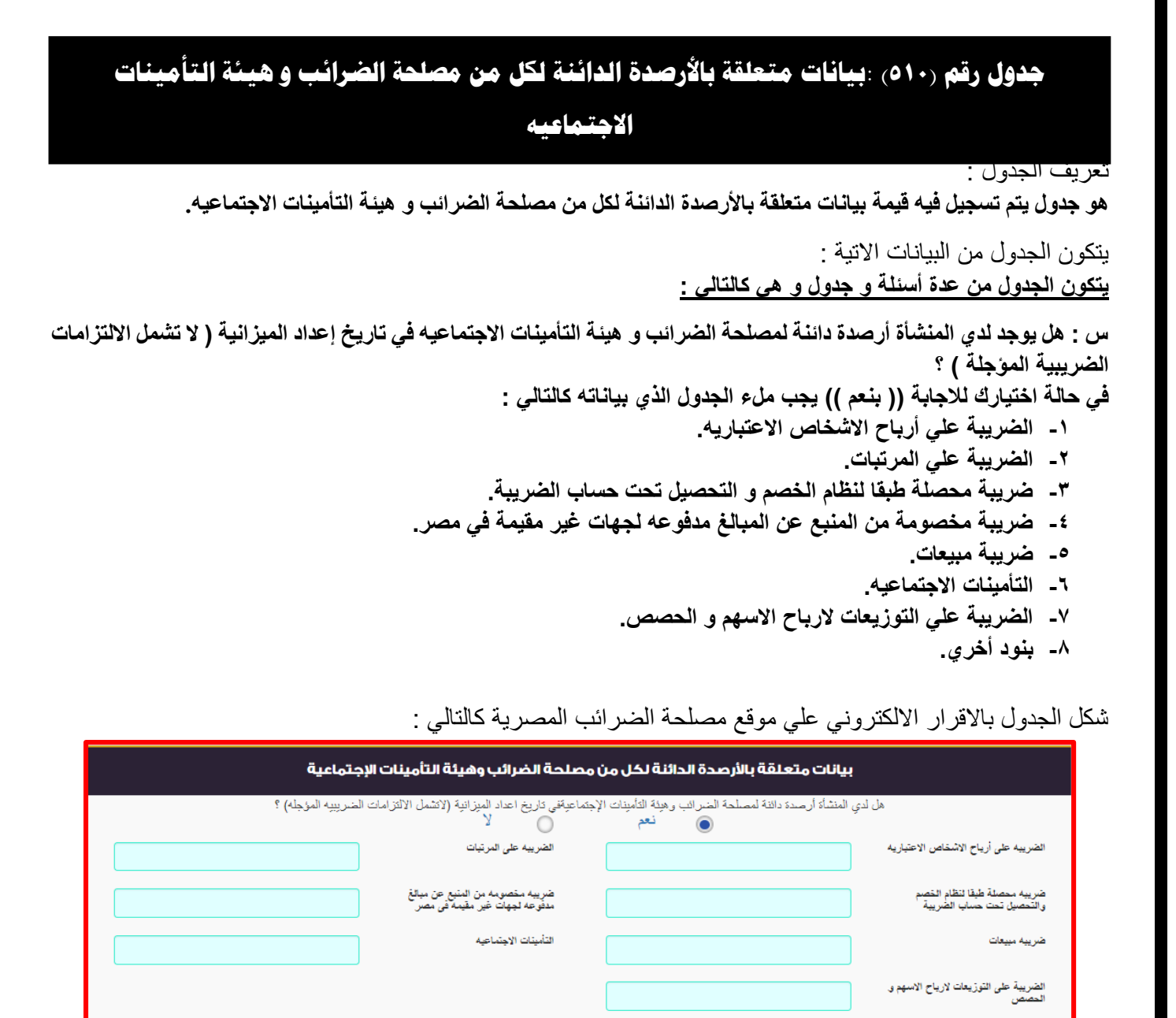

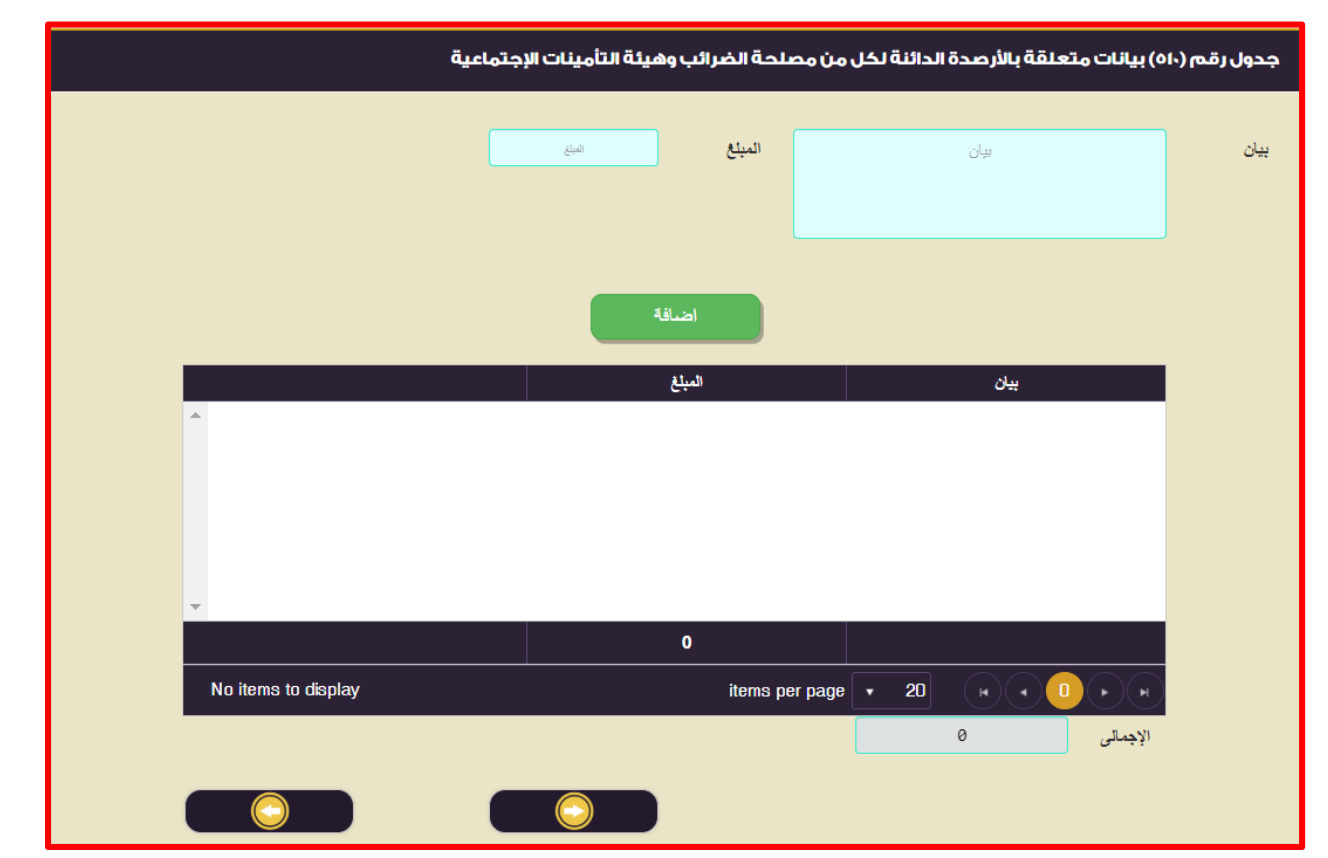

كيفية تسجيل البيانات بالجدول :

**س : هل يوجد لدي المنشأة أرصدة دائنة لمصلحة الضرائب و هيئة التأمينات االجتماعيه في تاريخ إعداد الميزانية ) ال تشمل االلتزامات الضريبية المؤجلة ( ؟**

- **في حالة اختيارك لالجابة )) بنعم (( يجب ملء الجدول الذي بياناته كالتالي :** 
	- **-1 الضريبة علي أرباح االشخاص االعتباريه :** يتم إدخاله يدويا.
		- **-2 الضريبة علي المرتبات :** يتم إدخاله يدويا.
- **-3 ضريبة محصلة طبقا لنظام الخصم و التحصيل تحت حساب الضريبة :** يتم إدخاله يدويا.
- **-7 ضريبة مخصومة من المنبع عن المبالغ مدفوعه لجهات غير مقيمة في مصر :** يتم إدخاله يدويا.
	- **-5 ضريبة مبيعات :** يتم إدخاله يدويا.
	- **-1 التأمينات االجتماعيه :** يتم إدخاله يدويا.
	- **-4 الضريبة علي التوزيعات الرباح االسهم و الحصص :** يتم إدخاله يدويا.
		- **-2 بنود أخري :**
- **و هي عبارة عن بنود اخري بخالف البنود السابقة و يتم اضافاتها و تكون االضافة من االتي :** 
	- **)1( البيان :** يتم إدخاله يدويا.
		- **)2( المبلغ :** يتم إدخاله يدويا.

بعد الانتهاء من إدخال البيانات السابقة و سيتم النقر علي إضافة المستنسما و يتم تكوين الجدول بالبيانات السابقة<sub>.</sub> عزيزي الممول في حالة إدراج بيانات بالخطأ و أردت أن تقوم بحذف البيانات و إعادة إدخالها بشكل صحيح ، لعمل ذلك يتم النقر علي و الموجود بالجدول.

## **البيانات من واقع قائمة الدخل** –**بشأنضريبةالمرتبات**

تعريف الجدول :

**هو جدول يتم تسجيل فيه البيانات من واقع قائمة الدخل – بشأن ضريبة المرتبات.**

يتكون الجدول من البيانات االتية :

**أوال :**

**بيانات قيمة المرتبات و ما في حكمها و يتكون الجدول من البيانات كالتالي :** 

- **-1 مرتبات و ما في حكمها.**
	- **-2 مكافات.**
	- **-3 مزايا عينية.**
		- **-7 بدالت.**
	- **-5 مزايا نقدية.**
- **-1 حصة الشركة في التأمينات االجتماعيه.**
- **-4 اذكر المزايا العينية التي تمنحها الشركة للعاملين.**

#### **ثانيا :**

**جدول بقيمة الضريبة الشهرية المسددة لضريبة المرتبات و يتكون الجدول من البيانات كالتالي :** 

**-1 قيمة الضريبة الشهرية ) من شهر يناير حتي ديسمبر (. -2 تاريخ التوريد ) من شهر يناير حتي ديسمبر (.**

#### **ثالثا :**

**يتكون الجدول من عدة أسئلة يجب عليك عزيزي الممول ان تقوم باالجابة عنها.**

شكل الجدول بالاقرار الالكتروني على موقع مصلحة الضرائب المصرية كالتالي :

**أوال :**

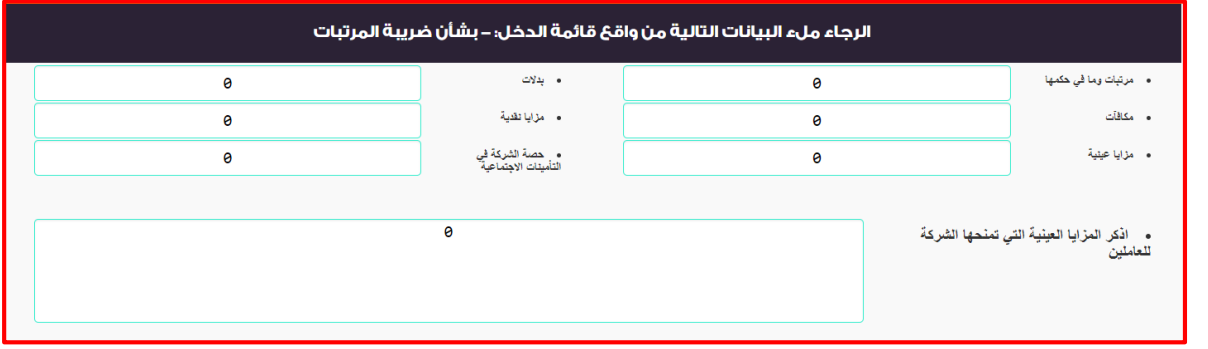

**ثانيا :**

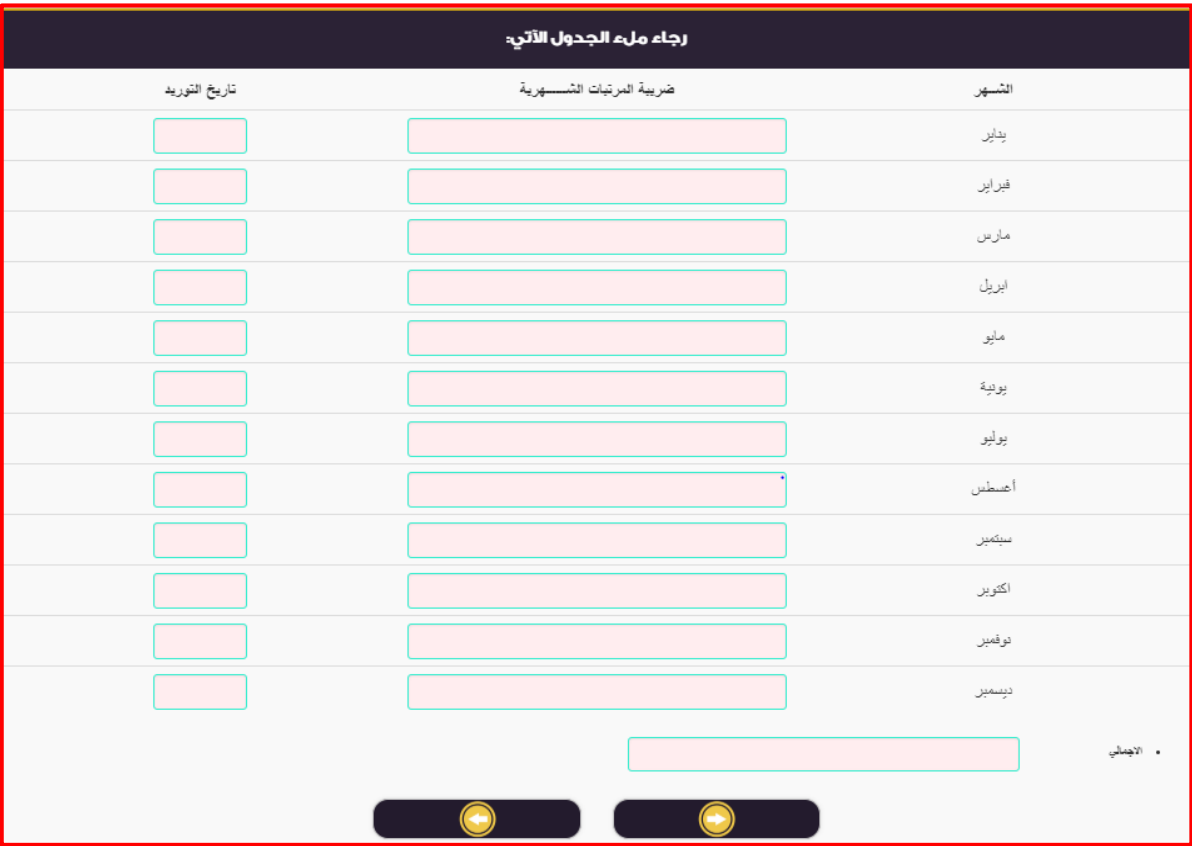

**"المرجع: لجنة البزنس"**

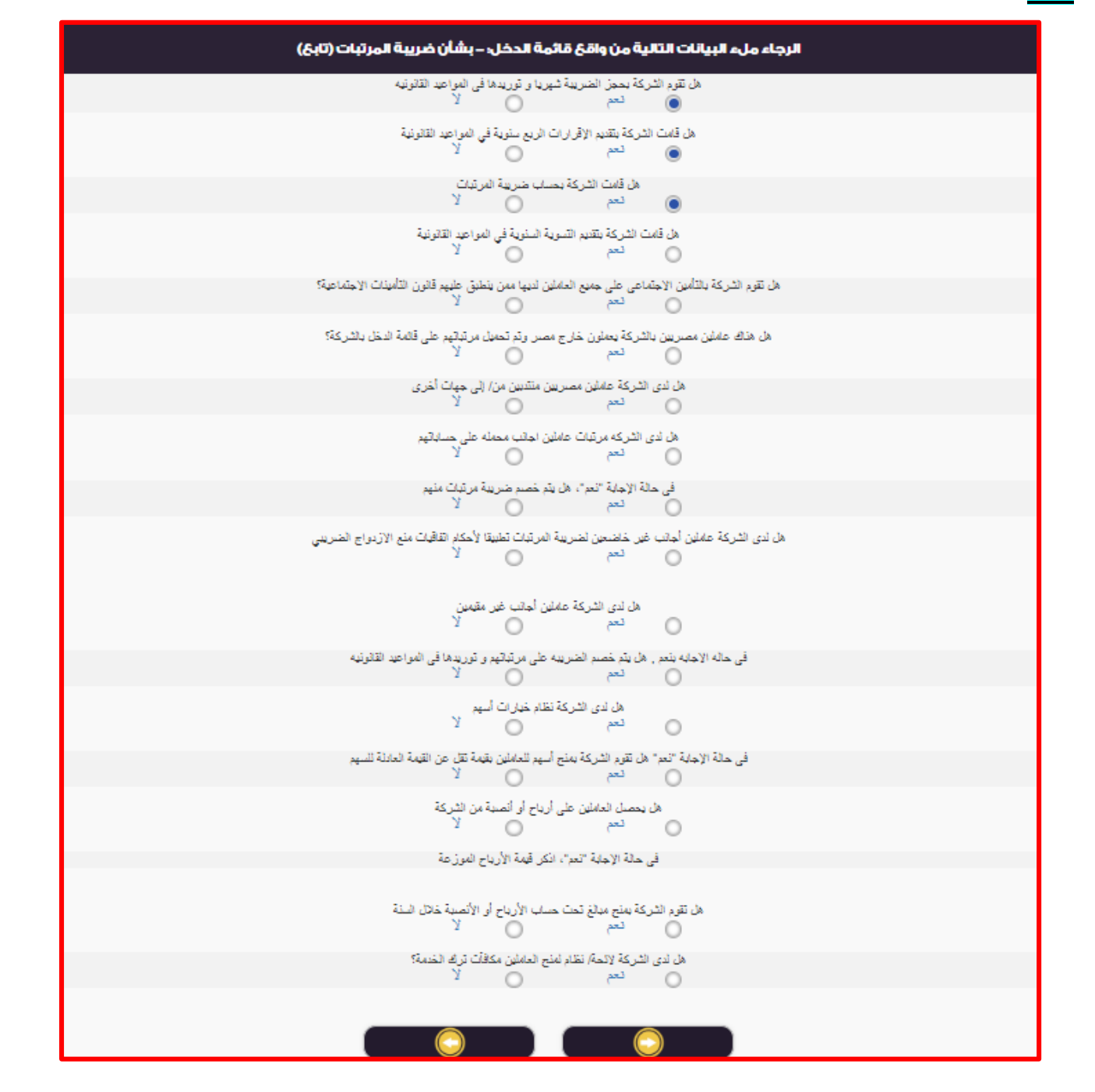

**ثالثا :**

كيفية تسجيل البيانات بالجدول :

#### **أوال :**

**يتكون الجدول من البيانات كالتالي :** 

- **-1 مرتبات و ما في حكمها :** يتم إدخاله يدويا. هي عبارة عن قيمة المرتبات و ما في حكمها التي تم دفعها لموظفي الشركة. **-2 مكافات :** يتم إدخاله يدويا. هي عبارة عن إجمالي المكافات التي تم دفعها لموظفي الشركة.
- **-3 مزايا عينية :** يتم إدخاله يدويا. هي عبارة عن إجمالي قيمة المزايا العينية و التي تم دفعها لموظفي الشركة. **-7 بدالت :** يتم إدخاله يدويا.
	- هي عبارة عن إجمالي قيمة البدالت التي تم دفعها لموظفي الشركة. **-5 مزايا نقدية :** يتم إدخاله يدويا.
	- هي عبارة عن إجمالي قيمة المزايا النقدية التي تم دفعها لموظفي الشركة.
- **-1 حصة الشركة في التأمينات االجتماعيه :** يتم إدخاله يدويا. هي عبارة عن إجمالي قيمة حصة الشركة في التأمينات االجتماعيه و التي تم دفعها لموظفي الشركة.
- **-4 اذكر المزايا العينية التي تمنحها الشركة للعاملين :** يتم إدخاله يدويا. في حالة تقاضي موظفي الشركة مزايا عينية يتم ذكر اسم هذه المزايا )طبيعة هذه المزايا ( في هذه الخانة.

#### **ثانيا :**

**يتكون الجدول من البيانات كالتالي :** 

- **-1 قيمة الضريبة الشهرية ) من شهر يناير حتي ديسمبر (:** يتم إدخاله يدويا. هي عبارة عن قيمة الضريبة الشهريه المسددة عن كل شهر.
- -2 **تاريخ التوريد ) من شهر يناير حتي ديسمبر ( :** يتم ادخاله يدويا أو إختيار التاريخ من بيان التاريخ ، شكل قائمة التاريخ هي كالتالي :

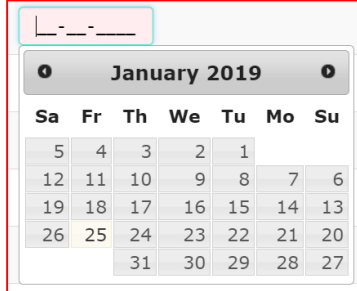

**-3 اإلجمالي :** يتم احتسابه بطريقة آليه. هو عبارة عن حاصل جمع قيمة الضريبة الشهرية المسددة علي مستوي أشهر السنة.

### -4 **ثالثا :**

**يتكون الجدول من عدة أسئلة يجب عليك عزيزي الممول ان تقوم باالجابة عنها.**

**يتم اختيار االجابات كما تراه عزيزي الممول.**

## **جداول بشأن ضريبة الدمغة**

```
تعريف الجدول :
         هو جدول يتم تسجيل فيه قيمة البنود علي الدمغه و قيمة ضريبة الدمغه.
                                       يتكون الجدول من البيانات االتية : 
      -1 االعالنات ) قيمة البند ، الضريبة المستحقة ، الضريبة المسددة (
                                               -2 أرباح أو جوائز : 
                                                )1( مسابقات :
                                            - قيمة البند.
                                    - الضريبة المستحقة.
                                     - الضريبة المسددة. 
                                                 )2( يانصيب :
                                           - قيمة البند.
                                    - الضريبة المستحقة.
                                     - الضريبة المسددة.
-3 إذا كانت الشركة من شركات توريد المياه / الغاز / الكهرباء / البوتاجاز : 
                                                    )1( المياه :
                                           - قيمة البند.
                                    - الضريبة المستحقة.
                                     - الضريبة المسددة.
                                                    )2( الغاز :
                                            - قيمة البند.
                                    - الضريبة المستحقة.
                                     - الضريبة المسددة.
                                                 )3( الكهرباء :
                                            - قيمة البند.
                                    - الضريبة المستحقة.
                                     - الضريبة المسددة.
                                                 )7( البوتاجاز:
                                            - قيمة البند.
                                    - الضريبة المستحقة.
                                     - الضريبة المسددة.
                           -7 إذا كانت الشركة من شركات االتصاالت : 
                                             اشتراكات التليفون : 
                                                 )1( االرضي :
                                            - قيمة البند.
                                    - الضريبة المستحقة.
                                     - الضريبة المسددة.
                                                 )2( المحمول :
                                           - قيمة البند.
                                    - الضريبة المستحقة.
```
**- الضريبة المسددة.**

شكل الجدول بالاقرار الالكتروني علي موقع مصلحة الضرائب المصرية كالتالي :

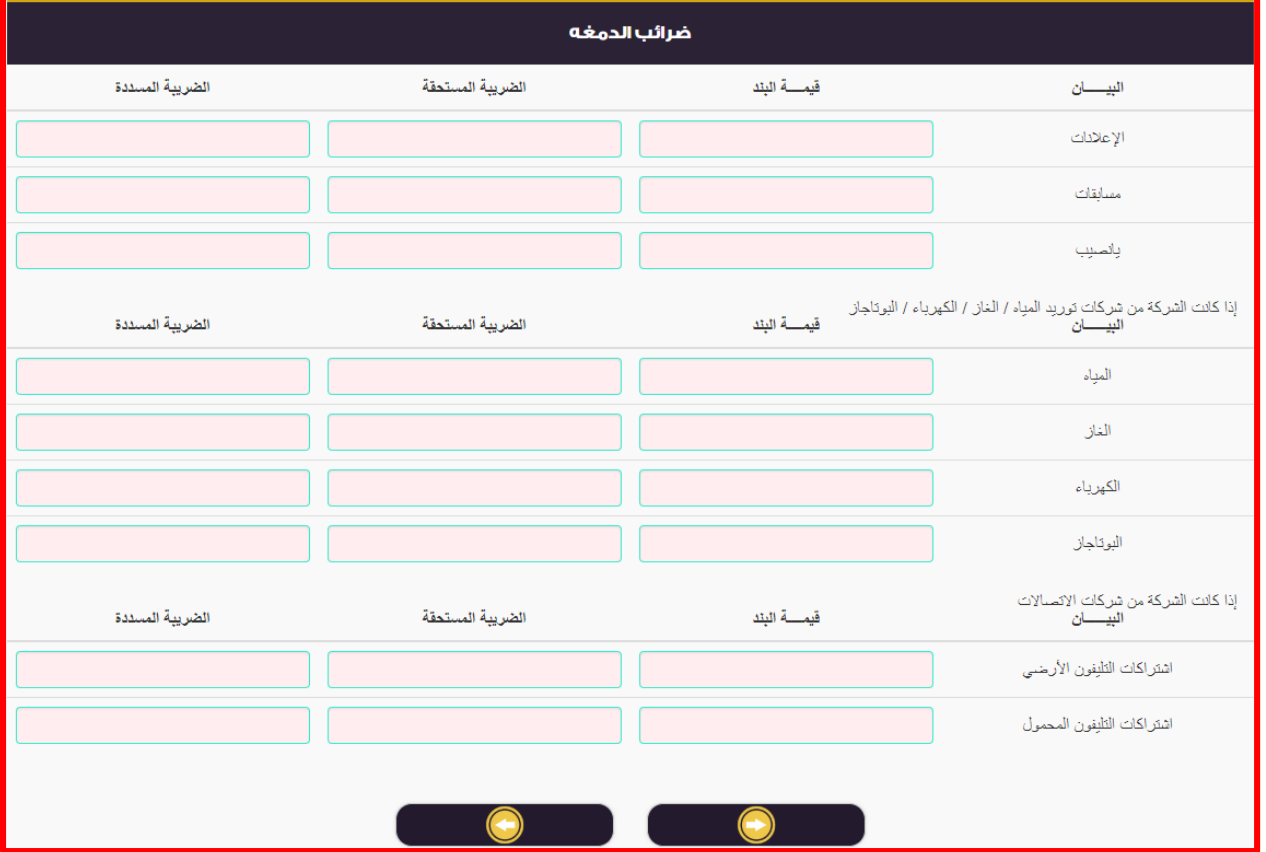

كيفية تسجيل البيانات بالجدول :

- **-1 االعالنات ) قيمة البند ، الضريبة المستحقة ، الضريبة المسددة (**
	- **-2 أرباح أو جوائز :**
	- **)1( مسابقات :**
	- **- قيمة البند :** يتم إدخاله يدويا.
	- **- الضريبة المستحقة :** يتم إدخاله يدويا.
	- **- الضريبة المسددة :** يتم إدخاله يدويا.
		- **)2( يانصيب :**
		- **- قيمة البند :** يتم إدخاله يدويا.
	- **- الضريبة المستحقة :** يتم إدخاله يدويا.
	- **- الضريبة المسددة :** يتم إدخاله يدويا.
- **-3 إذا كانت الشركة من شركات توريد المياه / الغاز / الكهرباء / البوتاجاز :** 
	- **)1( المياه :**
	- **- قيمة البند :** يتم إدخاله يدويا.
	- **- الضريبة المستحقة :** يتم إدخاله يدويا.
	- **- الضريبة المسددة :** يتم إدخاله يدويا.
		- **)2( الغاز :**
		- **- قيمة البند : يتم إدخاله يدويا.**
	- **- الضريبة المستحقة : يتم إدخاله يدويا**.
	- **- الضريبة المسددة : يتم إدخاله يدويا.**

- **)3( الكهرباء :**
- **- قيمة البند : يتم إدخاله يدويا.**
- **- الضريبة المستحقة : يتم إدخاله يدويا.**
- **- الضريبة المسددة : يتم إدخاله يدويا.**

**)7( البوتاجاز:** 

- **- قيمة البند : يتم إدخاله يدويا.**
- **- الضريبة المستحقة : يتم إدخاله يدويا.**
- **- الضريبة المسددة : يتم إدخاله يدويا.**
	- **-7 إذا كانت الشركة من شركات االتصاالت :**

**اشتراكات التليفون :** 

- **)1( االرضي :**
- **- قيمة البند : يتم إدخاله يدويا.**
- **- الضريبة المستحقة : يتم إدخاله يدويا.**
- **- الضريبة المسددة : يتم إدخاله يدويا.**

**)2( المحمول :**

- **- قيمة البند : يتم إدخاله يدويا.**
- **- الضريبة المستحقة : يتم إدخاله يدويا.**
- **- الضريبة المسددة : يتم إدخاله يدويا.**

## **جدول بشأن الخصم تحت حساب الضريبة**

**تعريف الجدول :**

**هو جدول يتم تسجيل فيه قيمة ضريبة الخصم تحت حساب الضريبة. يتكون الجدول من البيانات االتية :** 

**من أربع الفترات ضريبية لكل فترة البيانات التالية :** 

- **-6 قيمة التعامل : المشتريات والمقاوالت و التوريدات.**
	- **-2 قيمة التعامل : الوكالة بالعمولة و السمسرة.**
- **-3 قيمة التعامل : الخدمات المهنيه من األشخاص الطبيعين.**
	- **-4 قيمة التعامل : الخدمات.**
- **-2 قيمة التعامل : الخصومات و المنح و العموالت و الحوافز االستثنائية و االضافيه التي تمنحها شركات الدخان و االسمدة و االسمنت.**
	- **-1 قيمة التعامل : جميع الخصومات و المنح و العموالت التي تمنحها شركات البترول لموزعيها.**
		- **-7 المبلغ المخصوم تحت حساب الضريبة : المشتريات والمقاوالت و التوريدات.**
			- **-2 المبلغ المخصوم تحت حساب الضريبة : الوكالة بالعمولة و السمسرة.**
		- **-2 المبلغ المخصوم تحت حساب الضريبة : الخدمات المهنيه من األشخاص الطبيعين.**
			- **-60المبلغ المخصوم تحت حساب الضريبة : الخدمات.**
- **-66المبلغ المخصوم تحت حساب الضريبة : الخصومات و المنح و العموالت و الحوافز االستثنائية و االضافيه التي تمنحها شركات الدخان و االسمدة و االسمنت.**
	- **-62المبلغ المخصوم تحت حساب الضريبة : جميع الخصومات و المنح و العموالت التي تمنحها شركات البترول لموزعيها. -63الفترة الضريبية من / إلي .**
		- **شكل الجدول باالقرار االلكتروني علي موقع مصلحة الضرائب المصرية كالتالي :**

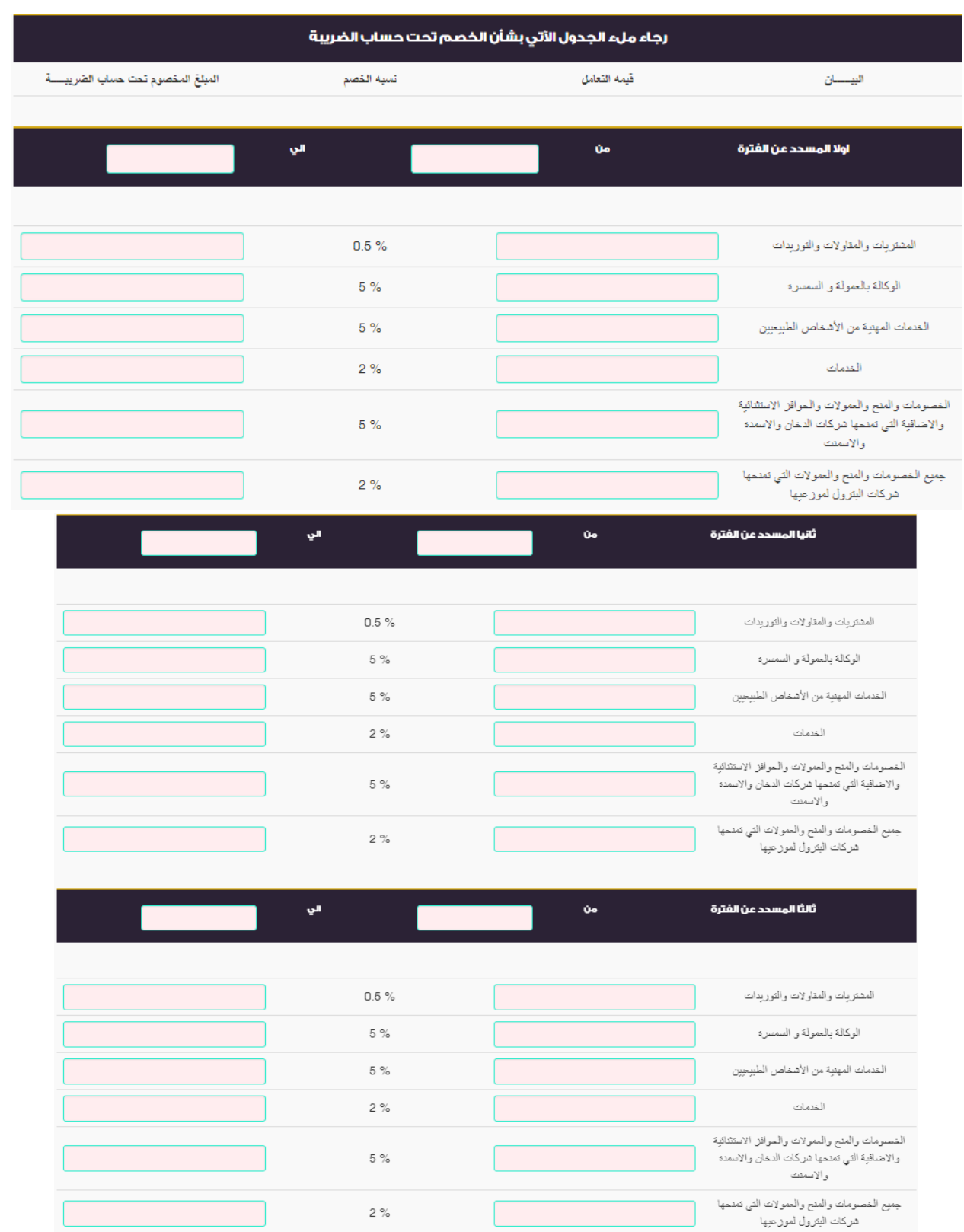

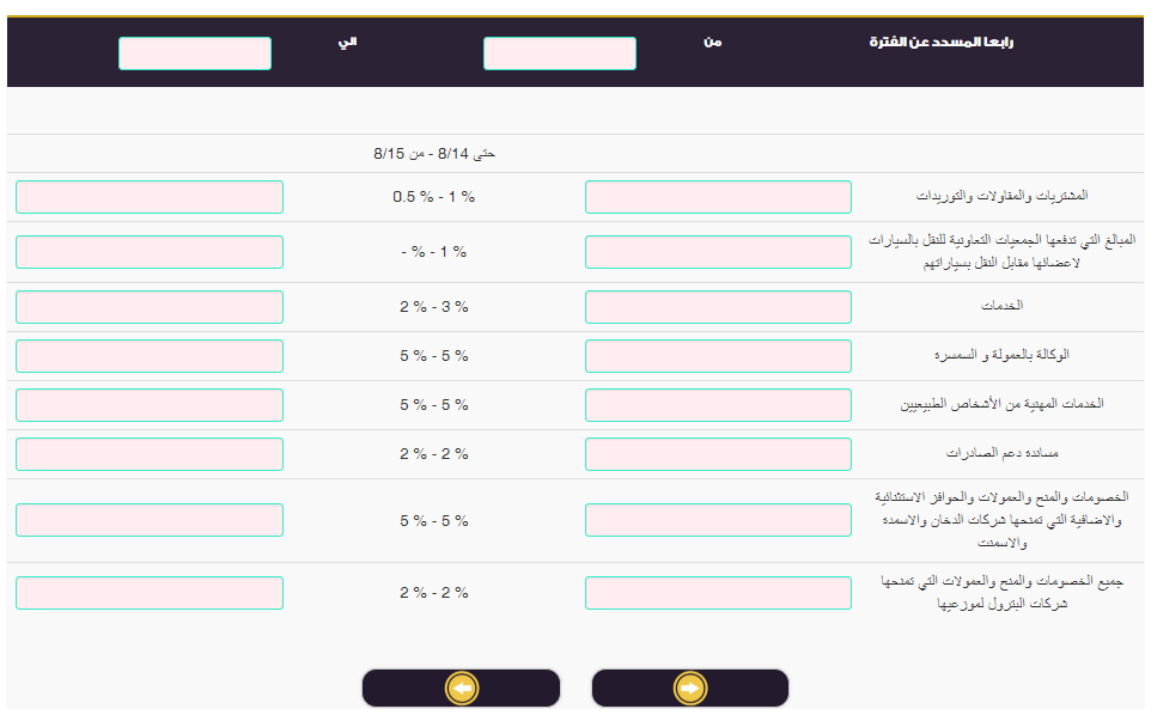

**كيفية تسجيل البيانات بالجدول** :

**من أربع الفترات ضريبية لكل فترة البيانات التالية :** 

- **-6 قيمة التعامل : المشتريات والمقاوالت و التوريدات : يتم إدخاله يدويا.**
	- **-2 قيمة التعامل : الوكالة بالعمولة و السمسرة : يتم إدخاله يدويا.**
- **-3 قيمة التعامل : الخدمات المهنيه من األشخاص الطبيعين : يتم إدخاله يدويا.**
	- **-4 قيمة التعامل : الخدمات : يتم إدخاله يدويا.**
- **-2 قيمة التعامل : الخصومات و المنح و العموالت و الحوافز االستثنائية و االضافيه التي تمنحها شركات الدخان و االسمدة و االسمنت : يتم إدخاله يدويا.**
	- **-1 قيمة التعامل : جميع الخصومات و المنح و العموالت التي تمنحها شركات البترول لموزعيها: يتم إدخاله يدويا.**
		- **-7 المبلغ المخصوم تحت حساب الضريبة : المشتريات والمقاوالت و التوريدات : يتم إدخاله يدويا.**
			- **-2 المبلغ المخصوم تحت حساب الضريبة : الوكالة بالعمولة و السمسرة : يتم إدخاله يدويا.**
		- **-2 المبلغ المخصوم تحت حساب الضريبة : الخدمات المهنيه من األشخاص الطبيعين : يتم إدخاله يدويا.**
			- **-60المبلغ المخصوم تحت حساب الضريبة : الخدمات : يتم إدخاله يدويا.**
- **-66المبلغ المخصوم تحت حساب الضريبة : الخصومات و المنح و العموالت و الحوافز االستثنائية و االضافيه التي تمنحها شركات الدخان و االسمدة و االسمنت : يتم إدخاله يدويا.**
	- **-62المبلغ المخصوم تحت حساب الضريبة : جميع الخصومات و المنح و العموالت التي تمنحها شركات البترول لموزعيها.**
		- **-63الفترة الضريبية من / إلي : يتم إدخاله يدويا.**

## **جدول بشأن إجمالي االيرايات الوارية بإقرار ضريبة القيمة المضاف الشهري**

**تعريف الجدول : هو جدول يتم تسجيل فيه قيمة االيرادات من واقع اقرارات اقيمة المضافه شهريا.ً يتكون الجدول من البيانات االتية : يتكون الجدول من ثالثة أجزاء كالتالي : اوال : جدول إدخال إجمالي قيمة االيرادات الشهريه الواردة باقرارات القيمة المضافة الشهريه و يتكون من البيانات التاليه : -6 إجمالي قيمة االيرادات علي مستوي الشهر ) من يناير حتي ديسمبر (. -2 إجمالي قيمة الضريبة علي مستوي الشهر ) من يناير حتي ديسمبر (. -3 تاريخ تقديم االقرار الضريبي عن الشهر ) من يناير حتي ديسمبر (. -4 إجمالي االيرادات. -2 إجمالي القيمة المضافة. ثانيا : جدول الدخال قيمة إضافات اخري لاليرادات و يتكون من البيانات التاليه : -6 البيان. -2 إجمالي االيرادات. -3 قيمة الضريبة. ثالثا :جدول الدخال قيمة الخصومات االخري لاليرادات و يتكون من البيانات التاليه : -6 البيان. -2 إجمالي االيرادات. -3 قيمة الضريبة.**

**شكل الجدول باالقرار االلكتروني علي موقع مصلحة الضرائب المصرية كالتالي : اوال : جدول إدخال إجمالي قيمة االيرادات الشهريه الواردة باقرارات القيمة المضافة الشهريه :** 

رجاء ملء الجدول الآتى بشان اجمالى الإيرادات الواردة بإقرارات ضريبة القيمة المضافة الشهرية تاريخ الأقرار الضريبي قيمة الضريبة اجمالی الإيرادات الشبهر يناير فبراير مارس ابر بل مايو بو نية يوليو أخسطس سبتمبر اكتوبو نو فمبر ديسمبر • [جمالي القيمة المضافة .<br>• إجمالي الإيرادات

**ثانيا : جدول الدخال قيمة إضافات اخري لاليرادات :**

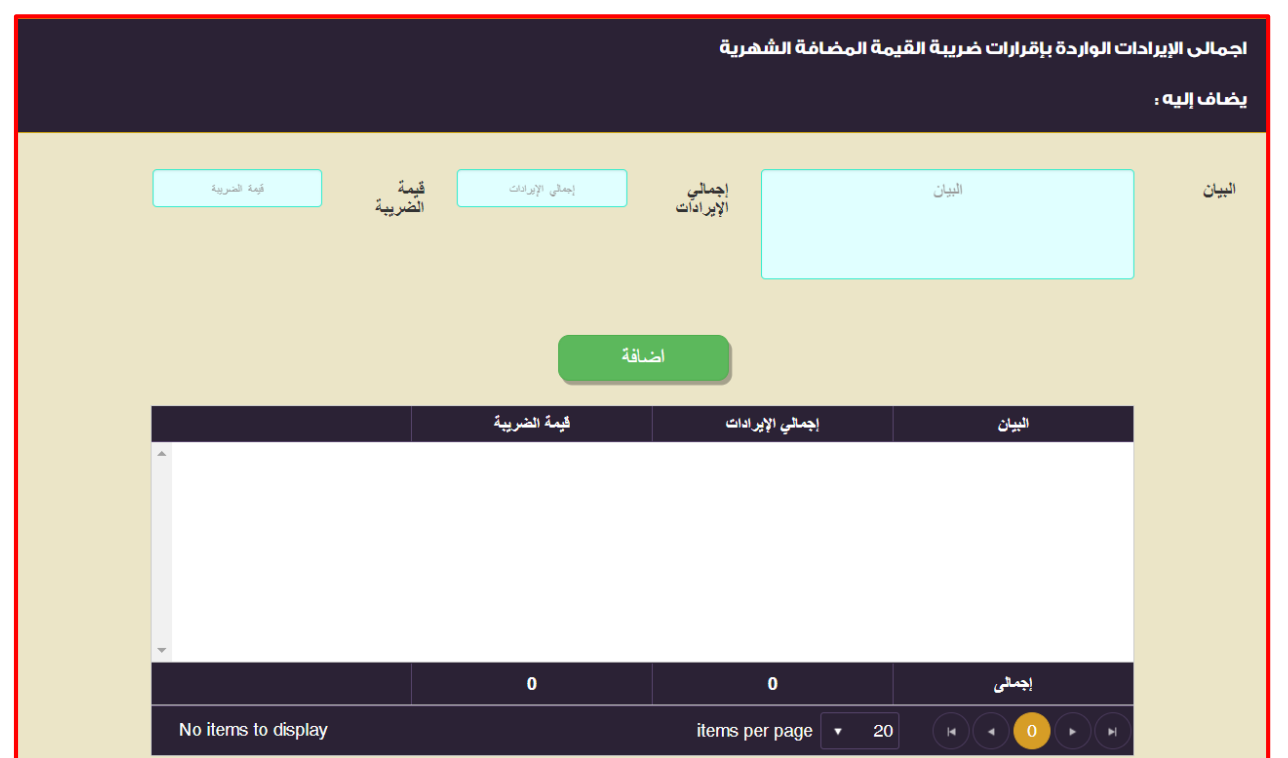

### **ثالثا :جدول الدخال قيمة الخصومات االخري لاليرادات :**

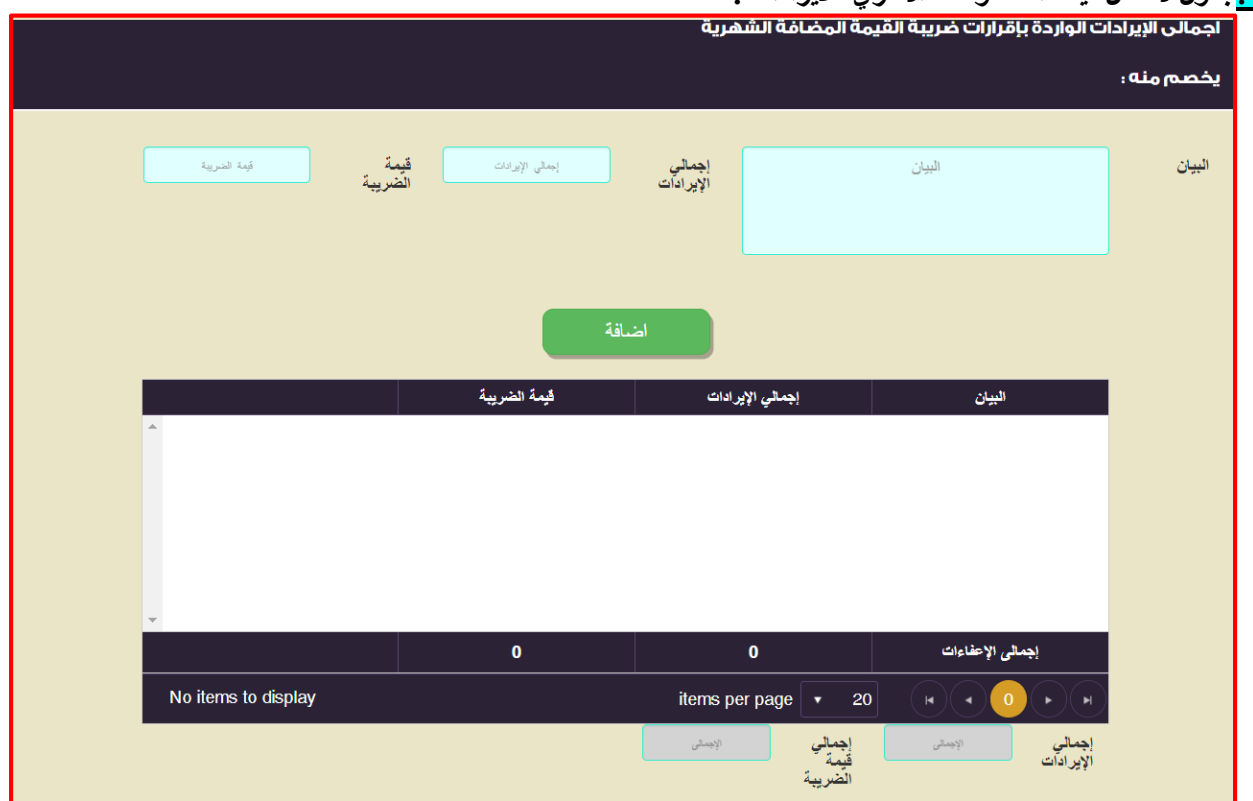

**كيفية تسجيل البيانات بالجدول :** 

**يتكون الجدول من ثالثة أجزاء كالتالي :** 

**اوال : جدول إدخال إجمالي قيمة االيرادات الشهريه الواردة باقرارات القيمة المضافة الشهريه و يتكون من البيانات التاليه :** 

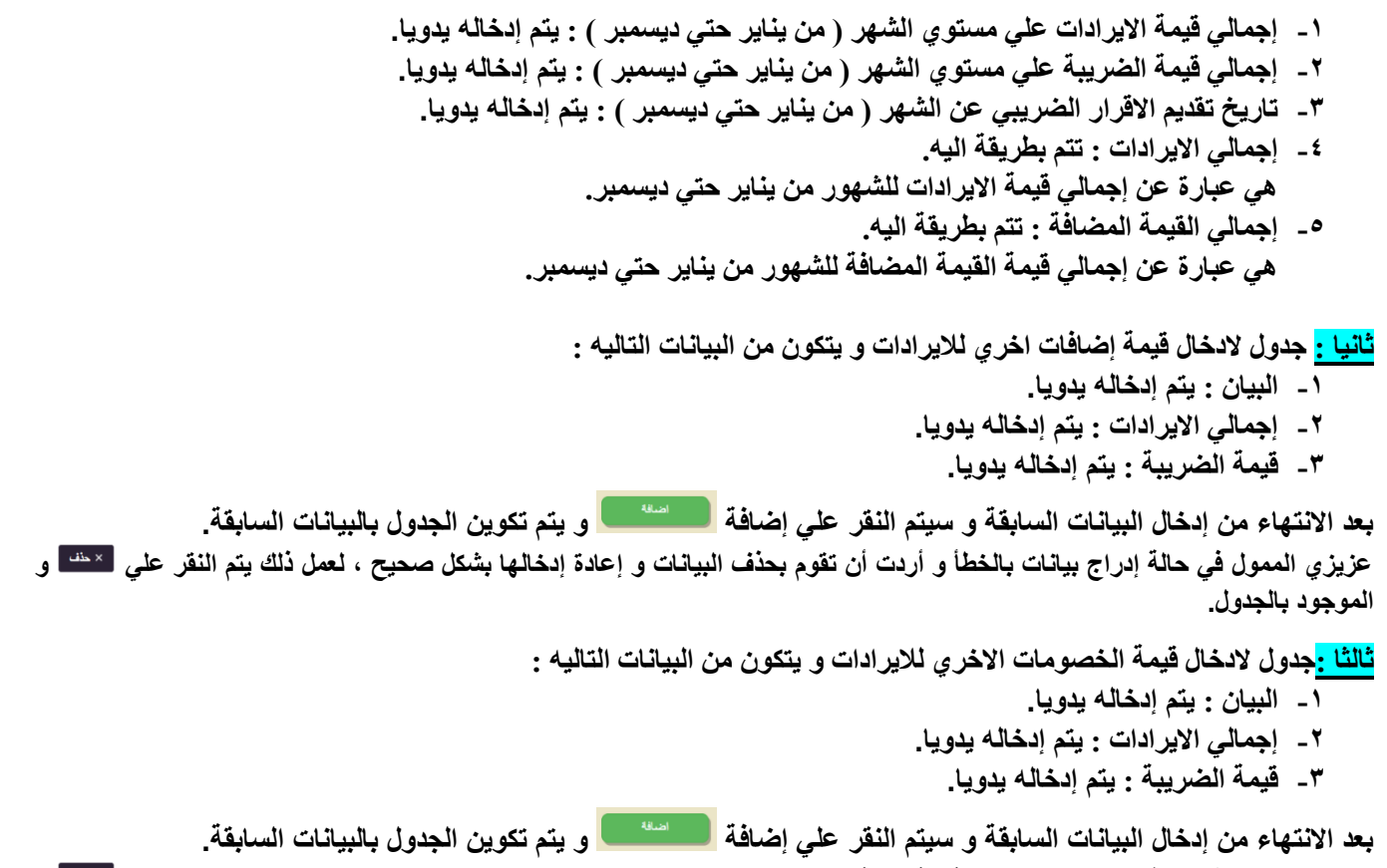

**عزيزي الممول في حالة إدراج بيانات بالخطأ و أردت أن تقوم بحذف البيانات و إعادة إدخالها بشكل صحيح ، لعمل ذلك يتم النقر علي و الموجود بالجدول.**

## **جدول )430( جدول تحليل رقم االيرايات**

**تعريف الجدول : هو جدول يتم تسجيل فيه قيمة االيرادات. يتكون الجدول من البيانات االتية : -1 مبيعات سلع مصنعة / خدمات بمعرفة المنشأة. -2 مبيعات سلع مشتراة / خدمات بغرض البيع. -3 إيرادات تشغيل أخري غير متصلة بالنشاط الرئيسي. -7 عموالت. -5 مقابل خدمات أخري )إستشارات ، تركيب ، .....(. -1 إتاوات. -4 أخري. -2 اإلجمالي.**

**شكل الجدول باالقرار االلكتروني علي موقع مصلحة الضرائب المصرية كالتالي :** 

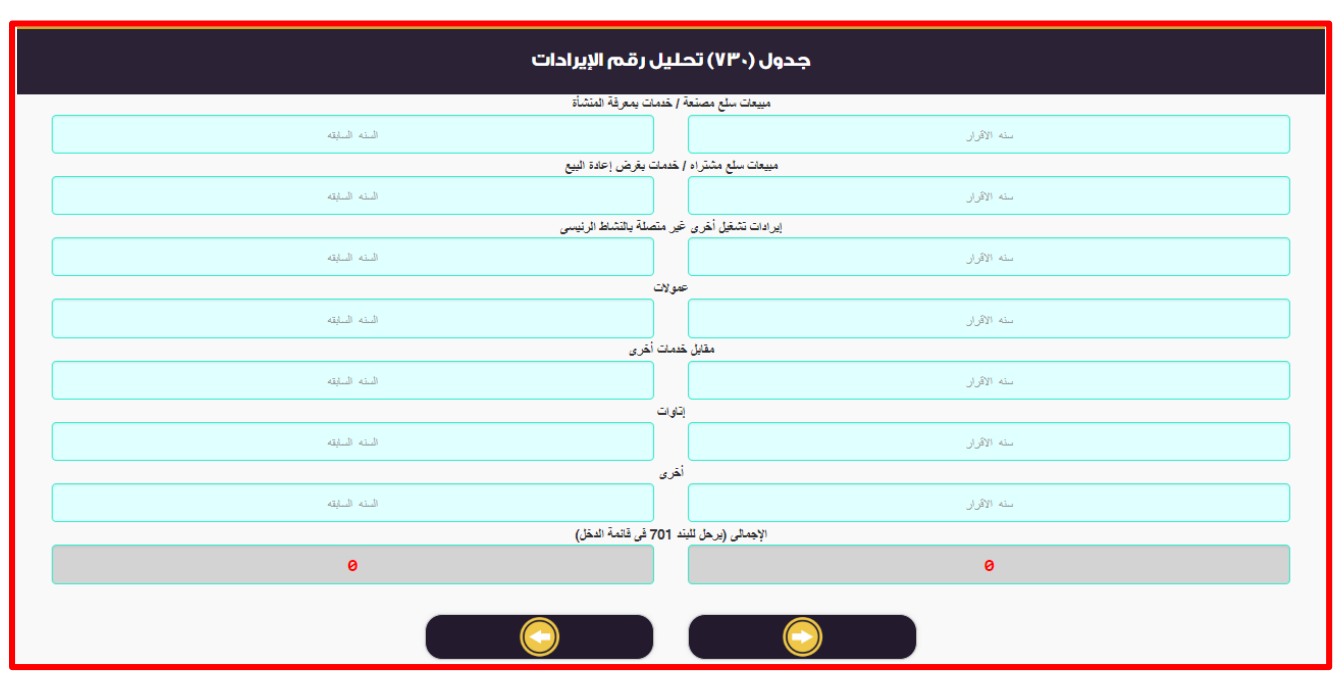

**كيفية تسجيل البيانات بالجدول :**

- **-1 مبيعات سلع مصنعة / خدمات بمعرفة المنشأة : يتم إدخاله يدويا.**
	- **-2 مبيعات سلع مشتراة / خدمات بغرض البيع : يتم إدخاله يدويا.**
- **-3 إيرادات تشغيل أخري غير متصلة بالنشاط الرئيسي : يتم إدخاله يدويا.**
	- **-7 عموالت : يتم إدخاله يدويا.**
	- **-5 مقابل خدمات أخري )إستشارات ، تركيب ، .....( : يتم إدخاله يدويا.**
		- **-1 إتاوات : يتم إدخاله يدويا.**
		- **-4 أخري : يتم إدخاله يدويا.**
- -8 **اإلجمالي : تتم بطريقة اليه و هي حاصل جمع البنود السابقة ، و يرحل اإلجمالي إلي البند 411 من قائمة الدخل.**

# **جدول )434( جدول تحليل تكلفة الحصول عل االيراي )) للنشاط الصناعي أو التجاري ((**

**تعريف الجدول :**

**هو جدول يتم تسجيل فيه تكلفة الحصول عل االيراد )) للنشاط الصناعي أو التجاري ((.**

#### **يتكون الجدول من البيانات االتية :**

- **-1 رصيد مخزون أول المدة.**
	- **-2 صافي المشتريات.**
- **-3 رصيد مخزون آخر المدة : إدخال يدوي بإشارة سالبة )أي يتم التخفيض بقيمة ذلك البند( .**
	- **-7 مصروفات تشغيل أخري.**
	- **-5 أهالكات متعلقة بتكلفة اإلنتاج.**
		- **-1 إتاوات.**
	- **-4 مخصصات متعلقة بتكلفة اإلنتاج.**
		- **-2 تكلفة مشتريات بغرض البيع.**
			- **-9 مرتبات و أجور.**
				- **-11 أخري.**
			- **-11 تكلفة اإلنتاج / المبيعات.**

**شكل الجدول باالقرار االلكتروني علي موقع مصلحة الضرائب المصرية كالتالي :** 

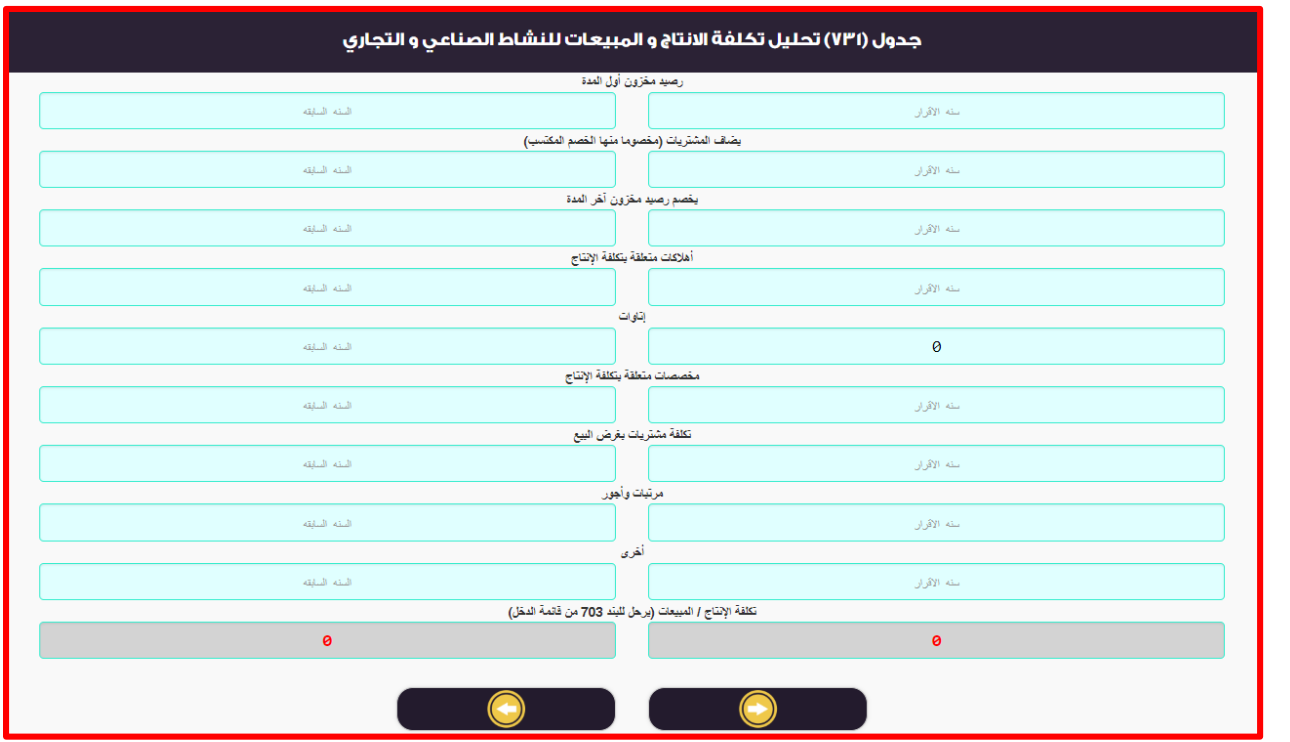

**كيفية تسجيل البيانات بالجدول :**

**-1 رصيد مخزون أول المدة : يتم إدخاله يدويا.**
- **-2 صافي المشتريات : يتم إدخاله يدويا.**
- **-3 رصيد مخزون آخر المدة : يتم إدخاله يدويابإشارة سالبة )أي يتم التخفيض بقيمة ذلك البند(.**
	- **-7 مصروفات تشغيل أخري يتم إدخاله يدويا.**
	- **-5 أهالكات متعلقة بتكلفة اإلنتاج يتم إدخاله يدويا.**
		- **-1 إتاوات يتم إدخاله يدويا.**
	- **-4 مخصصات متعلقة بتكلفة اإلنتاج يتم إدخاله يدويا.**
		- **-2 تكلفة مشتريات بغرض البيع يتم إدخاله يدويا.**
			- **-9 مرتبات و أجور يتم إدخاله يدويا.**
				- **-11 أخري : يتم إدخاله يدويا.**
- **-11 )تكلفة اإلنتاج / المبيعات( : تتم بطريقة اليه و هي عبارة عن حاصل جمع البنود السابقة ، و يرحل اإلجمالي إلي البند 413 من قائمة الدخل باإلقرار الضريبي علي أرباح األشخاص اإلعتبارية.**

### **جدول )434( جدول تحليل تكلفة الحصول علي االيراي )) النشاط الخدمي ((**

```
تعريف الجدول :
       هو جدول يتم تسجيل فيه قيمة تكلفة الحصول علي االيراد )) النشاط الخدمي ((
                                           يتكون الجدول من البيانات االتية : 
                                                    -1 أجور العاملين.
                                                       -2 بند أهالكات.
                                                  -3 أجور مستشارين.
                                                        -7 بند أتاوات.
                                           -5 أي تكاليف أخري مباشر.
                     -1 بنود تكاليف يمكن أضافتها يدوياً للبنود السابقة :
                                         - بيان المعاملة.
                         - قيمة المعامله عن سنة االقرار.
                - قيمة المعامله عن السنة السابقة لالقرار.
                                               -4 إجمالي سنة االقرار.
                                               -2 إجمالي سنة االقرار.
شكل الجدول باالقرار االلكتروني علي موقع مصلحة الضرائب المصرية كالتالي :
```
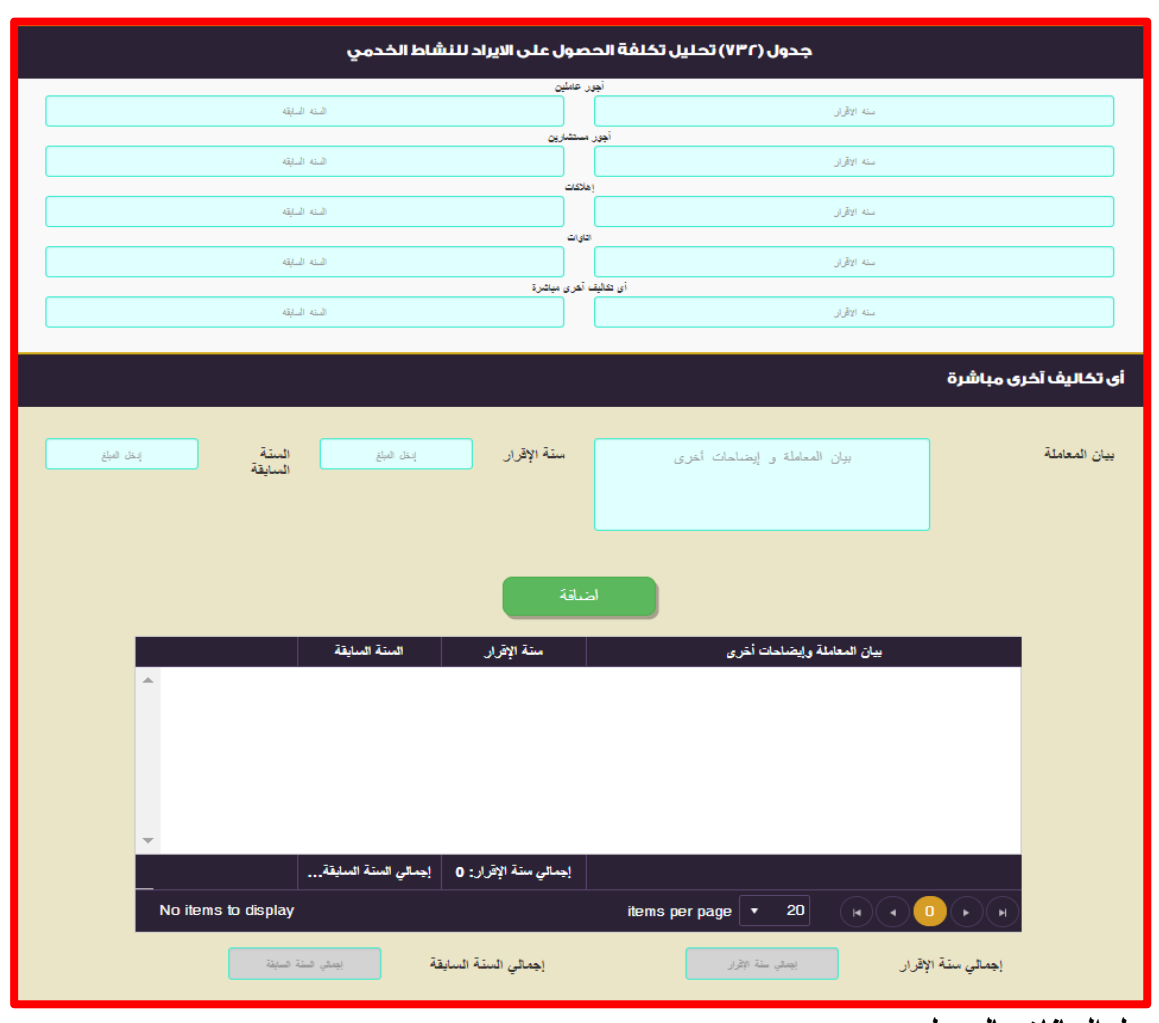

**كيفية تسجيل البيانات بالجدول** :

- **-1 أجور العاملين : يتم إدخاله يدويا.**
	- **-2 بند أهالكات : يتم إدخاله يدويا.**
- **-3 أجور مستشارين : يتم إدخاله يدويا.**
	- **-7 بند أتاوات : يتم إدخاله يدويا.**
- **-5 أي تكاليف أخري مباشر : يتم إدخاله يدويا.**
- **-1 بنود تكاليف يمكن أضافتها يدوياً للبنود السابقة :**
	- **بيان المعاملة : يتم إدخاله يدويا.**
- **قيمة المعامله عن سنة االقرار : يتم إدخاله يدويا.**
- **قيمة المعامله عن السنة السابقة لالقرار : يتم إدخاله يدويا.**

**بعد االنتهاء من إدخال البيانات السابقة و سيتم النقر علي إضافة و يتم تكوين الجدول بالبيانات السابقة. عزيزي الممول في حالة إدراج بيانات بالخطأ و أردت أن تقوم بحذف البيانات و إعادة إدخالها بشكل صحيح ، لعمل ذلك يتم النقر علي و الموجود بالجدول.**

- **-4 إجمالي سنة االقرار : تتم بطريقة اليه و هي عبارة عن حاصل جمع البنود السابقة.**
- **-2 إجمالي سنة االقرار: تتم بطريقة اليه و هي عبارة عن حاصل جمع البنود السابقة.**

# **جدول )404( العقوي طويلة األجل ) تحت التنفيذ ( خالل الفترة الضريبية**

**تعريف الجدول :**

**هو جدول يتم تسجيل فيه العقود طويلة األجل ) تحت التنفيذ ( خالل الفترة الضريبية.**

**يتكون الجدول من البيانات االتية :** 

- **-1 اسم العملية. -2 عمود رقم )1( الخاص بإجمالي قيمة العقد.**
- **-3 عمود رقم )2( الخاص بإجمالي التكاليف المقدرة للعقد.**
	- **-7 عمود رقم )3( الخاص بالربح المقدر للعقد.**
- **-5 عمود رقم )7( التكلفة الفعلية لألعمال المنفذة خالل الفترة.**
	- **-1 عمود رقم )5( نسبة اإلتمام .%**
	- **-4 عمود رقم )1( الربح المحتسب للفترة.**
- **-2 عمود رقم )4( الخسارة المحتملة المدرجة بقائمة الدخل و ال تخص الفترة الضريبية**

**شكل الجدول باالقرار االلكتروني علي موقع مصلحة الضرائب المصرية كالتالي :** 

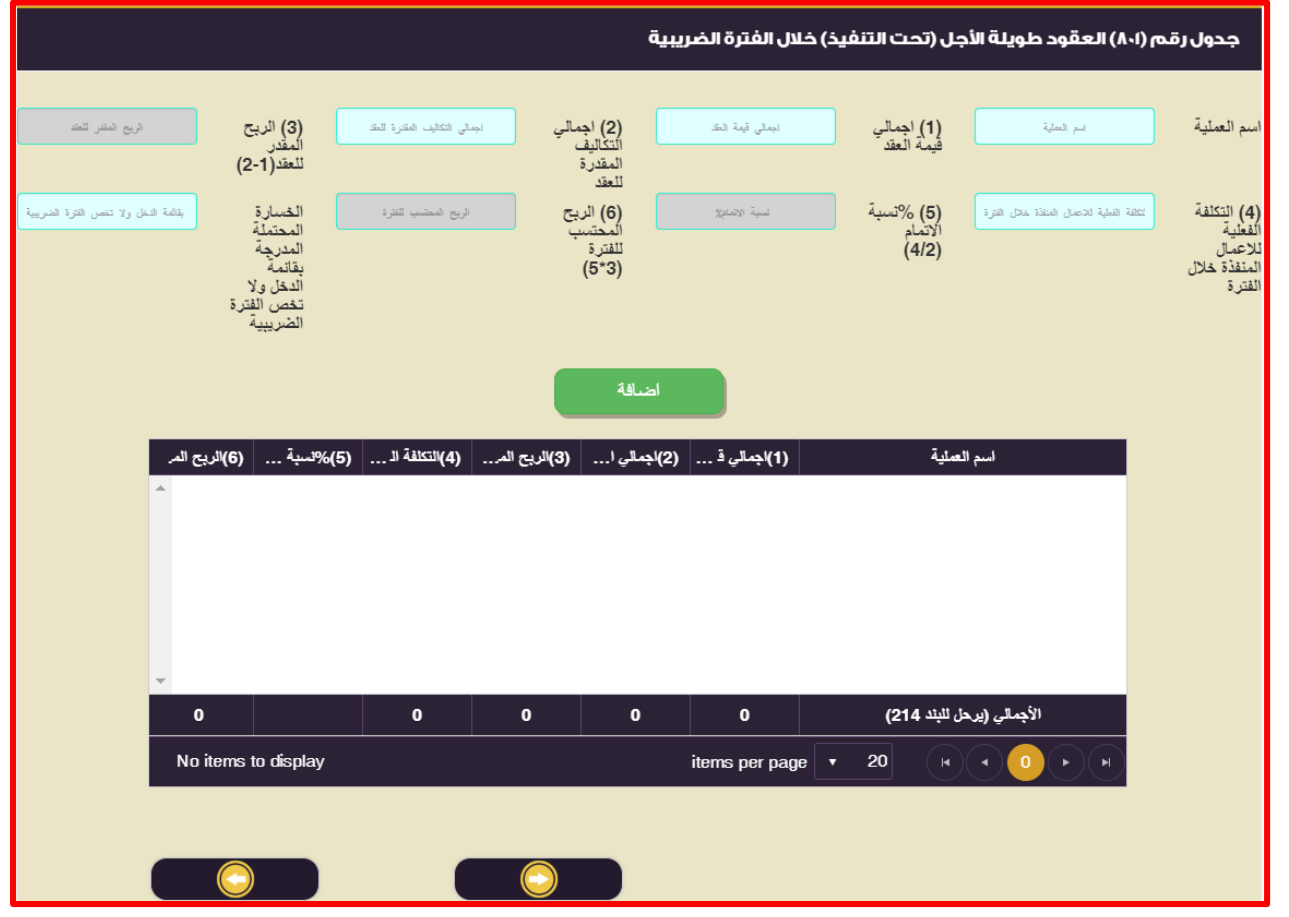

**كيفية تسجيل البيانات بالجدول :**

**-1 عمود رقم )1( الخاص بإجمالي قيمة العقد : يتم إدخاله يدويا. -2 عمود رقم )2( الخاص بإجمالي التكاليف المقدرة للعقد : يتم إدخاله يدويا. -3 عمود رقم )3( الخاص بالربح المقدر للعقد : تتم بطريقة اليه و هي عبارة عن قيمة عمود رقم )1( – قيمة عمود رقم )2(. -7 عمود رقم )7( التكلفة الفعلية لألعمال المنفذة خالل الفترة : يتم إدخاله يدويا. -5 عمود رقم )5( نسبة اإلتمام % : تتم بطريقة اليه. هو عبارة عن حاصل قسمة قيمة عمود رقم )7( ÷ قيمة عمود رقم )2( -1 عمود رقم )1( الربح المحتسب للفترة : تتم بطريقة اليه هو عبارة عن حاصل ضرب قيمة عمود رقم )3( × قيمة عمود رقم )5( . -4 عمود رقم )4( الخسارة المحتملة المدرجة بقائمة الدخل و ال تخص الفترة الضريبية : يتم إدخاله يدويا. يرحل إجمال العمود الخاص بالخسائر المحتملة المدرجة بقائمة الدخل و ال تخص الفترة الضريبية )عمود رقم4( إلي بند رقم 217 في قائمة اإلقرار التفصيلية باإلقرار الضريبي علي أرباح األشخاص اإلعتبارية .**

**بعد االنتهاء من إدخال البيانات السابقة و سيتم النقر علي إضافة و يتم تكوين الجدول بالبيانات السابقة. عزيزي الممول في حالة إدراج بيانات بالخطأ و أردت أن تقوم بحذف البيانات و إعادة إدخالها بشكل صحيح ، لعمل ذلك يتم النقر علي و الموجود بالجدول.**

### **جدول )404( العقوي المنتهية خالل الفترة الضريبية**

**تعريف الجدول :**

**هو جدول يتم تسجيل فيه العقود المنتهية خالل الفترة الضريبية.**

**يتكون الجدول من البيانات االتية :** 

**اوال : عقود طويلة االجل :** 

**-1 قيمة الوعاء الضربيبي ربح / خسارة. -2 الخسارة المرحلة للخلف. -3 الضريبة الواجبة االسترداد.**

**-7 الخسارة المرحلة لالمام.**

**-5 الخسارة التي تخصم من الوعاء. -1 االجمالي.**

**ثانيا : عقود قصيرة األجل :** 

**-1 قيمة الوعاء الضربيبي ربح / خسارة.**

**-2 الخسارة المرحلة للخلف.**

**-3 الضريبة الواجبة االسترداد.**

**-7 الخسارة المرحلة لالمام.**

**-5 الخسارة التي تخصم من الوعاء.**

**-1 االجمالي.**

**شكل الجدول باالقرار االلكتروني علي موقع مصلحة الضرائب المصرية كالتالي : اوال : عقود طويلة االجل :** 

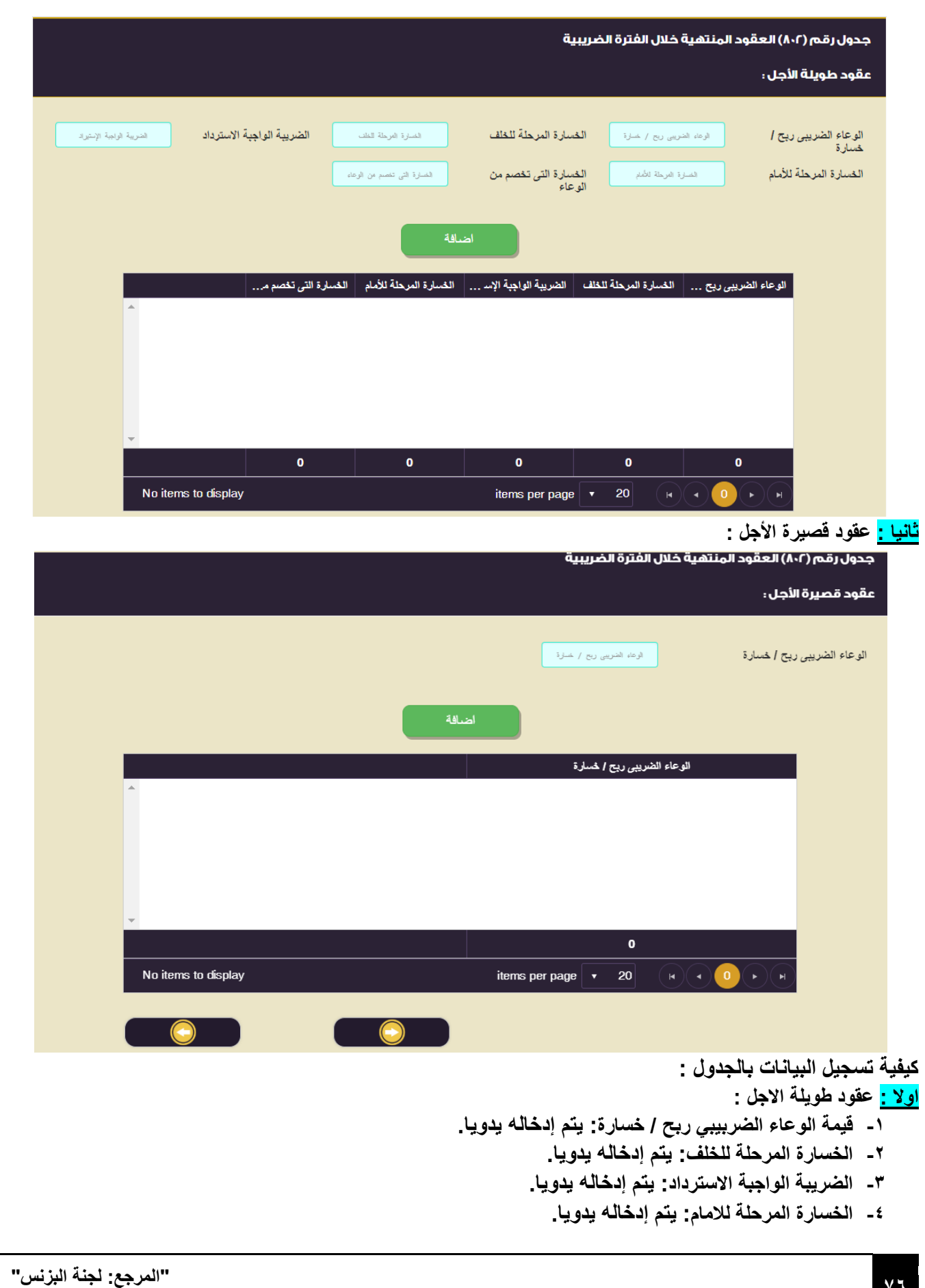

**-5 الخسارة التي تخصم من الوعاء: يتم إدخاله يدويا.**

**بعد االنتهاء من إدخال البيانات السابقة و سيتم النقر علي إضافة و يتم تكوين الجدول بالبيانات السابقة. عزيزي الممول في حالة إدراج بيانات بالخطأ و أردت أن تقوم بحذف البيانات و إعادة إدخالها بشكل صحيح ، لعمل ذلك يتم النقر علي و الموجود بالجدول.**

**ثانيا : عقود قصيرة األجل :** 

- **-1 قيمة الوعاء الضربيبي ربح / خسارة: يتم إدخاله يدويا.**
	- **-2 الخسارة المرحلة للخلف: يتم إدخاله يدويا.**
	- **-3 الضريبة الواجبة االسترداد: يتم إدخاله يدويا.**
		- **-7 الخسارة المرحلة لالمام: يتم إدخاله يدويا.**
	- **-5 الخسارة التي تخصم من الوعاء: يتم إدخاله يدويا.**

**بعد االنتهاء من إدخال البيانات السابقة و سيتم النقر علي إضافة و يتم تكوين الجدول بالبيانات السابقة. عزيزي الممول في حالة إدراج بيانات بالخطأ و أردت أن تقوم بحذف البيانات و إعادة إدخالها بشكل صحيح ، لعمل ذلك يتم النقر علي و الموجود بالجدول.**

**)اإلجمالي( حاصل جمع األعمدة الخاصة بالوعاء الضريبي )ربح/خسارة( و الخسائر المرحلة للخلف و الضريبة الواجبة األسترداد و**  الخسارة المرحلة للأمام و الخسارة التي تُخصم من الوعاء بكل من جدول عقود طويلة الأجل و عقود قصيرة الأجل . **يرحل إجمالي العمود الخاص بالخسارة التي تُخصم من الوعاء فقط إلي البند رقم 314 في قائمة اإلقرار التفصيلية**

# **جدول )403( تحليل اإليرايات**

**تعريف الجدول :**

**هو جدول يتم تسجيل فيه االيرادات التي حققتها الشركة.**

**يتكون الجدول من البيانات االتية :** 

- **-1 ايرادات العقود قصيرة االجل و المنفذة بالكامل خالل الفترة الضريبية.**
	- **-2 ايرادات العقود طويلة االجل المنتهيه خالل الفترة الضريبية.**
	- **-3 ايرادات العقود طويلة االجل تحت التنفيذ خالل الفترة الضريبية.**
		- **-7 االجمالي.**

**شكل الجدول باالقرار االلكتروني علي موقع مصلحة الضرائب المصرية كالتالي :** 

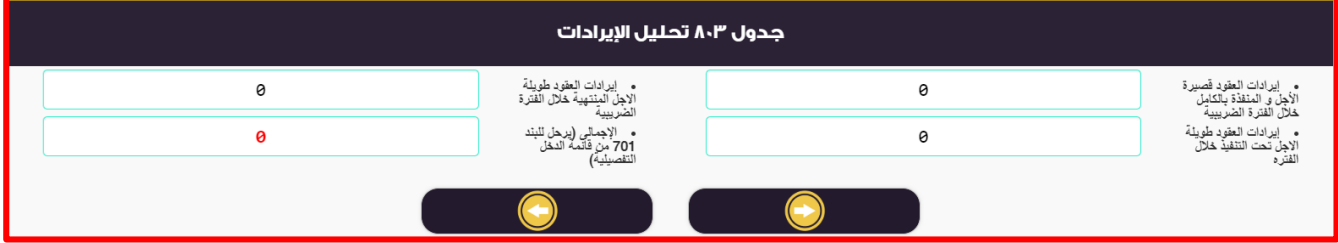

**كيفية تسجيل البيانات بالجدول :**

- **-1 ايرادات العقود قصيرة االجل و المنفذة بالكامل خالل الفترة الضريبية :** يتم إدخاله يدويا.
	- **-2 ايرادات العقود طويلة االجل المنتهيه خالل الفترة الضريبية :** يتم إدخاله يدويا.
	- **-3 ايرادات العقود طويلة االجل تحت التنفيذ خالل الفترة الضريبية :** يتم إدخاله يدويا.
- **-7 االجمالي : تتم بطريقة آليه ، و هي عبارة عن حاصل جمع جميع البنود السابقة.**
- **و يرحل اإلجمالي إلي البند 411 من قائمة الدخل باإلقرار الضريبي علي أرباح األشخاص اإلعتبارية**

# **قائمة ملخص المستحقات الضريبية**

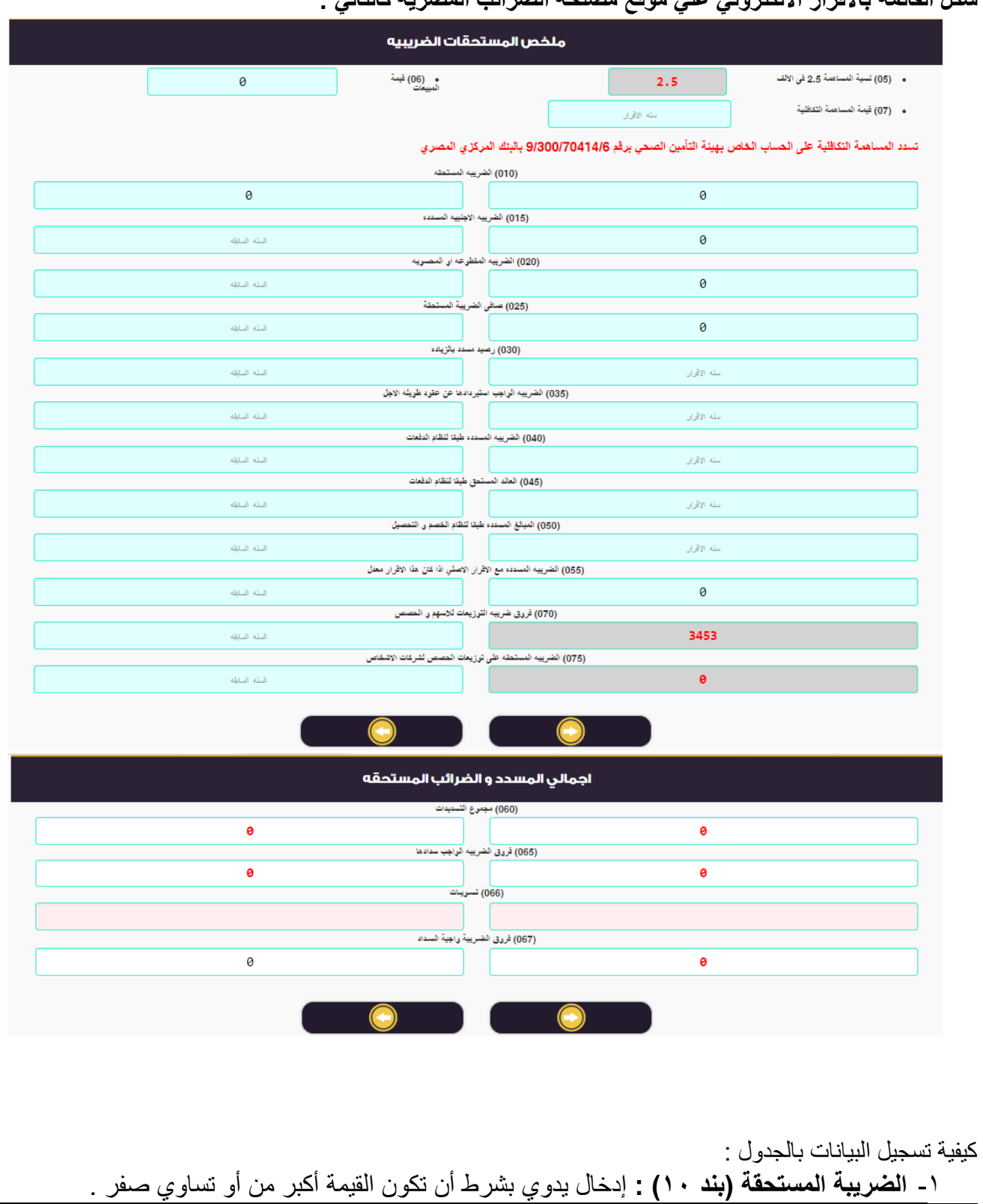

**شكل القائمة باالقرار االلكتروني علي موقع مصلحة الضرائب المصرية كالتالي :** 

-2 **الضريبة األجنبية المسددة عن األرباح المحققة في الخارج )بند رقم 15( :** مرحل من جدول رقم .407 -3 **الضريبة المقطوعة أو المحسوبة )بند 21( :** مرحل من جدول رقم جدول رقم 417 في حدود الضريبة المستحقة (لا تزيد عن قيمة الضريبة المستحقة) الواردة بالبند ١٠ بجدول ملخص المستحقات الضريبية . -4 **صافي الضريبة المستحقة )بند 25( :** ] 10 – )12 + 20( [ بشرط أن في حالة مجموع )بند 12 + بند 20( أكبر من قيمة الضريبة المستحقة )بند 10( تكون قيمة البند )22( صفر . -2 **البنود من بند 31 حتي بند 55 :** إدخال يدوي . -2 **مجوع التسديدات )بند 11( :** حاصل جمع البنود من بند 30 حتي بند 22 . -7 **الضريبة الواجب سدادها / المسدد بالزيادة )بند 15( :** حاصل طرح بند )22( – بند )20( . -8 **تسويات )بند 11( :** إدخال يدوي . -5 **فروق الضريبة المستحقة )بند 14( :** حاصل طرح بند )22( – بند )22( . -10 **فروق ضريبة التوزيعات لألسهم و الحصص )بند 41( :** مرحل من جدول رقم .415 -11 **الضريبة المستحقة علي توزيعات الحصص لشركات األشخاص )بند 45( :** مرحل من جدول رقم .420

### **قائمة االقرار التفصيلي**

**شكل القائمة باالقرار االلكتروني علي موقع مصلحة الضرائب المصرية كالتالي :** 

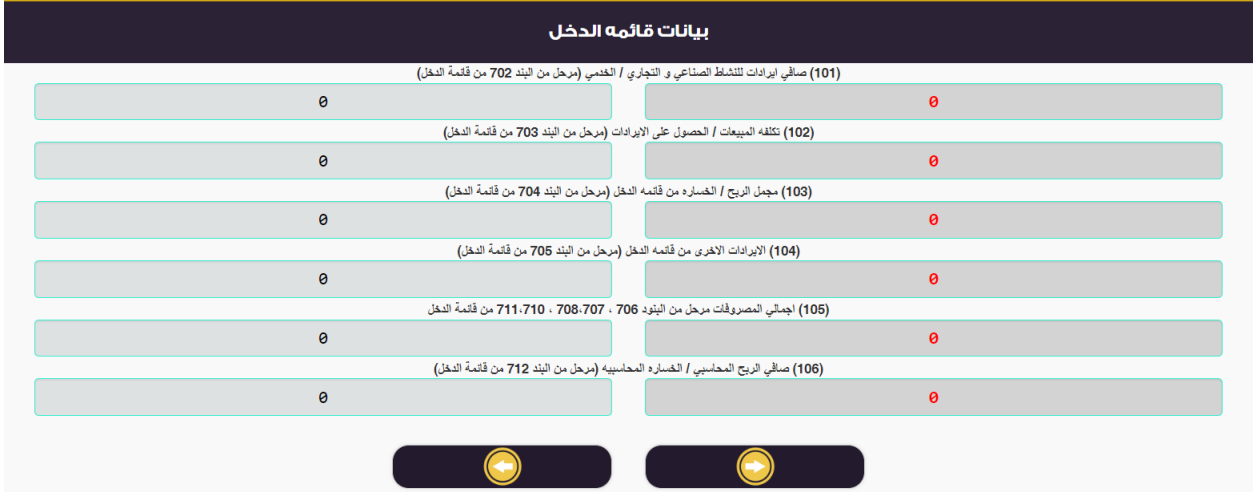

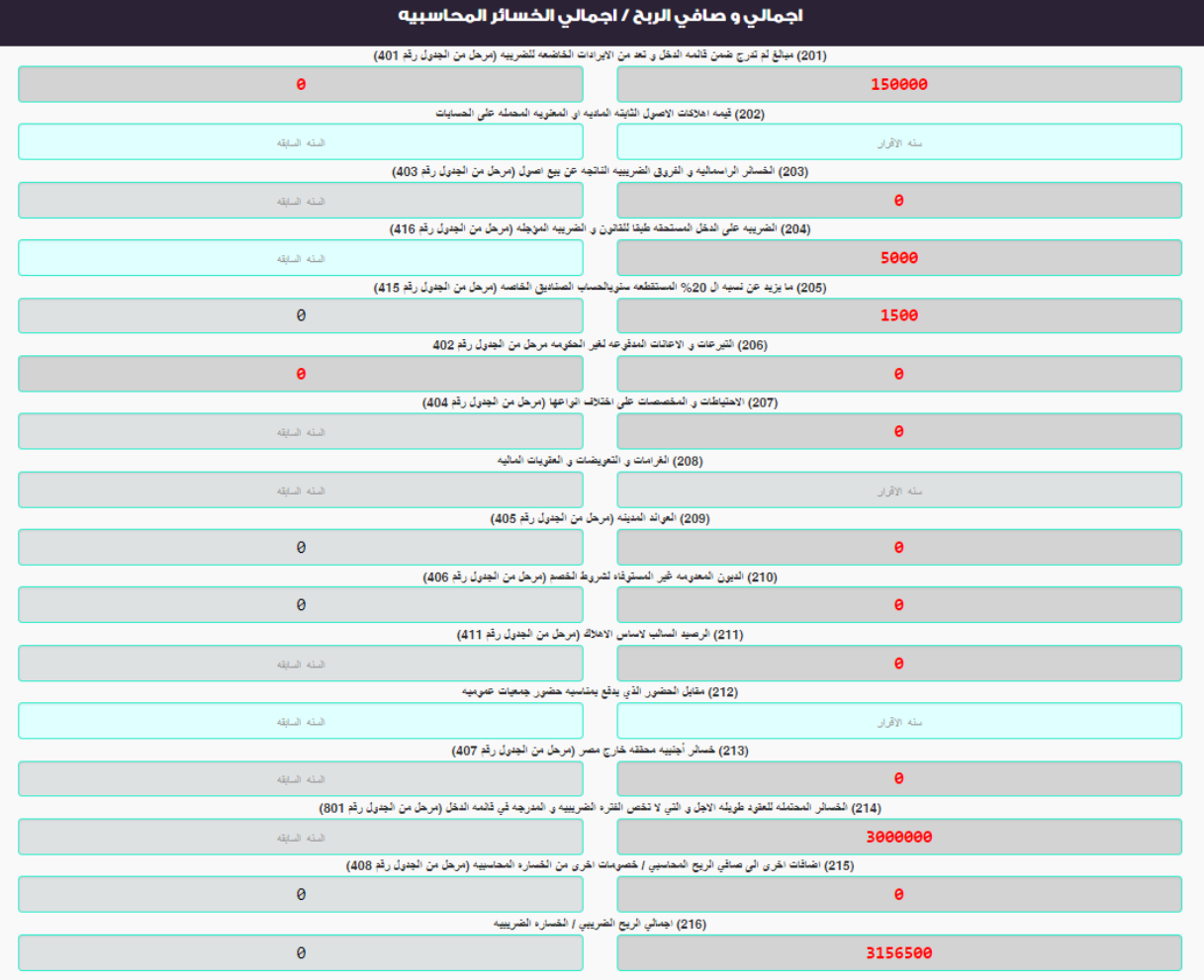

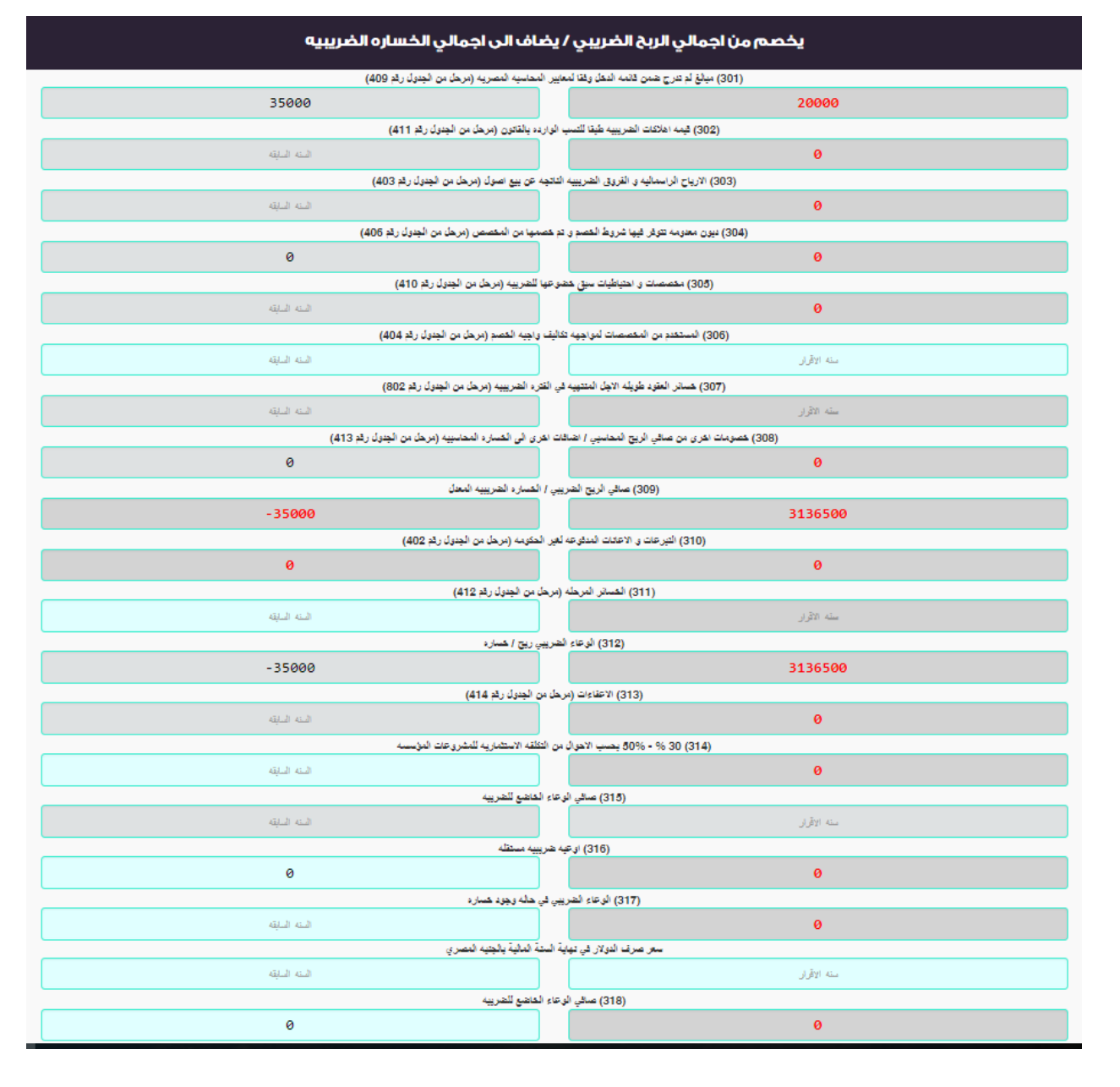

### **كيفية تسجيل البيانات بالجدول:**

**-1 صافي إيرادات النشاط )بند 111( : مرحل من بند 412 بقائمة الدخل.** -2 **تكلفة المبيعات / الحصول علي اإليراد : مرحل من بند 413 بقائمة الدخل. -3 مجمل الربح / الخسارة من قائمة الدخل )بند 113( : مرحل من بند 417 بقائمة الدخل.** -4 **اإليرادات األخري )بند 117( : مرحل من بند 415 بقائمة الدخل. -5** إ**جمالي المصروفات : مرحل من بنود 411 + 414 + 412 + 411 + 411 بقائمة الدخل. -1 صافي الربح / الخسارة المحاسبية )بند 111( : مرحل من بند 412 بقائمة الدخل. -4 مبالغ لم تدرج ضمن قائمة الدخل )بند 211( : مرحل من الجدول رقم 711 .** -8 **قيمة أهالكات األصول الثابتة )بند 212( : إدخال يدوي .** -5 **الخسائر الرأسمالية و الفروق الضريبية ) بند 213( : مرحل من الجدول رقم 713 .** -10**الضريبية علي الدخل المستحقة طبقاً للقانون و الضريبة المؤجلة )بند 217( : إدخال يدوي .** -11 **ما يزيد عن نسبة ال %21 )بند 215( : مرحل من الجدول رقم 715 .** -12**التبرعات و اإلعانات المدفوعة لغير الحكومة )بند 211( : مرحل من الجدول رقم 712 .** -13**األحتياطيات و المخصصات علي أختالف أنواعها )بند 214( : مرحل من الجدول رقم 717 .**

-14ا**لغرامات و التعويضات و العقوبات المالية )بند 212( : إدخال يدوي .**

**-15العوائد المدينة )بند 219( : مرحل من الجدول رقم 715 .** -12**الديون المعدومة غير المستوفاه لشروط الخصم )بند 211( : مرحل من الجدول رقم 711 . -14الرصيد السالب ألساس اإلهالك )بند 211( : مرحل من الجدول رقم 711 . -12مقابل الحضور الذي يدفع للمساهمين )بند 212( : إدخال يدوي .** -15**الخسائر األجنبية المحققة خارج مصر و المحملة علي قائمة الدخل )بند 213( : مرحل من الجدول رقم 714 . -21الخسائر المحتملة للعقود طويلة األجل و التي ال تخص الفترة الضريبية )بند 217( : مرحل من الجدول رقم 211( -21إضافات أخري إلي صافي الربح المحاسبي / خصومات أخري من )الخسارة المحاسبية( بند )215( : مرحل من الجدول رقم 712 .** -22**إجمالي الربح الضريبي / الخسارة الضريبية : حاصل جمع البنود من بند 111 حتي بند 215 .** -23 **مبالغ لم تدرج ضمن قائمة الدخل و تعد من التكاليف واجبة الخصم )بند 311( : مرحل من الجدول رقم 719 . -27قيمة اإلهالكات الضريبية المحسوبة )بند 312( : مرحل من الجدول رقم 711 .** -22**األرباح الرأسمالية و الفروق الناتجة عن بيع أصول )بند 313( : مرحل من الجدول رقم 713** . -22**ديون معدومة تتوافر فيها شروط الخصم و تم خصمها من المخصص )بند 317( : مرحل من الجدول رقم 711 .** -27 **مخصصات و أحتياطيات سبق خضوعها للضريبة )بند 315( : مرحل من الجدول رقم 711 . -22المستخدم من المخصصات لمواجهة تكاليف واجبة الخصم )بند 311( : إدخال يدوي .** -25 **خسائر العقود طويلة األجل المنتهية خالل الفترة ..... )بند 314( : مرحل من الجدول رقم 212 . -31خصومات أخري من إجمالي الربح الضريبي / إضافات أخري إلي الخسارة الضريبية )بند 312( : مرحل من الجدول رقم . 713 -31صافي الربح الضريبي / الخسارة الضريبية )المعدل( )بند 319( :** ب**ند 211 – )البنود من 311 حتي 312( . -32التبرعات المدفوعة ...... )بند 311( : ناتج مقارنة إجمالي )2 + 7( بالجدول )712( مع ناتج صافي الربح الضريبي الوارد بالبند )319( بقائمة اإلقرار التفصيلية × 111/11 ، و يُدرج الناتج األقل من المقارنة بهذا البند ، و تكون القيمة صفر في حال ما إذا كان الوارد بالبند 319 خسائر . -33الخسائر المرحلة )بند 311( : مرحل من الدول رقم 712 . -37الوعاء الضريبي ربح / خسارة بند 312 : بند 319 – )بند 311 + بند 311( .** -32**اإلعفاءات )بند 313( : مرحل من الجدول رقم 717 .** -32**الحافز اإلستثماري الخاص بالمشروعات اإلستثمارية المؤسسة وفقاً ألحكام قانون اإلستثمار رقم 42 لسنة 2114 و ال ئحته التنفيذية )بند 317( : مرحل من الجدول رقم 721** . -37**صافي الوعاء الخاضع بند 315 : بند 312 – )بند 313 + بند 317(** . -38**الوعاء الضريبي في حالة وجود خسارة : إذا كانت نتيجة أي من الوعائين الواردين بالبندين 315 ، 311 خسارة ضريبية فيتم عمل مقاصة بينهما و يدرج ناتج المقاصة بهذا البند )بند 314( : مقاصة بين بند 315 و بند 311 .** -35**سعر صرف الدوالر في نهاية السنة المالية : إدخال يدوي .** -40**صافي الوعاء الخاضع للضريبة مقوماً بالجنية بند 312 :)بند 315 أو بند 311 أو بند 314(×سعر صرف الدوالر**

# **قائمة المركز المالي )400(**

**شكل القائمة باالقرار االلكتروني علي موقع مصلحة الضرائب المصرية كالتالي** :

**المرجع: لجنة البزنس" "**

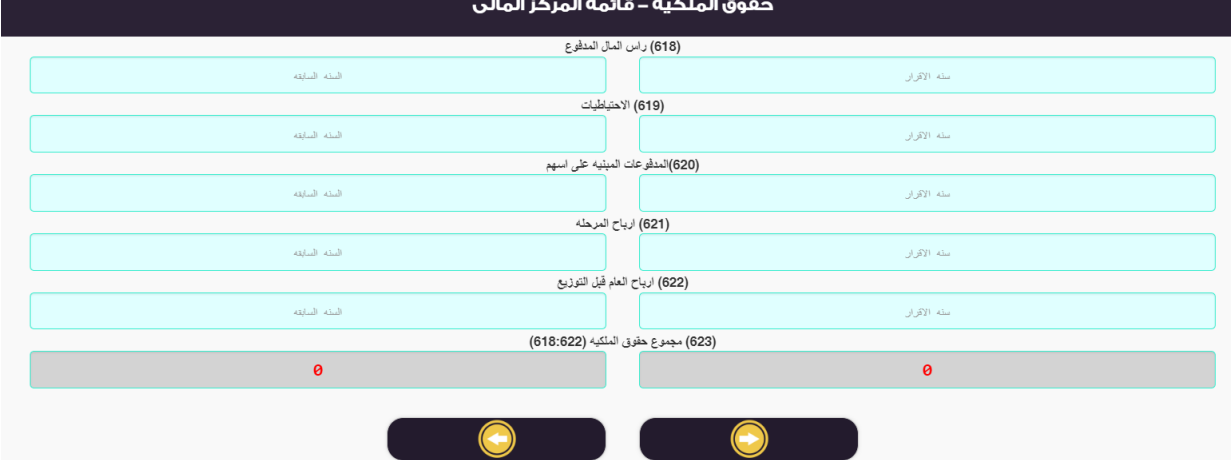

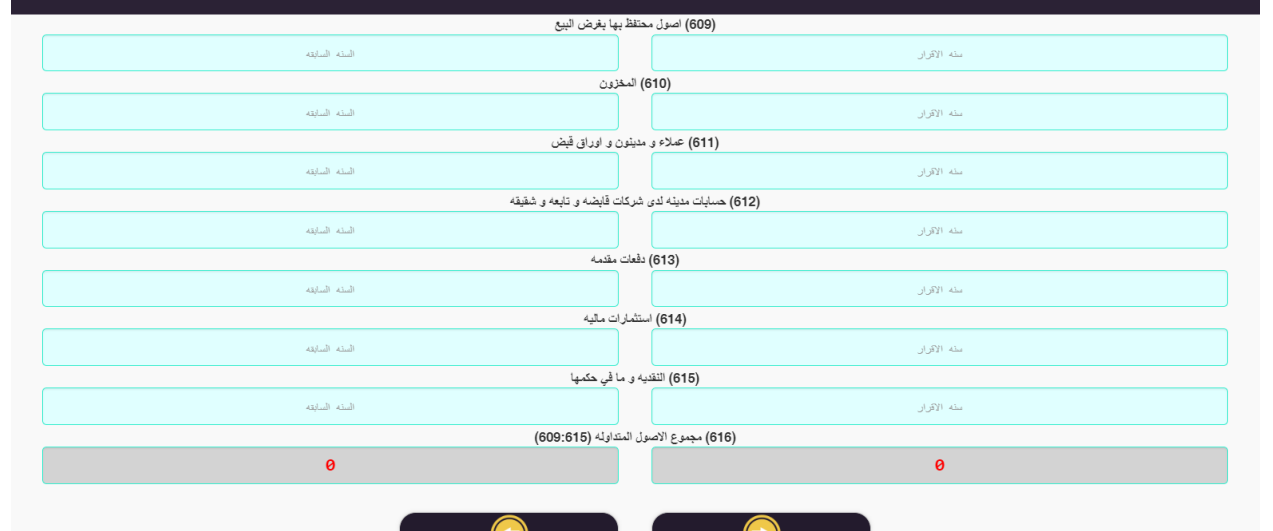

### الاصول المتداوله – قائمة المركز المالى

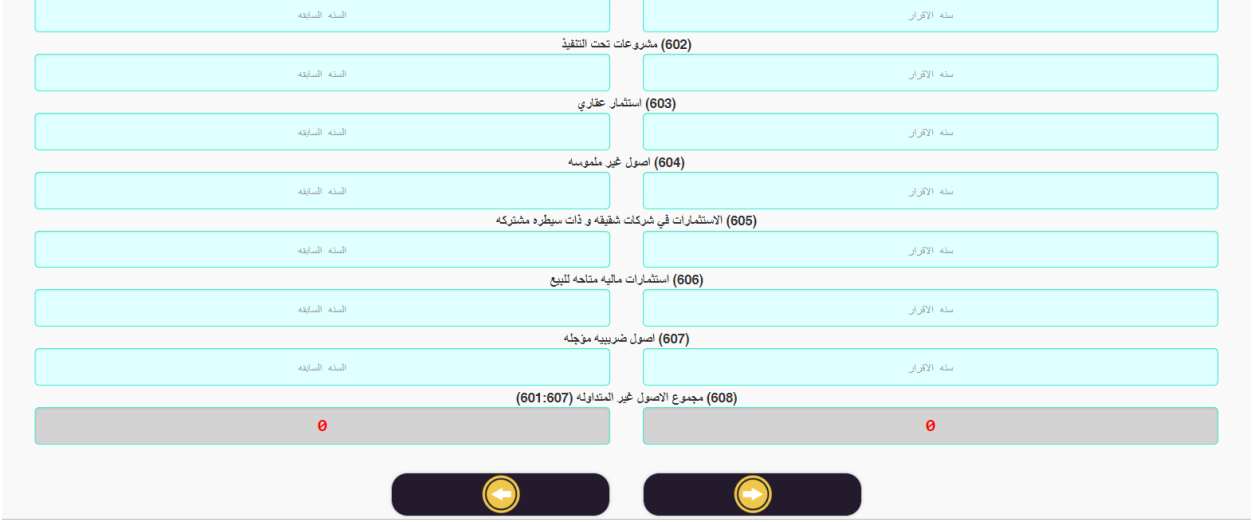

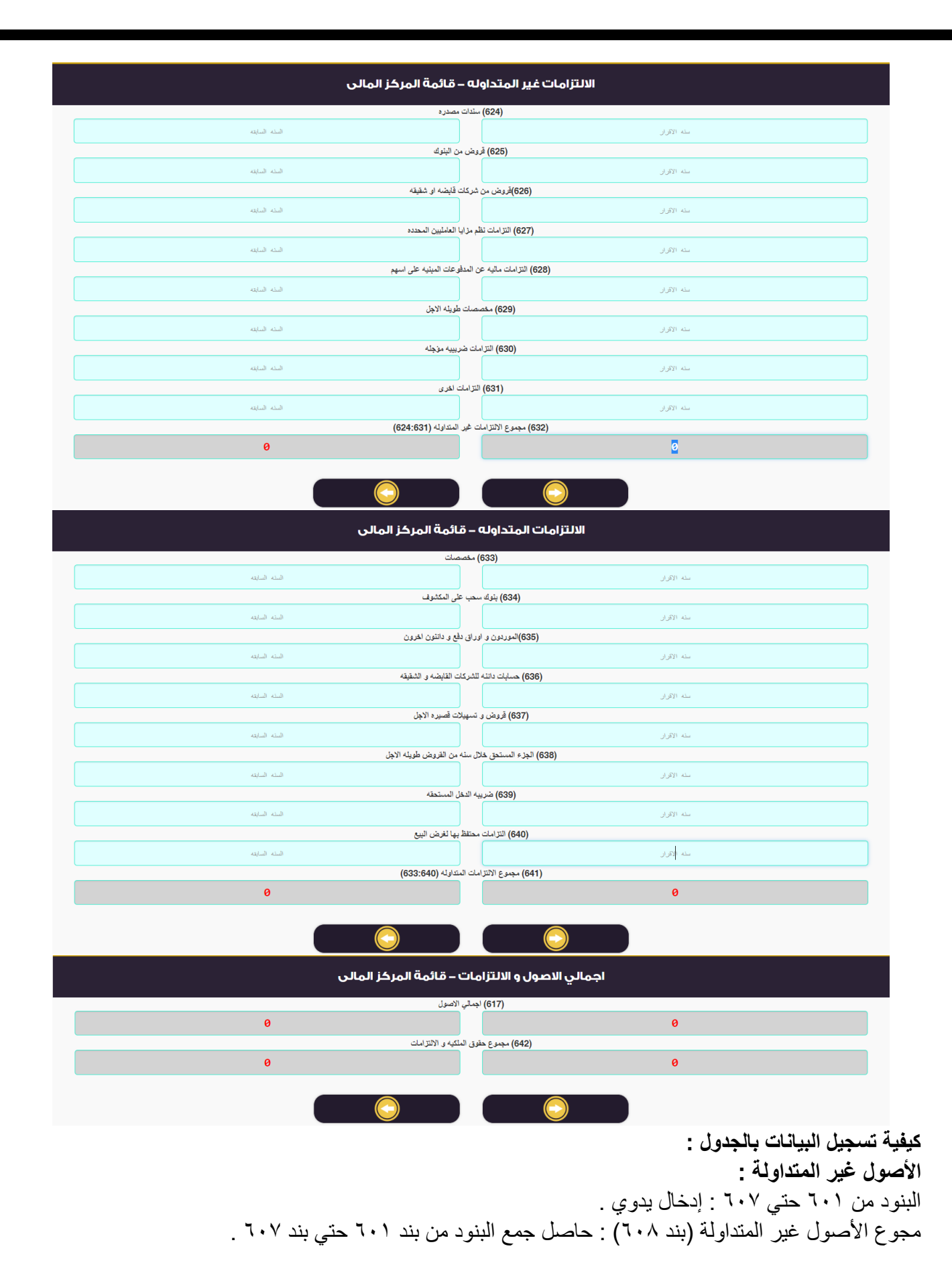

**األصول المتداولة :** البنود من 205 حتي 212 : إدخال يدوي . مجموع الأصول المتداولة (بند ٦١٦) : حاصل جمع البنود من بند ٢٠٩ حتي بند ٦١٥ . إجمالي الأصول (بند ٦١٧) : حاصل جمع بند ٦٠٨ + بند ٦١٦ . **حقوق الملكية :** البنود من 218 حتي بند 222 : إدخال يدوي . مجموع حقوق الملكية (بند ٦٢٣) : حاصل جمع البنود من بند ٦١٨ حتى بند ٦٢٢ . **اإللتزامات غير المتداولة :** البنود من 224 حتي 231 : إدخال يدوي . مجموع الإلتزامات غير المتداولة (بند ٦٣٢) : حاصل جمع البنود من بند ٢٢٤ حتي بند ٦٣١ . **اإللتزامات المتداولة :** البنود من 233 حتي 240 : إدخال يدوي . مجموع الإلتزامات المتداولة (بند 1٤١) : حاصل جمع البنود من بند ٦٣٣ حتي بند ٦٤٠ . مجموع حقوق الملكية و الإلتزامات (بند ٦٤٢) : حاصل جمع بند ٦٢٣ + بند ٦٤١ + بند ٦٤١ .

### **قائمة الدخل التفصيلي )400(**

**شكل القائمة باالقرار االلكتروني علي موقع مصلحة الضرائب المصرية كالتالي :** 

### .<br>(٧٠٠) قائمة الدخل

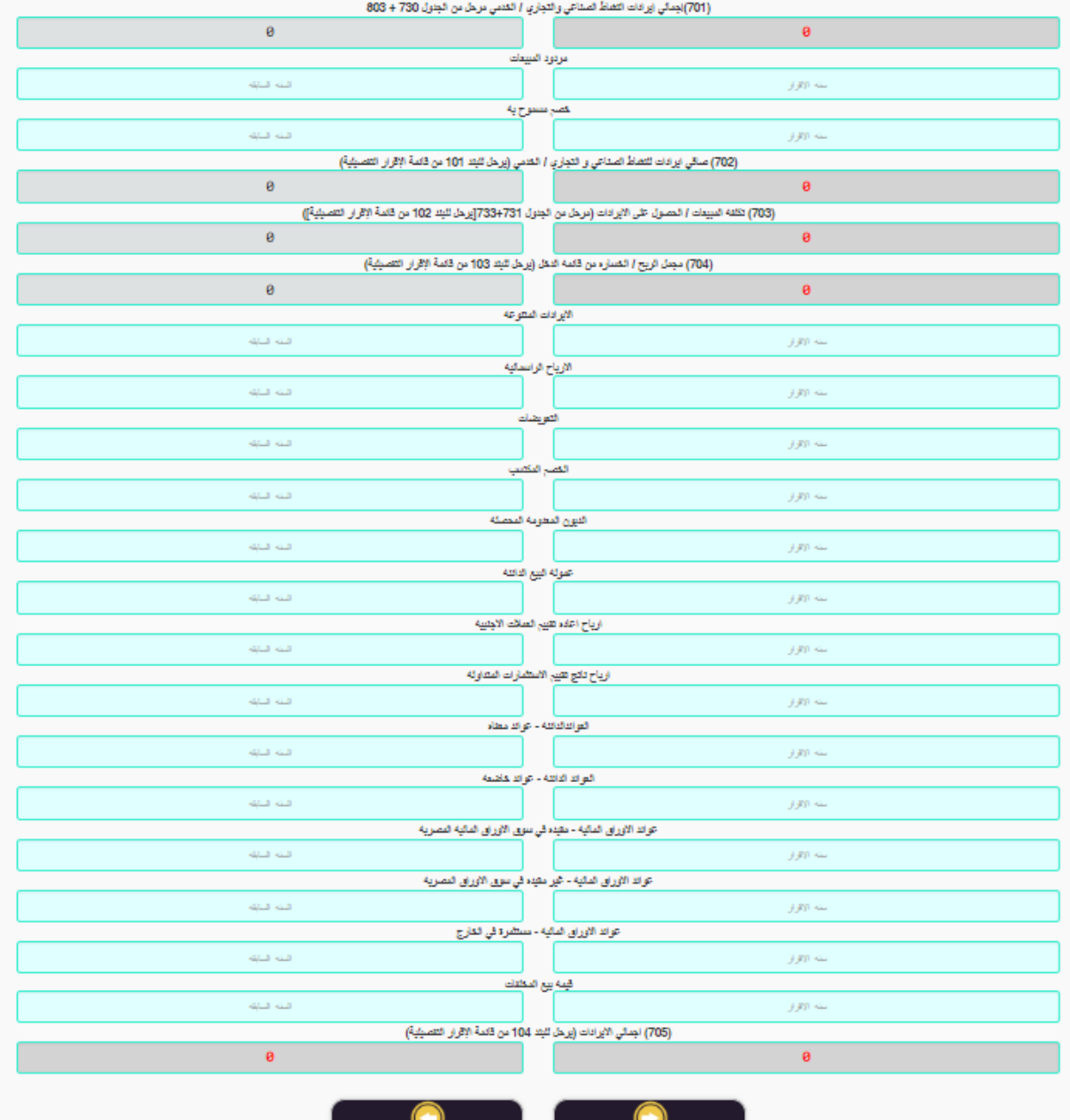

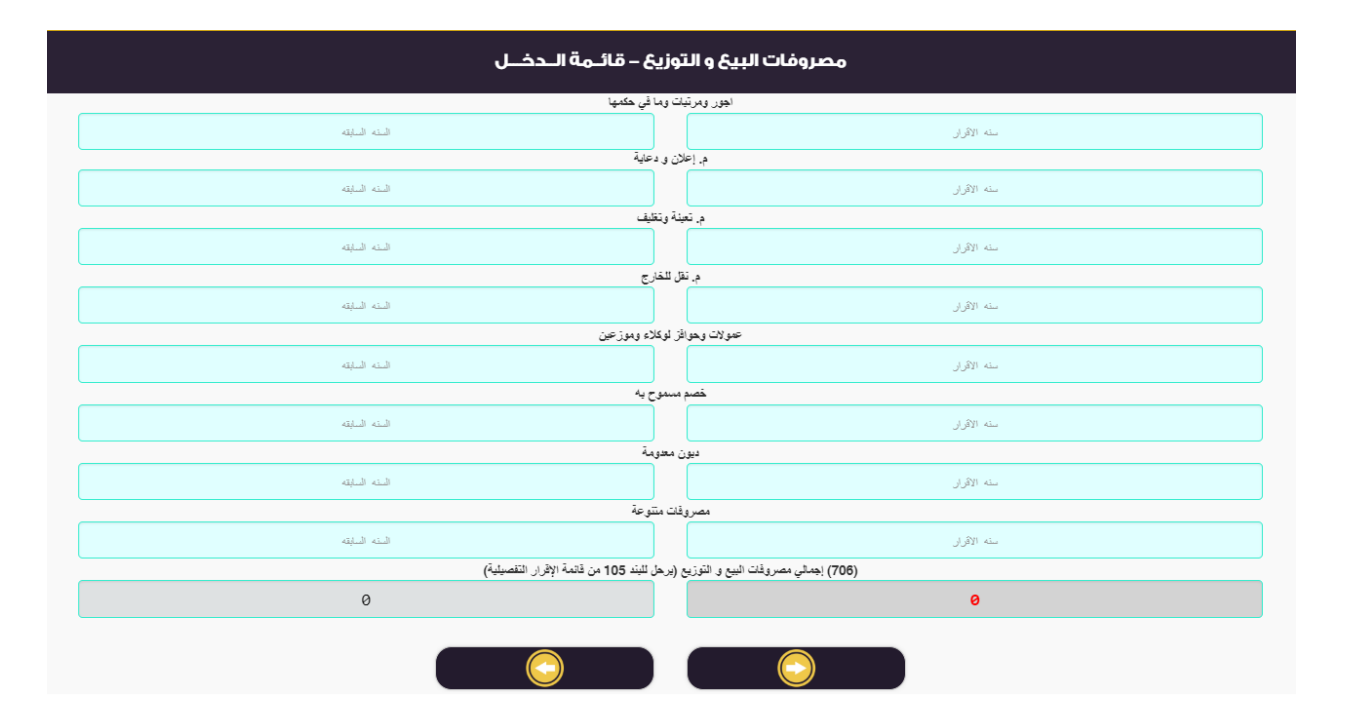

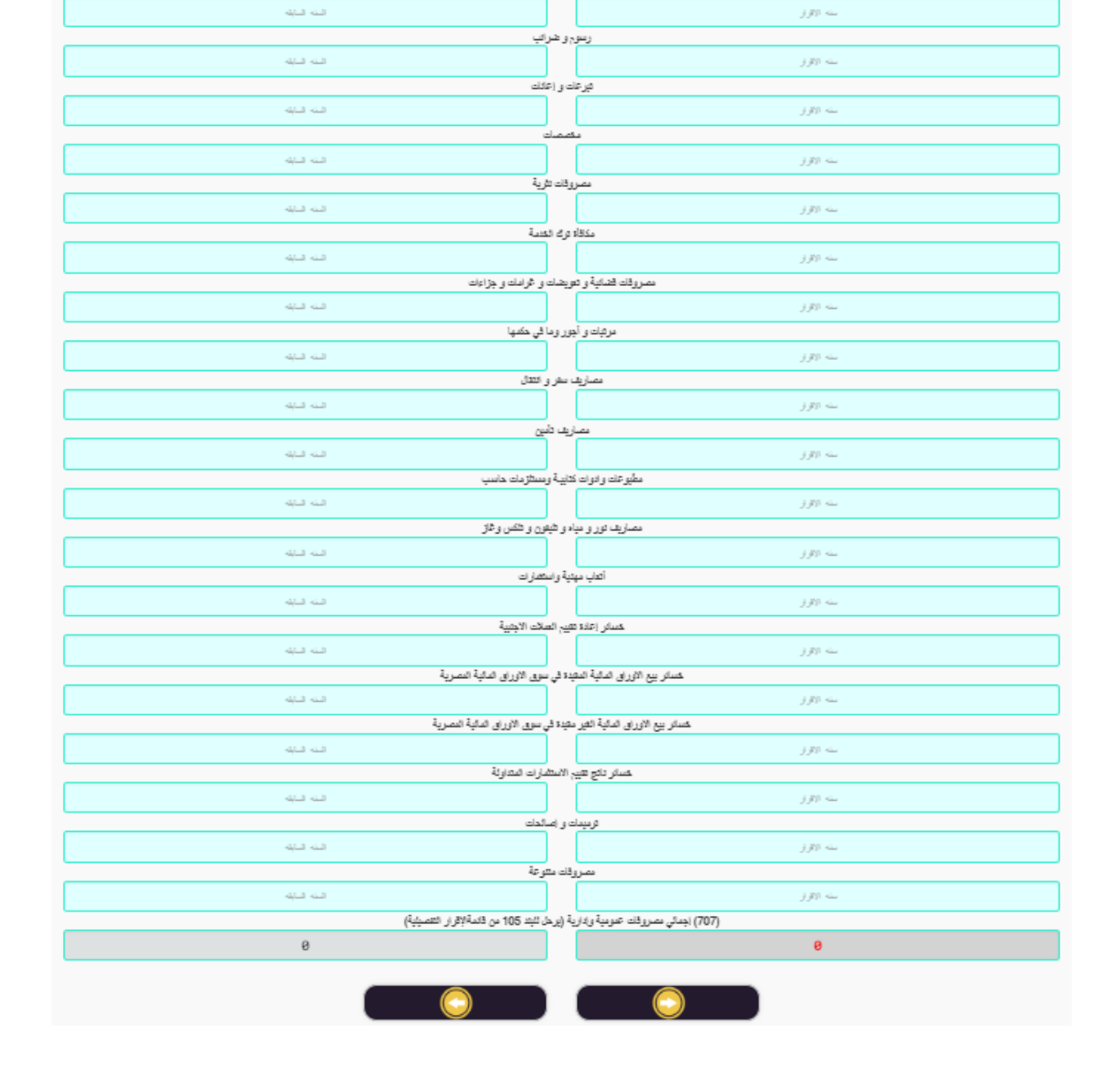

 $j\,j\gamma$  and

 $j\,j\gamma$  and

ممارها تأسس

.<br>ایجازات

<u>ا</u>هلاكك الاصول الثايتة

الله الناته

فته فنبه

### مصروفات تمويليه – قائمه الدخل

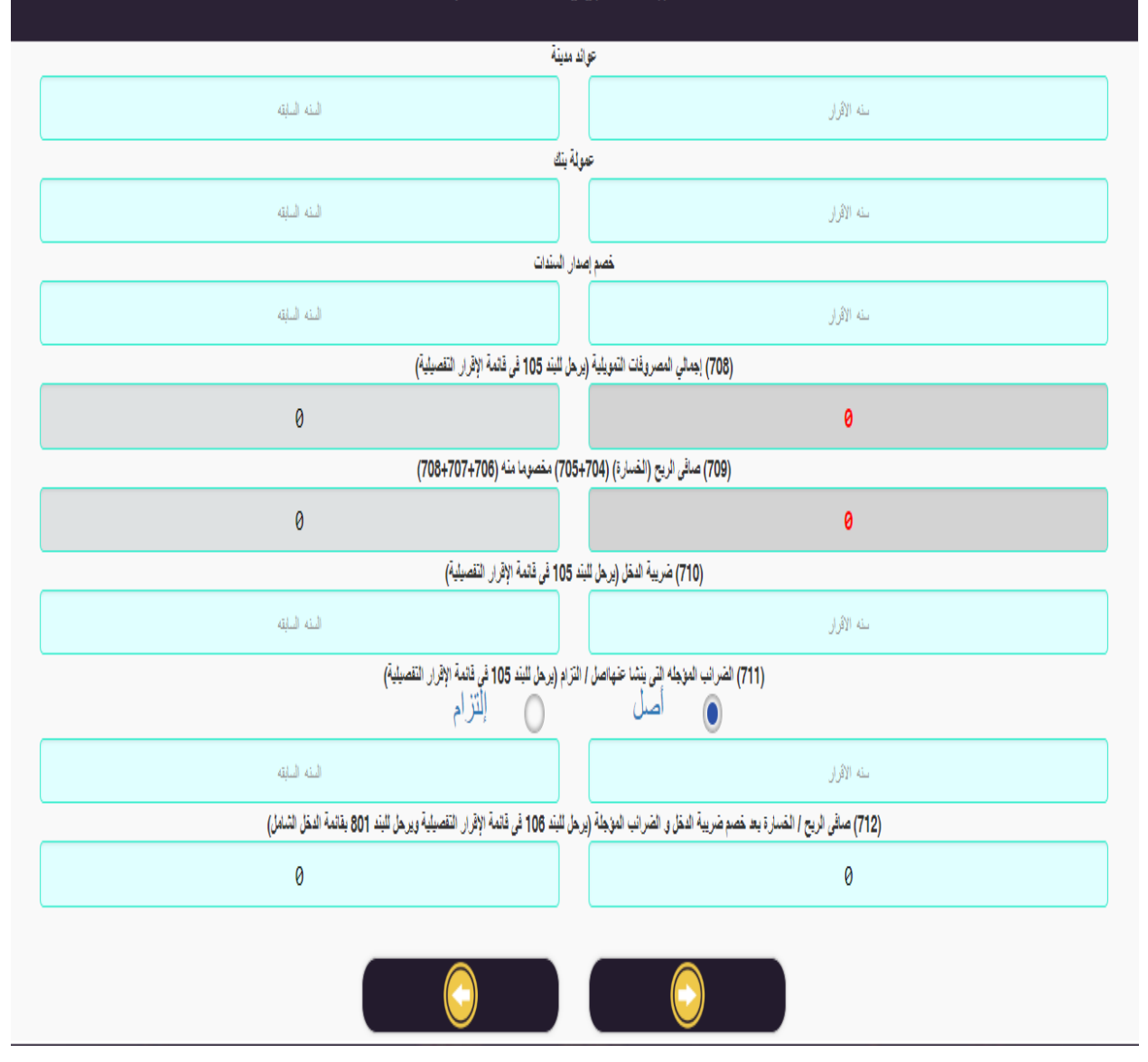

**كيفية تسجيل البيانات بالجدول:** إجمالي إيرادات النشاط الصناعي و التجاري / الخدمي (بند ٧٠١) : مرحل من جدول ٢٠٢ + جدول ٨٠٣ . مردودات المبيعات : إدخال يدوي . خصم مسموح به : إدخال يدوي . صافي إيرادات النشاط الصناعي و التجاري / الخدمي )بند 702( : بند 701 – **)مردودات المبيعات + خصم مسموح به( ،**  يرحل للبند 101 من قائمة اإلقرار التفصيلية. تكلفة المبيعات / الحصول علي اإليراد ) مرحل من الجدول 731 + الجدول 732 ( ، يرحل للبند 102 من قائمة اإلقرار التفصيلية. مجمل الربح / الخسارة : يرحل للبند 103 من قائمة اإلقرار التفصيلية.

يضاف : جميع البنود من بند الإيرادات المتنوعة حتي بند قيمة بيع مخلفات : إدخال يدوي . إجمالي اإليرادات بند 702 : حاصل جمع البنود من بند اإليرادات المتنوعة حتي بند قيمة بيع مخلفات و يرحل للبند 104 من قائمة اإلقرار التفصيلية. مصروفات البيع و التوزيع : جميع البنود من بند أجور و مرتبات و ما في حكمها حتي مصروفات متنوعة : إدخال يدوي . إجمالي مصروفات البيع و التوزيع )بند 702( : حاصل جمع البنود من بند أجور و مرتبات و ما في حكمها حتي مصروفات متنوعة و يرحل للبند 102 من قائمة اإلقرار التفصيلية. مصروفات إدارية و عمومية : جميع البنود من بند إهلاكات الأصول الثابتة حتى مصروفات متنوعة : إدخال يدوي . إجمالي مصروفات عمومية و إدارية (بند ٧٠٧) : حاصل جمع البنود من بند إهلاكات الأصول الثابتة حتي مصروفات متنوعة و يرحل للبند 102 من قائمة اإلقرار التفصيلية. مصروفات تمويلية : جميع البنود من بند عوائد مدينة حتي خصم إصدار سندات : إدخال يدوي . إجمالي المصروفات التمويلية (بند ٧٠٨) : حاصل جمع البنود من بند عوائد مدينة حتي خصم إصدار سندات و يرحل للبند 102 من قائمة اإلقرار التفصيلية. صافي الربح / الخسارة (بند ٢٠٩) : [ (بند ٢٠٤ + بند ٢٠٥) ــ (بند ٢٠٢ + بند ٢٠٧ + بند ٢٠٨) ] . ضريبة الدخل (بند ٧١٠) : مرحل من جدول ٤١٦ صفحة رقم ع ـــ ٦ / ١٠ بند (٤) ، يرحل للبند ١٠٥ من قائمة اإلقرار التفصيلية صفحة رقم ع – 2 / 4 . الضرائب المؤجلة التي ينشأ عنها أصل / ألتزام )بند 711( : مرحل من جدول 412 ، يرحل للبند 102 من قائمة اإلقرار التفصيلية. صافي الربح / الخسارة بعد خصم ضريبة الدخل و الضرائب المؤجلة (بند ٢١٢ ) : [ بند ٢٠٩ – (بند ٧١٠ + بند ٧١٦) ، يرحل إلى البند ٨٠١ من قائمة الدخل الشامل (٨٠٠) صفحة رقم ع-١٠/٦ و يرحل للبند ١٠٦ من قائمة اإلقرار التفصيلية.

## **قائمة الدخل الشامل )400(**

شكل القائمة باالقرار االلكتروني على موقع مصلحة الضرائب المصرية كالتالي:

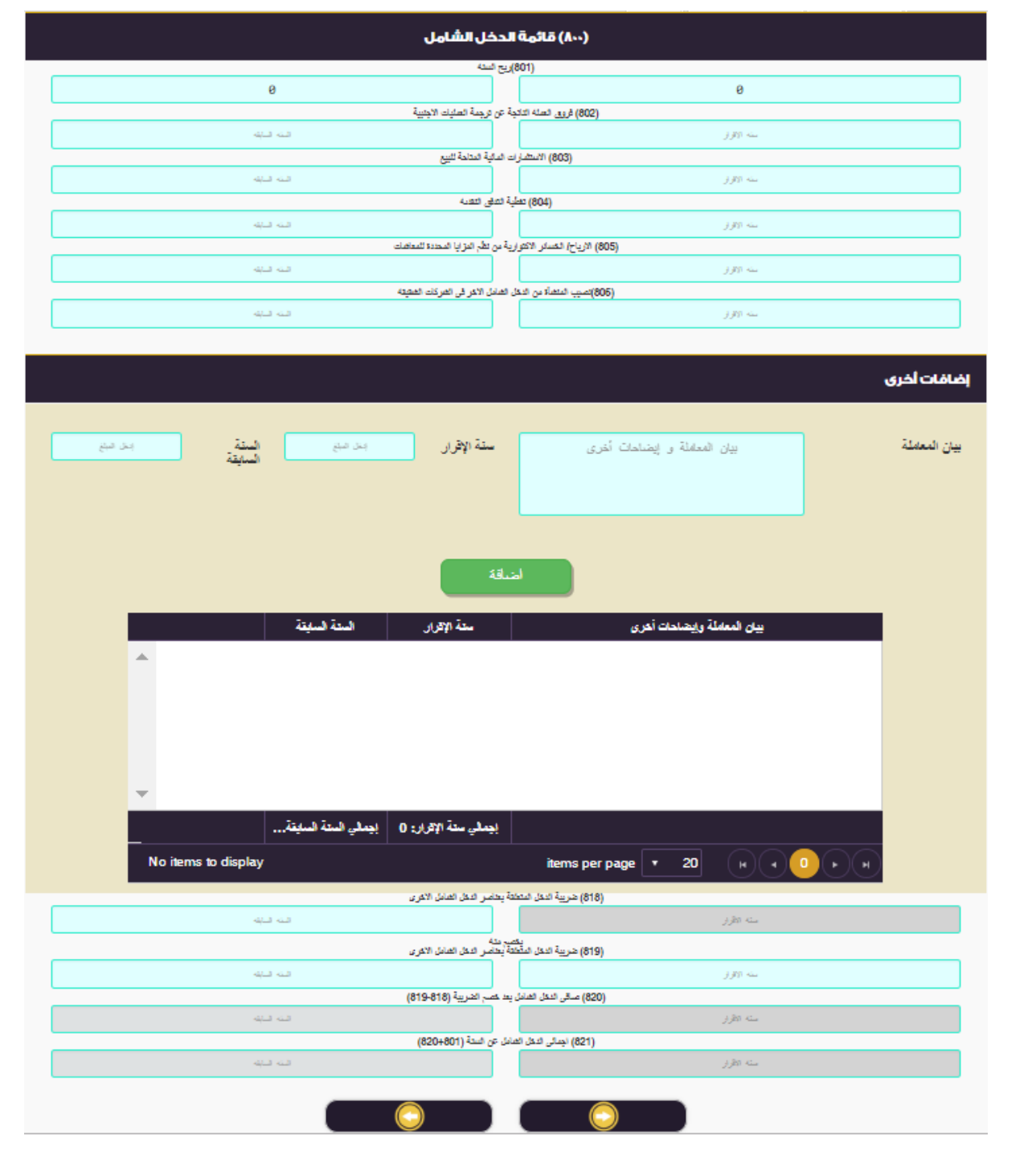

كيفية تسجيل البيانات بالجدول:

-1 ربح السنة بند 801 : مرحل من بند 712 بقائمة الدخل صفحة رقم ع2- / 5 . -2 البنود من 802 حتي 817 : إدخال يدوي . ٣- بند إجمالي الدخل الشامل (٨١٨) : حاصل جمع البنود (٨٠٢ حتي ٨١٧) . ءَ- ضريبة الدخل المتعلقة بعناصر الدخل الشامب الأخري (بند ٨١٩) : إدخال يدوي . -2 صافي الدخل الشامل بعد خصم الضريبة : بند 818 – بند 815 . -2 إجمالي الدخل الشامل )بند 821( : حاصل جمع البند 801 + 820 .

# **إرشادات عامة**

**.1** بعد االنتهاء من استيفاء اإلقرار يجب التأكد من ان جميع ايقونات الجداول تم تغير لونها من اللون "**األحمر**" الي اللون <mark>"الأخضر "</mark>كالاتي:

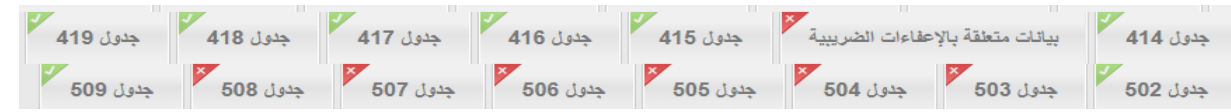

- **.2** في حالة وجود جدول مازال بالون األحمر يدل ذلك على ان هناك حقل لم يتم استيفائه فيجب مراجعته واستيفائه.
	- **.3** إذا كان ال يوجد بيان لهذا الحقل يجب وضع "صفر" في هذا الحقل.
- **.7** اثناء استيفاء اإلقرار قد ينقطع االتصال )النت( بالنظام ولذلك يفضل عمل حفظ مؤقت بعد ملء كل جدول حتى يتم استرجاع ماتم إدخاله دون ضياع.

- **.5** بعد االنتهاء من اإلقرار يتم ارساله للمحاسب العتماده.
	- **.1** يقوم المحاسب باالعتماد.
	- **.4** يقوم الممول اومن ينوب عنه بارسال اإلقرار
		- **.2** ثم يقوم بغلق الفترة بعد السداد.

**وزارة الماليه مصلحة الضرائب المصرية لجنة البزنس -الضرائب العامة على الدخل**

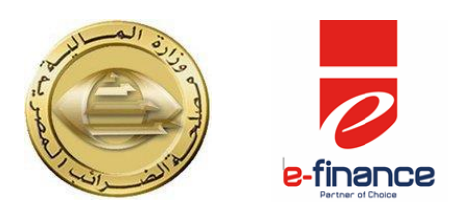

**دليل استيفاء إقرار 601 )إقرار الضريبة على أرباح االشخاص االعتبارية( على المنظومة االلكترونية لتقديم االقرارت الضريبية لجنة البزنس -الضرائب العامة على الدخل**

**مع الشكر**

**إعداد أ/. أحمد محمد حفناوي -أ/. كامل عبد الخالق -أ/. حسام حسن حسن ]مأمورية ضرائب الشركات المساهمه القاهره[ مراجعة فنية أ/. وائل السيد علي )المكتب الفني لقطاع البحوث واالتفاقيات الدولية( أ/. عبد العزيز حسن محمد شحاته )المكتب الفني – قطاع المعلومات( تحت إشراف أ/. محمد شوقي إبراهيم – رئيس قطاع العمليات والتوعيه الضريبية أ/. رجب محمد محروس )المكتب الفني لقطاع البحوث واالتفاقيات الدولية( باإلشتراك مع**

**قطاع تفعيل المنتجات و الدعم الميدانى – FINANCE E**